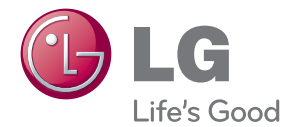

# Руководство по эксплуатации Домашний кинотеатр с системой Cinema 3D Sound Blu-ray™

Перед началом работы внимательно прочитайте и сохраните данное руководство.

BH9520T (BH9520T, S92T1-S/C/W)

P/NO : SAC35376105

# <span id="page-1-0"></span>**Информация по технике безопасности**

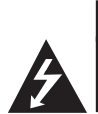

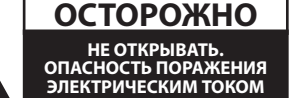

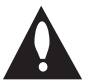

**ОСТОРОЖНО:** ЧТОБЫ СНИЗИТЬ РИСК ПОРАЖЕНИЯ ЭЛЕКТРИЧЕСКИМ ТОКОМ НЕ СНИМАЙТЕ КОРПУС (ИЛИ ЗАДНЮЮ КРЫШКУ) ВНУТРИ НЕТ ДЕТАЛЕЙ, ПРИГОДНЫХ ДЛЯ РЕМОНТА ПОЛЬЗОВАТЕЛЕМ. ДЛЯ ПРОВЕДЕНИЯ РЕМОНТА ОБРАТИТЕСЬ К КВАЛИФИЦИРОВАННОМУ СПЕЦИАЛИСТУ.

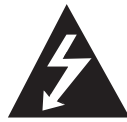

Символ молнии в равностороннем треугольнике оповещает пользователя о наличии неизолированного опасного напряжения в корпусе

изделия, величина которого может создать опасность удара электрическим током для персонала.

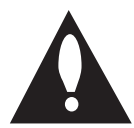

Восклицательный знак в равностороннем треугольнике оповещает пользователя о наличии важных

эксплуатационных и сервисных

инструкций в документации, поставляемой с изделием.

**ВНИМАНИЕ!** ВО ИЗБЕЖАНИЕ ВОЗГОРАНИЯ ИЛИ ПОРАЖЕНИЯ ЭЛЕКТРИЧЕСКИМ ТОКОМ НЕ ПОДВЕРГАЙТЕ ИЗДЕЛИЕ ВОЗДЕЙСТВИЮ ВЛАГИ.

**ВНИМАНИЕ!** Не допускается монтаж изделия в тесном пространстве, таком, как книжный шкаф, или аналогичном месте.

**ОСТОРОЖНО:** Не перекрывайте вентиляционные отверстия. Монтируйте изделие

согласно инструкциям изготовителя. Прорези и отверстия в корпусе предназначены для вентиляции и обеспечения надежной работы, а также для защиты от перегревания. Не допускайте перекрывания вентиляционных отверстий, помещая изделие на кровать, диван, ковер или аналогичные поверхности. Изделие не допускается монтировать во встроенном варианте, например в книжном шкафу или в стойке, если только не обеспечена надлежащая вентиляция согласно инструкциям изготовителя.

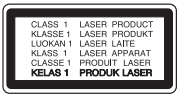

**ОСТОРОЖНО:** В ОТКРЫТОМ СОСТОЯНИИ ДЕЙСТВУЕТ ВИДИМОЕ И НЕВИДИМОЕ ЛАЗЕРНОЕ ИЗЛУЧЕНИЕ КЛАССА 1M. НЕ СМОТРИТЕ НА ИСТОЧНИК ИЗЛУЧЕНИЯ, ИСПОЛЬЗУЯ ОПТИЧЕСКИЕ ИНСТРУМЕНТЫ.

Использование элементов управления и настройки или выполнения операций, отличных от описанных в настоящем руководстве, может привести к радиационному излучению.

#### **Меры предосторожности при использовании шнура питания**

Большинство предметов бытовой техники рекомендуется подключать к выделенной сети.

Выделенная сеть – это сеть без ответвлений с одной розеткой, от которой питается только одно устройство. Более подробная информация дана в спецификации устройства. Не перегружайте розетки. Поврежденные, ослабленные, перегруженные розетки, удлинители, изношенные шнуры питания с поврежденной изоляцией вызывают опасность возгорания или поражения электрическим током. Регулярно осматривайте шнур питания Вашего устройства. При наличии износа или повреждения отсоедините его от сети и замените на аналогичный в авторизованном сервисном центре. Обеспечьте защиту шнура от физических или механических воздействий (скручивания, изгибания, защемления). Особое внимание обращайте на вилку, розетки и место соединения шнура и устройства. Для отключения питания выньте вилку шнура из розетки. Устанавливайте устройство так, чтобы вилка находилась в зоне прямого доступа.

Устройство оснащается съемными батарейками или аккумулятором.

**Безопасный способ извлечения элементов** 

**питания:** Для смены элементов питания выполняйте действия по установке в обратном порядке. Во избежание загрязнения окружающей среды или причинения вреда здоровью людей или животных выбрасывайте элементы питания в упаковке в специально предназначенные для этого емкости. Не выбрасывайте элементы питания вместе с бытовыми отходами. Элементы питания не должны подвергаться воздействию чрезмерно высокой температуры, в частности, прямому воздействию солнечных лучей, огня или аналогичным воздействиям.

**ОСТОРОЖНО:** Не допускается попадание воды на аппаратуру (капель или брызг); не допускается установка на аппаратуру сосудов, наполненных жидкостью, напр., ваз.

#### **Утилизация старого бытового прибора**

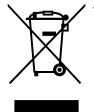

1. Символ на устройстве, изображающий перечеркнутое мусорное ведро на колесах, означает, что на изделие распространяется Директива 2002/96/CE.

- 2. Все электрические и электронные устройства следует утилизировать отдельно от бытового мусора, в специальных местах сбора, назначенных правительственными или местными органами власти.
- 3. Правильная утилизация старого оборудования поможет предотвратить потенциально вредное воздействие на окружающую среду и здоровье человека.
- 4. Для получения более подробных сведений об утилизации оборудования обратитесь в администрацию города, службу, занимающуюся утилизацией или в магазин, где был приобретен продукт.

#### **Утилизация старых батарей и аккумуляторов**

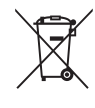

Символ на батарее или аккумуляторе. изображающий перечеркнутое мусорное ведро на колесах, означает, что на изделие распространяется Директива 2006/66/EC.

- 2. Данный символ может быть совмещен со значком химического элемента: ртути (Hg), кадмия (Cd) или свинца (Pb), если батарея содержит более 0,0005% ртути, 0,002% кадмия или 0,004% свинца.
- 3. Все аккумуляторы и батареи следует утилизировать отдельно от бытового мусора, в специальных местах сбора, назначенных правительственными или местными органами власти.
- 4. Правильная утилизация старых батарей и аккумуляторов поможет предотвратить потенциально вредное воздействие на окружающую среду и здоровье человека.
- 5. Для получения более подробных сведений об утилизации батарей и аккумуляторов обратитесь в администрацию города, службу, занимающуюся утилизацией или в магазин, где был приобретен продукт.

#### **Пометка ЕС для изделий, использующих беспроводные технологии**

Компания LG Electronics подтверждает, что

её продукция соответствует необходимым

требованиям, а также другим нормам согласно директивам ЕС 1999/5/EC, 2004/108/EC, 2006/95/ EC и 2009/125/EC

Чтобы получить Декларацию совместимости, обратитесь по следующему адресу:

#### **Европейские стандарты Центр:**

Krijgsman 1, 1186 DM Amstelveen, The Netherlands

• Данный номер НЕ является контактным номером Службы работы с покупателями. Информацию о Службе работы к покупателями можно получить на Гарантийном талоне или обратиться к продавцу, у которого вы приобрели данное изделие.

Только для домашнего использования

#### **Заявление об излучении на радиочастотах**

Данное устройство следует устанавливать и использовать на расстоянии не менее 20 см между излучателем и телом.

## **Примечания относительно Авторских прав**

- y Поскольку система AACS (Advanced Access Content System/улучшенная система доступа к содержимому) утверждена в качестве системы защиты содержимого для дисков Blu-ray и используется аналогично системе CSS (Content Scramble System/система защиты от копирования), предназначенной для DVD-дисков, существуют определенные ограничения при воспроизведении содержимого, защищенного системой AACS, функции выхода аналогового сигнала и т.д. Эксплуатация данного изделия и накладываемые на нее ограничения могут изменяться в зависимости от того, когда Вы приобрели устройство, т.к. эти ограничения могут быть приняты/изменены уже после выпуска данного устройства.
- y Кроме того, водяной знак на диске BD-ROM и технология BD+ дополнительно используются в качестве систем защиты содержимого для дисков Blu-ray, что создает определенные ограничения, в частности при воспроизведении дисков BD-ROM с водяным знаком и/или содержимого, защищенного с помощью технологии BD+. Дополнительные сведения по AACS, BD-ROM Mark, BD+ и этому продукту можно получить, обратившись в авторизованный сервисный центр.
- Многие диски BD-ROM/DVD закодированы с использованием системы защиты от копирования. По этой причине вы должны подключать проигрыватель непосредственно к телевизору, а не к видеомагнитофону. Подключение через видеомагнитофон вызывает искажение изображения.
- В этом продукте используется технология защиты авторских прав, защищенная патентами США и другими правами на интеллектуальную собственность. Использование этой технологии защиты авторских прав должно быть одобрено компанией «Rovi» и предназначено для домашнего и других ограниченных видов просмотра программ, если иное не разрешено компанией «Rovi». Обратное проектирование и дизассемблирование запрещено.

• Согласно законодательству США об авторских правах и соответствующим законам других стран несанкционированная запись, использование, показ, распространение или редактирование телепрограмм, видеокассет, дисков BD-ROM, DVD, компакт-дисков и других материалов может повлечь за собой административную и/или уголовную ответственность.

### **Замечание по системам цветного телевидения**

Система передачи цветов проигрывателем зависит от воспроизводимого диска.

Так, если проигрыватель воспроизводит диск, записанный в системе NTSC, изображение выводится как сигнал NTSC.

Только мультисистемные цветные телевизоры воспринимают любые сигналы от проигрывателя.

- Если у Вас телевизор с системой PAL, при воспроизведении дисков, записанных в системе NTSC, Вы увидите искаженное изображение.
- Мультисистемные цветные телевизоры способны автоматически менять систему в зависимости от типа входного сигнала. Если автоматической смены системы не произошло, для нормального отображения содержимого диска выключите и снова включите телевизор.
- Даже если содержимое диска, записанного в системе NTSC, отображается на вашем телевизоре без искажений, могут возникнуть проблемы при записи.

- Длительный просмотр 3D программ может вызвать головокружение и усталость.
- Не рекомендуется смотреть фильм в режиме 3D больным, детям и беременным.
- Если вы испытываете головную боль, усталость или головокружение при просмотре программ в 3D, настоятельно рекомендуется остановить воспроизведение и отдохнуть, пока вы не <u>/1)</u> **Осторожно**<br>Длительный просмотр 3D про<br>может вызвать головокружени<br>усталость.<br>Не рекомендуется смотреть ф<br>режиме 3D больным, детям и б<br>Если вы испытываете головнук<br>усталость или головокружении<br>при просмотре программ

# **Содержание**

# **[Приступая к работе](#page-1-0)**

- [Информация по технике безопасности](#page-1-0)
- [Введение](#page-7-0)
- [Проигрываемые диски и](#page-7-0)  [обозначения, упоминаемые в](#page-7-0)  [настоящем руководстве](#page-7-0)
- 9 [О дисплейном символе "](#page-8-0) $\varnothing$ "
- [Замечания по совместимости](#page-8-0)
- [Требования к файлам](#page-9-0)
- [Формат AVCHD \(улучшенный](#page-10-0)  [видеокодек высокого разрешения\)](#page-10-0)
- $12 O D LNA$
- [Некоторые системные требования](#page-11-0)
- [Региональный код](#page-11-0)
- [Выбор системы](#page-11-0)
- [Пульт дистанционного управления](#page-12-0)
- [Передняя панель](#page-13-0)
- [Задняя панель](#page-14-0)

# **[Подключение](#page-15-0)**

- [Размещение системы](#page-15-0)
- [Подключение динамиков](#page-16-0)
- [Подключение АСУ к плееру](#page-16-0)
- [Подключение к телевизору](#page-17-0)
- [Подключение через вход HDMI](#page-17-0)
- [Что такое SIMPLINK?](#page-18-0)
- [Функция ARC](#page-18-0)
- [Видео-соединение](#page-19-0)
- [Настройка разрешения](#page-19-0)
- [Подключение антенны](#page-20-0)
- [Подключение внешних устройств](#page-21-0)
- [Подключение через разъем AUX](#page-21-0)
- [Подключение через разъем PORT.](#page-21-0)  [IN](#page-21-0)
- [Подключение через разъем](#page-22-0)  [OPTICAL IN](#page-22-0)
- [Подключение через разъемы HDMI](#page-22-0)  [IN 1/2](#page-22-0)
- [Подключение к домашней сети](#page-23-0)
- [Проводное сетевое подключение](#page-23-0)
- [Настройка проводной сети](#page-24-0)
- [Беспроводное сетевое](#page-25-0)  [подключение](#page-25-0)
- [Настройка беспроводного](#page-25-0)  [соединения](#page-25-0)
- [Подключение USB-устройства](#page-28-0)
- [Воспроизведение содержимого](#page-28-0)  [USB-устройства](#page-28-0)

## **[Настройка системы](#page-29-0)**

- [Настройки](#page-29-0)
- [Начальная настройка](#page-29-0)
- [Настройка базовых параметров](#page-30-0)
- [Меню \[ЯЗЫК\]](#page-32-0)
- [Меню \[АУДИО\]](#page-33-0)
- [Меню \[БЛОКИРОВКА\]](#page-35-0)
- [Меню \[СЕТЬ\]](#page-36-0)
- [Меню \[ПРОЧЕЕ\]](#page-36-0)
- [Звуковой эффект](#page-38-0)
- [Эффект Sound Zoom \(4.1 CH или 2.1](#page-38-0)  [CH\)](#page-38-0)

# **[Работа](#page-39-0)**

- [Стандартное воспроизведение](#page-39-0)
- [Работа с меню \[НАЧАЛО\]](#page-39-0)
- [Воспроизведение дисков](#page-39-0)
- [Воспроизведение файла с](#page-39-0)  [дискового/USB-накопителя](#page-39-0)
- [Воспроизведение диска Blu-ray 3D](#page-40-0)
- [Просмотр BD-Live™](#page-40-0)
- [Воспроизведение файла с сетевого](#page-41-0)  [сервера](#page-41-0)
- [Подключение Wi-Fi Direct™](#page-41-0)
- [Простейшие операции с видео- и](#page-43-0)  [аудиоконтентом](#page-43-0)
- [Простейшие операции с](#page-44-0)  [изображениями](#page-44-0)
- [Порядок работы с меню диска](#page-44-0)
- [Возобновление воспроизведения](#page-44-0)
- [Запоминание последней сцены](#page-44-0)
- [Улучшенное воспроизведение](#page-45-0)
- [Повтор воспроизведения](#page-45-0)
- [Повтор избранного участка](#page-45-0)
- [Просмотр информации о](#page-45-0)  [содержимом](#page-45-0)
- [Смена вида списка содержимого](#page-46-0)
- [Выбор файла субтитров](#page-46-0)
- [Функции в режиме просмотра](#page-47-0)  [фотографий](#page-47-0)
- [Прослушивание музыки во время](#page-47-0)  [слайд-шоу](#page-47-0)
- [Вывод информации на экран](#page-48-0)
- [Отображение информации о](#page-48-0)  [содержимом на экране \(меню OSD\)](#page-48-0)
- [Воспроизведение с выбранного](#page-49-0)  [места](#page-49-0)
- [Выбор языка субтитров](#page-49-0)
- [Прослушивание аудио](#page-49-0)
- [Просмотр с другого ракурса](#page-49-0)
- [Изменение соотношения сторон](#page-50-0)  [телевизионного изображения](#page-50-0)
- [Изменение кодировки субтитров](#page-50-0)
- [Изменение режима изображения](#page-50-0)
- [Запись аудио CD](#page-51-0)
- [Просмотр информации из базы](#page-52-0)  [Gracenote Media Database](#page-52-0)
- [Воспроизведение с iPod](#page-53-0)
- [Отображение файлов iPod на](#page-53-0)  [экране телевизора](#page-53-0)
- [Режим iPod IN](#page-53-0)
- [Прием радиостанций](#page-55-0)
- [Прослушивание радиостанции](#page-55-0)
- [Фиксированные настройки на](#page-55-0)  [радиостанции](#page-55-0)
- [Удаление сохраненной](#page-55-0)  [радиостанции](#page-55-0)
- [Удаление всех сохраненных](#page-55-0)  [станций](#page-55-0)
- [Улучшение качества приема в FM](#page-55-0)[диапазоне](#page-55-0)
- [Отображение информации о](#page-55-0)  [радиостанции](#page-55-0)
- [Использование функции Premium](#page-56-0)
- [Использование LG Apps](#page-56-0)
- [Авторизация](#page-57-0)
- [Управление моими приложениями](#page-57-0)
- [Использование технологии Bluetooth](#page-58-0)
- [Прослушивание музыки,](#page-58-0)  [хранящейся на устройствах](#page-58-0)  [Bluetooth](#page-58-0)

# **[Устранение](#page-60-0)  [неисправностей](#page-60-0)**

- [Устранение неисправностей](#page-60-0)
- [Общая информация](#page-60-0)
- [Сеть](#page-61-0)
- [Изображение](#page-62-0)
- [Звук](#page-62-0)
- [Клиентская поддержка](#page-62-0)
- [Политика открытого кода](#page-62-0)

#### **[Приложение](#page-63-0)**

 [Управление телевизором с помощью](#page-63-0)  [пульта дистанционного управления,](#page-63-0)  [входящего в комплект поставки](#page-63-0) – [Настройка дистанционного](#page-63-0)  [управления Вашим телевизором](#page-63-0) [Обновление программного](#page-64-0)  [обеспечения по сети](#page-64-0) – [Уведомление о сетевом](#page-64-0)  [обновлении](#page-64-0) – [Обновление ПО](#page-64-0) [О программе Nero MediaHome 4](#page-66-0)  **[Essentials](#page-66-0)**  – [Системные требования](#page-66-0) – [Установка Nero MediaHome 4](#page-67-0)  **[Essentials](#page-67-0)**  – [Организация общего доступа к](#page-67-0)  [файлам и папкам](#page-67-0) [Коды стран](#page-68-0) [Коды языков](#page-69-0) [Зарегистрированные торговые марки](#page-70-0)  [и лицензии](#page-70-0) [Технические характеристики](#page-73-0)  [аудиовыхода](#page-73-0) [Технические характеристики](#page-74-0) [Техническое обслуживание](#page-76-0) – [Транспортировка устройства](#page-76-0) – [Рекомендации по использованию](#page-76-0)  [дисков](#page-76-0) [Важная информация о сетевых](#page-77-0)  [сервисах](#page-77-0)

# <span id="page-7-0"></span>**Введение**

# **Проигрываемые диски и обозначения, упоминаемые в настоящем руководстве**

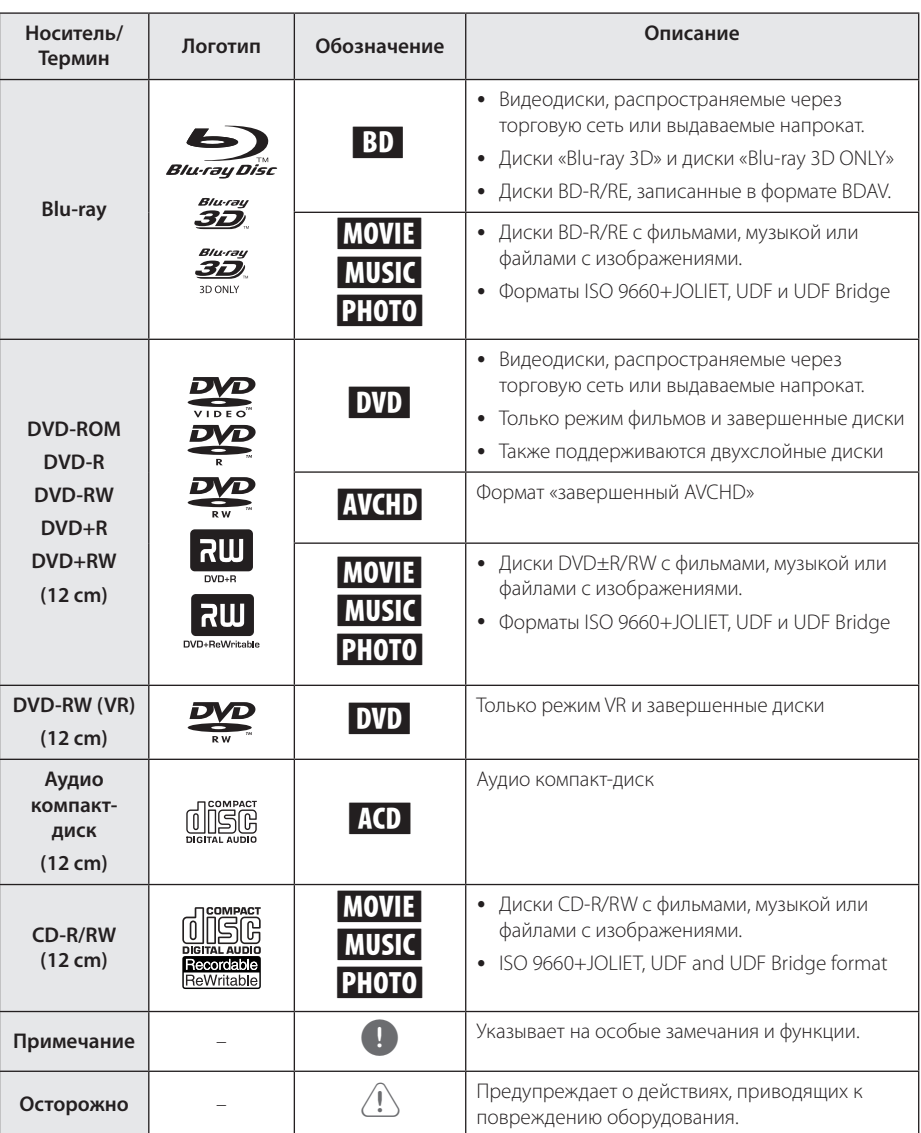

- <span id="page-8-0"></span>• В зависимости от состояния записывающего оборудования или диска CD-R/RW (или DVD±R/RW) некоторые диски CD-R/ RW (или DVD±R/RW) могут не читаться проигрывателем.
- В зависимости от используемого в процессе записи программного обеспечения и наличия/отсутствия завершения некоторые диски (CD-R/RW, DVD±R/RW или BD-R/RE) могут не читаться проигрывателем.
- Лиски BD-R/RF, DVD+R/RW и CD-R/RW записанные с помощью персонального компьютера или DVD- или CD-рекордера, могут не читаться проигрывателем в случае их загрязнения, повреждения, а также при наличии на линзах проигрывателя влаги или грязи.
- При записи диска на персональном компьютере, даже если запись произведена в совместимом формате, бывают случаи, когда он не читается проигрывателем изза определенных настроек программного обеспечения, используемого для записи. (Более подробную информацию ищите на сайте производителя программного обеспечения)
- Данный проигрыватель требует соответствия используемых дисков и записей определенным техническим стандартам для достижения оптимального качества воспроизведения.
- Студийные DVD-записи всегда отвечают таким стандартам. Существует много различных форматов записи дисков (включая CD-R, содержащих MP3 или WMA файлы), и для них существуют определенные заданные требования (см. выше), гарантирующие совместимость при воспроизведении.
- Пользователи должны обратить внимание на то, что для загрузки MP3/WMA файлов и музыки из Интернета требуется разрешение. Наша компания не имеет полномочий для предоставления такого разрешения. Разрешение всегда следует получать у владельца авторского права.
- Чтобы обеспечить совместимость дисков с проигрывателями LG при форматировании перезаписываемых дисков, необходимо параметру формата диска задать значение [Mastered]. При включении параметра «Live System» использовать его в проигрывателе LG будет невозможно. (Mastered/Live File System: Системы формата диска в Windows Vista)

# , Примечание **О дисплейном символе "**7**"**

Во время воспроизведения на экране телевизора может появляться значок " $\mathcal{O}$ ", обозначающий, что некая функция из числа перечисленных в настоящем Руководстве, не доступна в данном формате.

# **Замечания по совместимости**

- Поскольку формат BD-ROM является сравнительно новым, возможны некоторые проблемы совместимости при воспроизведении дисков. При возникновении таких проблем обратитесь в авторизованный сервисный центр.
- Это устройство позволяет пользоваться такими функциями, как «картинка в картинке», вторичный аудиосигнал, виртуальные пакеты и т.д., при использовании функции BONUSVIEW, поддерживающей диски BD-ROM (BD-ROM версии 2, Profile 1 версии 1.1). Вторичное видео и аудио можно воспроизводить с диска, поддерживающего функцию «картинка в картинке». Способ воспроизведения описан в инструкциях к диску.
- Просмотр содержимого высокой четкости и преобразование с повышением частоты DVDвидео стандартной четкости требует наличия на мониторе устройства DVI-входа с поддержкой HDMI или HDCP.
- Некоторые диски BD-ROM и DVD могут ограничивать выполнение отдельных команд или функций.
- Некоторые из тех данных, что бывают представлены на дисковых носителях, Вы можете записывать и на устройство USB, например, контент, скачиваемый из Интернета. Устройство, которое Вы используете в качестве носителя, само будет определять то, какие виды данных на нем будут храниться, а какие – нет.

# <span id="page-9-0"></span>**Требования к файлам**

# **Файлы с фильмами**

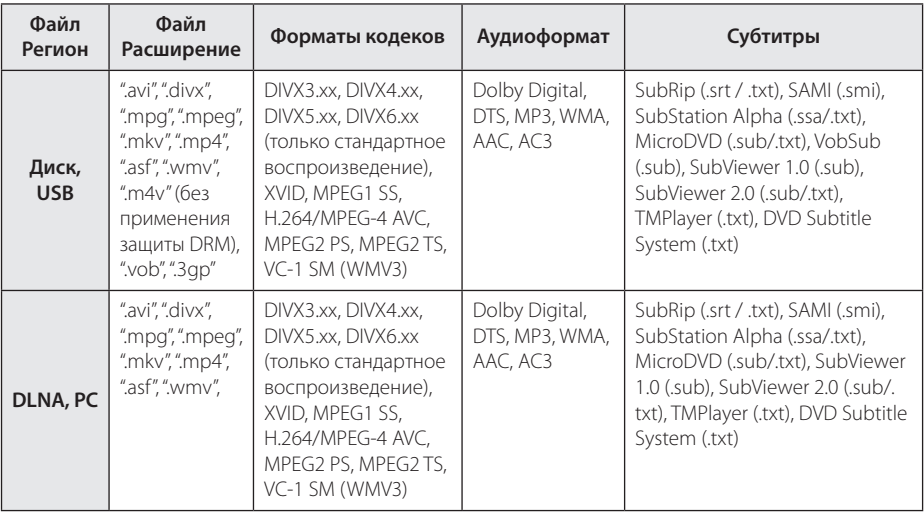

## **Музыкальные файлы**

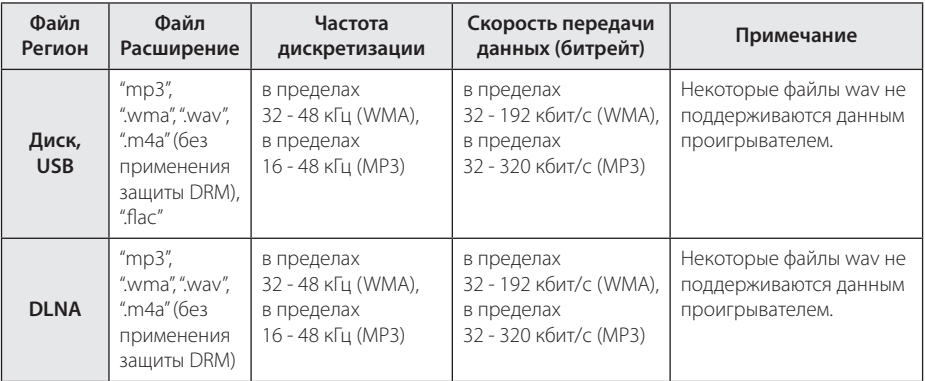

# **Файлы с изображениями**

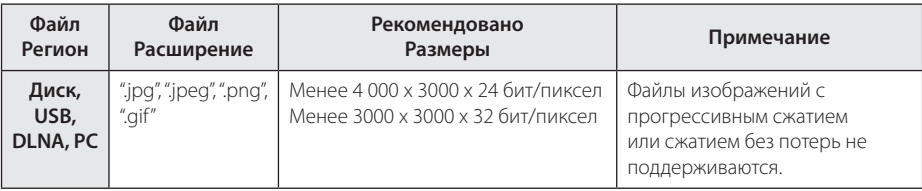

• Поставляемый пакет DLNA-сервера для Macintosh имеет ограничения по файловой совместимости (типы ASF, WMA и WMV.

# <span id="page-10-0"></span>, Примечание

- Имена файлов ограничены 180 символами.
- Максимальное количество файлов/папок: менее 2000 (общее количество файлов и папок)
- В зависимости от размера и количества файлов чтение содержимого носителя может занять до нескольких минут.
- Совместимость файлов различается в зависимости от сервера.
- Так как совместимость DLNA-сервера проверена на программном окружении DLNA-сервера (Nero MediaHome 4 Essentials Windows edition), требования к файлам и функции воспроизведения могут различаться в зависимости от мультимедийных серверов.
- y Требования к файлам на стр. 10 не всегда согласуются с действительностью. Некоторые ограничения могут накладываться свойствами файла и мультимедийного сервера.
- Воспроизведение файлов с субтитрами возможно только с медиа-сервера DLNA, созданного с помощью программы Nero MediaHome 4 Essentials, поставляемой в комплекте с данным проигрывателем.
- Возможны проблемы при организации общего доступа к файлам, расположенным на съемном носителе, подключаемом к ПК (USB, DVD-приводе и т.п.).
- Данное изделие не поддерживает ID3-теги, внедренные в MP3-файлы.
- Общее время воспроизвеления, отображаемое на экране, может не соответствовать действительному для файлов VBR.
- Видеофайлы в формате HD, записанные на CD/DVD или USB 1.0/1.1, могут воспроизводиться с ошибками. Для корректного воспроизведения файлов в формате HD рекомендуется записывать их на диски Blu-ray или устройство с поддержкой USB 2.0.
- Проигрыватель поддерживает форматы H.264/MPEG-4 AVC с профилем Main, High, уровень 4.1. При попытке воспроизведения файла более высокого уровня на экране появится предупреждение.
- Этот проигрыватель не поддерживает файлы, записанные в формате GMC\*1 или  $Ope^*$ 
	- \*1 GMC Global Motion Compensation
	- \*2 Qpel Quarter pixel

## , Примечание

- Файлы «avi», заколированные колеком WMV 9, не поддерживаются.
- Данный проигрыватель поддерживает файлы в кодировке UTF-8, даже если они содержат субтитры в кодировке Юникод. Этот проигрыватель не проигрывает субтитры только в кодировке Юникод.
- Воспроизведение некоторых файлов в зависимости от типа и способа записи может быть невозможно.
- Проигрыватель не поддерживает диски, записанные с использованием мультисессии на обычном ПК.
- Лля воспроизвеления файла фильма названия самого файла фильма и файла с субтитрами должны совпадать.
- Если установлены видеокодеки MPEG2 TS и MPEG2 PS, субтитры не будут воспроизводиться.
- Общее время воспроизвеления аудиофайлов, отображаемое на экране, может оказаться неверным для файлов с переменным потоком данных (VBRфайлов).

# **Формат AVCHD (улучшенный видеокодек высокого разрешения)**

- Этот проигрыватель способен воспроизводить диски в формате AVCHD. Обычно такие диски записываются и используются в видеокамерах.
- AVCHD это формат высокой четкости для видеокамер.
- Формат MPEG-4 AVC/H.264 обеспечивает более эффективное сжатие, чем обычный формат сжатия изображений.
- Этот проигрыватель способен воспроизводить AVCHD-диски в формате x.v.Color.
- Некоторые диски в формате AVCHD могут не воспроизводиться из-за состояния записи.
- Лиски в формате AVCHD лолжны быть финализированы.
- y x.v.Color поддерживает более широкий цветовой диапазон, чем обычные DVD-диски для записывающих видеокамер.

# <span id="page-11-0"></span>**О DLNA**

Данный проигрыватель сертифицирован DLNA и может воспроизводить видео, аудио и фото с цифровых мультимедиа-серверов (ПК и другой бытовой электроники).

Альянс DLNA – международная межотраслевая организация по бытовой электронике, компьютерам и мобильным устройствам. Система «Digital Living» позволяет потребителям легко наладить общий доступ к цифровым носителям по Вашей домашней сети.

Логотип DLNA позволяет обнаружить устройства, поддерживающие данный стандарт. Данный проигрыватель соответствует стандарту DLNA версии 1.5.

При подсоединении к проигрывателю компьютера с установленным программным обеспечением DLNA или иного DLNAсовместимого устройства, возможно, потребуется изменить некоторые настройки ПО или указанного устройства. Более подробную информацию ищите в инструкциях к программному обеспечению или устройству.

# **Некоторые системные требования**

Для воспроизведения видео высокой четкости:

- Дисплей высокой четкости входом и входом HDMI.
- Диск BD-ROM с содержимым высокой четкости.
- Для воспроизведения некоторого содержимого требуется наличие на дисплее устройства DVI-входа с поддержкой HDMI или HDCP (в соответствии с указаниями производителя диска).

# **Региональный код**

Региональный код напечатан с обратной стороны устройства. Проигрыватель способен воспроизводить только диски BD-ROM или DVD с тем же региональным кодом, который указан с обратной стороны устройства, либо диски с пометкой «Все регионы».

# **Выбор системы**

При установленном диске нажмите кнопку (OPEN/CLOSE), но диск не извлекайте. Нажмите и удерживайте не менее 5 секунд кнопку II (PAUSE), пока на дисплее отображается слово [OPEN].

# <span id="page-12-0"></span>**Пульт дистанционного управления**

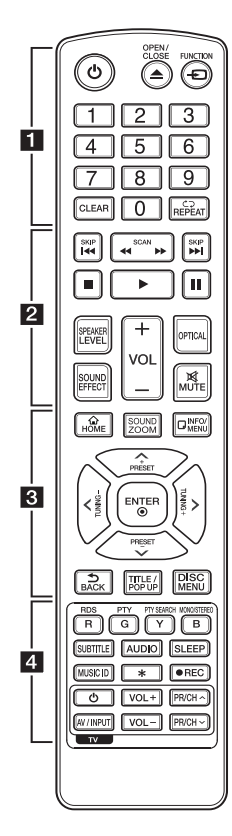

### **Установка элементов питания**

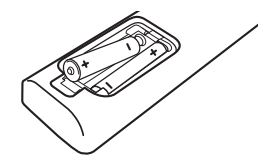

Снимите крышку на обратной стороне ПДУ и вставьте два элемента питания типа R03 (ААА), соблюдая соответствие <sup>•</sup> и $\bullet$ .

#### • • • • • • **Fl** • • • • •

1 **(POWER):** Включение и выключение проигрывателя.

 $\triangle$  **(OPEN/CLOSE):** Извлечение и установка диска.

**FUNCTION:** Изменение входного режима.

**Цифровые кнопки 0-9:** Выбор пронумерованных параметров в меню.

**CLEAR:** Удаляет знак в меню поиска или цифру при вводе пароля.

**REPEAT (СД):** Повтор выбранного раздела или сборника.

#### • • • • • • <mark>2</mark> •

**<</a> (SCAN): Поиск** вперед/назад.

**I<</br>I (SKIP):** Переход к следующей или предыдущей части/треку/файлу.

■ (STOP): Остановка воспроизведения.

d **(PLAY):** Начало воспроизведения.

**II** (PAUSE): Пауза воспроизведения.

**SPEAKER LEVEL:** Регулировка уровня громкости выбранной АС.

**SOUND EFFECT:** Выбор звукового эффекта.

**VOL +/-:** Регулировка уровня громкости.

**OPTICAL:** Прямой выбор оптического входа.

**MUTE:** Отключение звука.

• • • • • • <mark>3</mark> • • • • •

**HOME ( ):** вход в начальное меню или выход из него.

**SOUND ZOOM :** Выбор звукового эффекта Sound Zoom.

**INFO/MENU (**m**):** отображает или скрывает экранную индикацию.

**Кнопки-стрелки:** выбор опции меню.

**PRESET +/-:** выбор радиоканала

**TUNING +/-:** настройка на необходимую радиостанцию

**ENTER (**b**):** Подтверждение выбора опции меню.

**BACK (**1**):** Выход из меню или возврат к предыдущему экрану.

**TITLE/POP-UP:** отображает оглавление DVD или всплывающее меню BD-ROM, если они доступны.

**DISC MENU:** Вход в меню диска. • • • • • • **4** • • • • •

**Цветные кнопки (R, G, Y, B):**  - навигация по меню BD-ROM дисков. Также используются для меню [Фильм], [Фото], [Музыка], [Премиум] и [LG Apps].

- Кнопка B: Выбор режима моно/стерео при приеме FMрадиостанций.

**RDS:** Система передачи данных по радиоканалу.

**PTY:** Отображение типа программы в формате RDS.

**PTY SEARCH:**  Поиск по типу программы.

**SUBTITLE:** Выбор языка субтитров.

**AUDIO:** Выбор языка звука или звукового канала.

**SLEEP:** Установка периода времени, по истечении которого устройство выключается.

**MUSIC ID:** При подключении к сети можно получить информацию о песне при просмотре фильма.

? **:** Данная кнопка недоступна для любой функции.

**• (REC):** Запись компакт-диска.

**Кнопки управления TV:** см. стр. 64.

# <span id="page-13-0"></span>**Передняя панель**

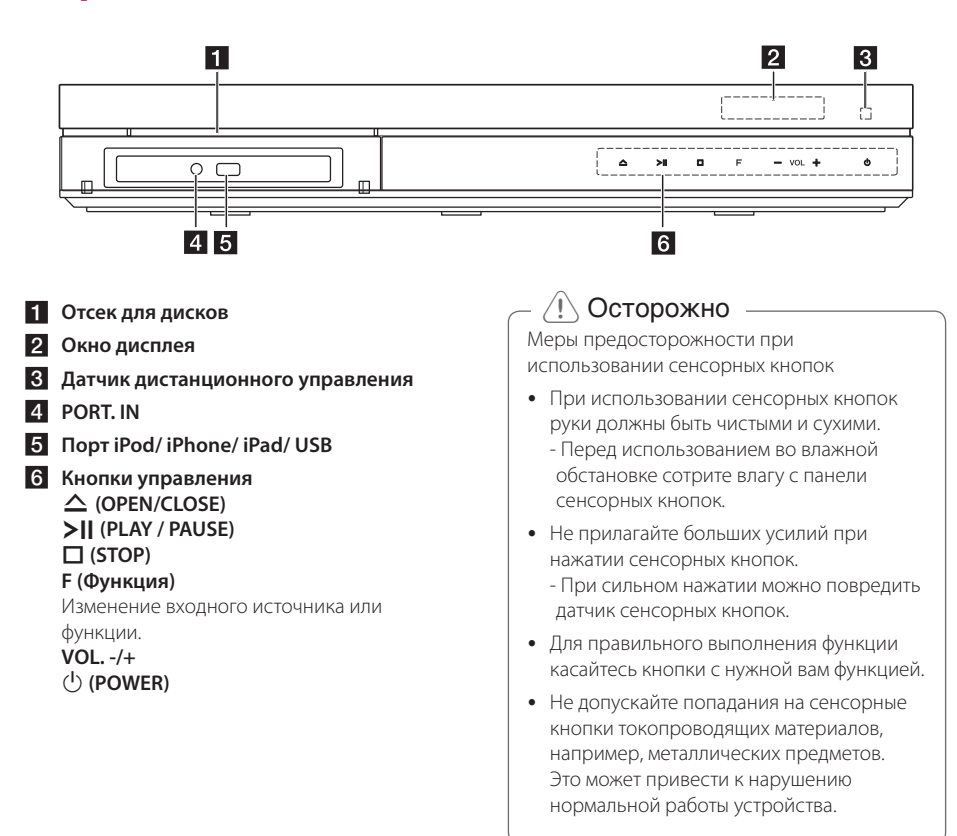

# <span id="page-14-0"></span>**Задняя панель**

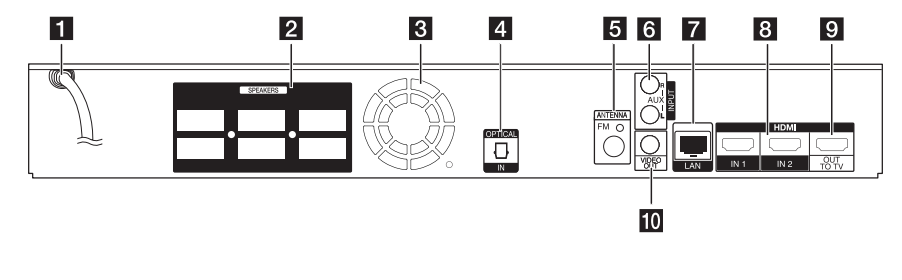

- **1 Шнур питания переменного тока**
- **2** Коннекторы динамиков
- **3** Охлаждающий вентилятор
- **d** OPTICAL IN
- e **Антенное гнездо**
- **6** AUX (L/R) INPUT
- g **Разъем LAN (локальная сеть)**
- **8** HDMI IN 1/2
- **E** HDMI OUT TO TV
- **10** VIDEO OUT

# <span id="page-15-0"></span>**Размещение системы r**

На приведенном рисунке показан вариант размещения системы. Приводимые в данном руководстве рисунки могут не совпадать с действительным видом устройства и A используются только в пояснительных целях. Для получения наилучшего качества объемного звучания все акустические системы, кроме сабвуфера, следует размещать на одинаковом расстоянии от места прослушивания ( $\spadesuit$ ).

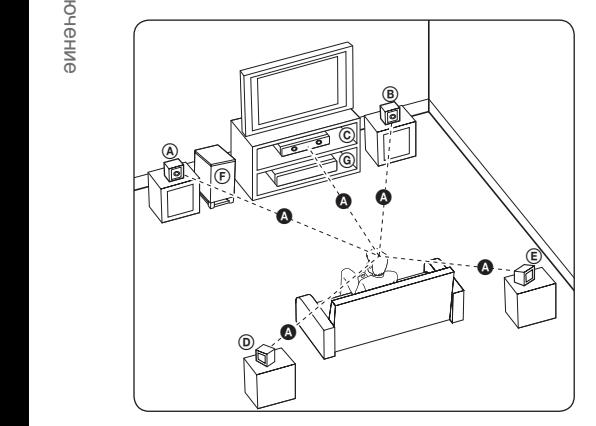

# **(A) Фронтальная левая АС (L)/ ® Фронтальная правая АС (R):**

Расположите фронтальные АС по сторонам монитора или экрана, выровняв их как можно точнее с поверхностью экрана.

# © Центральный громкоговоритель:

Центральную АС разместите над или под монитором или экраном.

#### D E F G A A B C **Левая объемная АС (L)/**  E F G A A B C **Правая объемная АС (R):**

Эти АС размещайте за местом прослушивания, слегка направив их вперед.

#### F G A A B C **Сабвуфер:**  E

Место размещения сабвуфера не играет большой роли, так распространение звуков низкой частоты не имеет ярко выраженного направления. Но все же лучше расположить его рядом с фронтальными АС. Направьте его примерно в центр комнаты, чтобы уменьшить отражение звука от стен.

G A A B C **Устройство**

# >Осторожно

- E акустической системы для усиления y Не допускайте, чтобы дети совали руки или другие предметы в отверстие \*фазоинвертора АС. \*Фазоинвертор АС: Отверстие в корпусе передачи низких звуковых частот (басов).
- имущества. • Разместите центральную АС в месте, недоступном для детей. В противном случае, это может привести к падению АС и привести к телесному повреждению или повреждению
- В динамиках АС используются магнитные детали, что может привести к нарушению цветопередачи на электронной трубке телевизора или экране монитора ПК. Не устанавливайте акустические системы рядом с телевизионным экраном или монитором ПК.
- Перед использованием сабвуфера снимите защитную виниловую пленку.
- Данное устройство предназначено специально для воспроизведения звука в формате 3D. Другие АС при подключении могут работать ненадлежащим образом.

# <span id="page-16-0"></span>**Подключение динамиков**

# **Подключение АСУ к плееру**

1. Подключите разъемы акустических систем к гнездам плеера. Разъем каждой акустической системы имеет свой цвет. Для подключения каждой акустической системы используйте разъемы соответствующего цвета. При подключении кабелей акустических систем вставляйте разъем до щелчка.

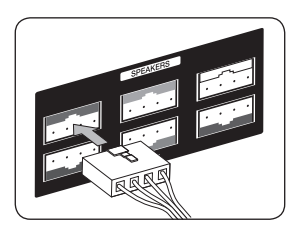

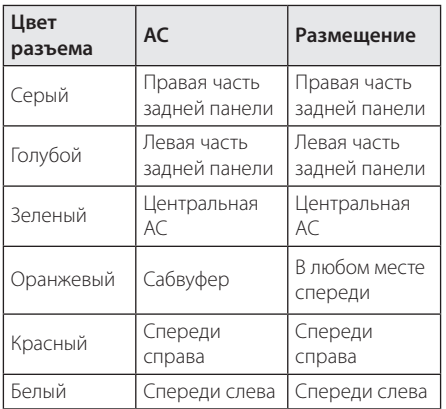

2. Вставьте разъем кабеля для подключения АС в гнездо АС.

# <span id="page-17-0"></span>**Подключение к телевизору**

Осуществите подключение одним из следующих способов, в зависимости от возможностей текущего оборудования.

- Подключение HDMI (стр. 18)
- Видео-соединение (стр. 20)

#### , Примечание

- В зависимости от модели Вашего телевизора и остального оборудования проигрыватель можно подключить несколькими способами. Для подключения используйте один из способов, описанных в настоящем Руководстве.
- Для правильного подключения см. инструкции к Вашему телевизору, стерео системе и другим подключаемым устройствам.
- Плеер лолжен быть полключен непосредственно к телевизору. Настройте телевизор на ТВ-канал с соответствующими параметрами входного видеосигнала.
- Не подключайте проигрыватель через кассетный видеомагнитофон. Изображение может искажаться системой защиты от копирования.

# **Подключение через вход HDMI**

Если Ваш телевизор или монитор поддерживают HDMI, Вы можете подключать их к проигрывателю с помощью кабеля HDMI (тип A, высокоскоростной HDMI™-кабель с Ethernet). Соедините кабелем разъем HDMI проигрывателя с разъемом HDMI на телевизоре/мониторе.

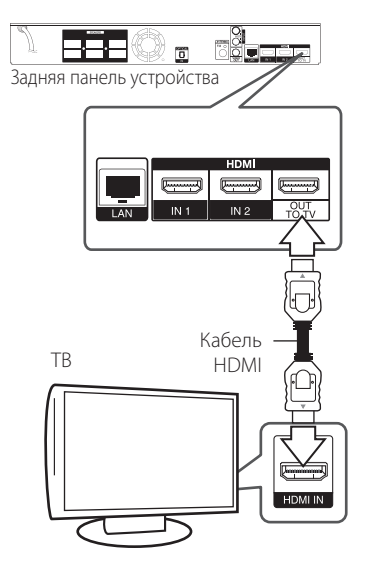

Переключите источник сигнала на телевизоре на HDMI (см. руководство по эксплуатации телевизора).

### **Дополнительная информация по HDMI**

- При полключении HDMI- или DVIсовместимого устройства выполните следующие действия:
	- Выключите HDMI/DVI-устройство и проигрыватель. Затем включите HDMI/ DVI-устройство, через 30 секунд включите проигрыватель.
	- Убедитесь в том, что входной видеосигнал подключенного устройства настроен в соответствии с настройками проигрывателя.
	- Убедитесь в том, что подключенное устройство совместимо с выходным сигналом 720x576p, 1280x720p, 1920x1080i или 1920x1080p.
- Данный проигрыватель поддерживает не все HDCP-совместимые устройства HDMI или DVI.
	- При подключении устройства, не совместимого с HDCP, изображение будет выводиться с искажениями.

# , Примечание

- <span id="page-18-0"></span>• Если подключенное HDMI-совместимое устройство не воспроизводит аудиодорожку, поступающую с проигрывателя, возможно, существуют искажения или отсутствует выходной сигнал.
- При использовании HDMI-подключения Вы можете сменить разрешение на разрешение высокой четкости HDMI. (См. раздел «Настройка разрешения» на стр. 20).
- Выберите тип видеовыхода с разъема HDMI OUT с помощью функции [Устан. Цвета HDMI] в меню [Настр-ка] (см. стр. 33).
- Смена разрешения при уже подключенном оборудовании может вызвать неполадки в работе устройств. Чтобы устранить проблему, выключите и снова включите проигрыватель.
- Если соединение HDMI с HDCP не удалось проверить, то экран телевизора будет черным. В таком случае проверьте соединение HDMI или отключите кабель HDMI.
- Если на экране видны шумы, помехи и искажения, проверьте состояние кабеля HDMI (его длина не должна превышать 4,5 м).

# **Что такое SIMPLINK?**

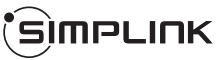

При HDMI-подключении данного проигрывателя к телевизору LG с функцией SIMPLINK некоторые параметры проигрывателя можно контролировать с ПДУ телевизора.

Функции, доступные с ПДУ телевизора: воспроизведение, пауза, поиск, пропуск, остановка, отключение и др.

Подробнее о функции SIMPLINK см. в инструкции к телевизору.

Телевизор LG, поддерживающий функцию SIMPLINK, отмечен логотипом.

#### , Примечание

В зависимости от типа диска и статуса воспроизведения могут возникать проблемы с выполнением некоторых действий, обеспечиваемых функцией SIMPLINK.

# **Функция ARC**

Функция ARC обеспечивает передачу звукового сигнала через кабель HDMI с телевизора, оснащенным таким разъемом, на разъем HDMI OUT плеера данного домашнего кинотеатра.

Для использования данной функции:

- Телевизор должен поддерживать технологию HDMI-CEC, а функция ARC должна быть включена.
- Способ настройки HDMI-CEC и ARC может быть различным в зависимости от используемого телевизора. Подробное описание функции ARC см. в руководстве по эксплуатации телевизора.
- Необходимо использовать HDMI-кабель (тип A, высокоскоростной HDMI™-кабель с Ethernet).
- Кабель подключается к разъему HDMI IN телевизора, который поддерживает функцию ARC, и к разъему HDMI OUT плеера.
- К телевизору с поддержкой функции ARC можно подключить только один домашний кинотеатр.

# <span id="page-19-0"></span>**Видео-соединение**

Подключите выход VIDEO OUT проигрывателя к соответствующему входу телевизора с помощью видеокабеля. Вы сможете слушать звуковое сопровождение через акустические системы домашнего кинотеатра.

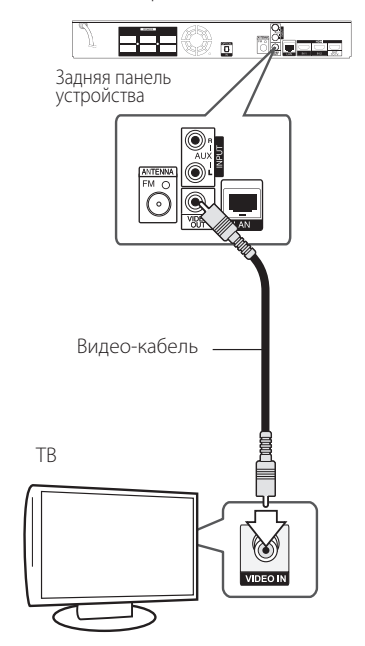

# **Настройка разрешения**

Проигрыватель поддерживает несколько разрешений на выходах HDMI OUT. Вы можете сменить разрешение в меню [Настр-ка].

- 1. Нажмите HOME  $($  $\bigodot$ ).
- 2. Кнопками </>
Выберите функцию [Настрка] и нажмите ENTER ( $\odot$ ). Появится меню [Настр-ка].
- 3. Кнопками  $\Lambda$  / V выберите функцию [ЭКРАН] и нажмите >, чтобы перейти на второй уровень.
- 4. Кнопками  $\Lambda/V$  выберите функцию  $[Pa$ зрешение] и нажмите ENTER  $($ ), чтобы перейти на третий уровень.

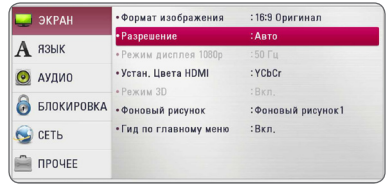

5. Кнопками  $\Lambda/V$  выберите нужное разрешение, затем нажмите ENTER (•) для подтверждения выбора.

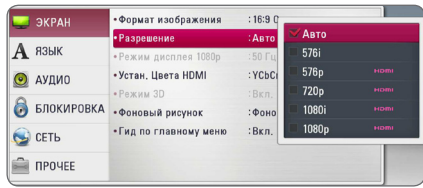

- <span id="page-20-0"></span>• Если Ваш телевизор не поддерживает разрешение, установленное на проигрывателе, Вы можете задать разрешение 576p следующим способом:
	- 1. Нажмите кнопку HOME ( $\bigodot$ ), чтобы закрыть меню HOME.
	- 2 Нажмите (STOP) и удерживайте в течение 5 секунд.
- При установке значения разрешения 576i через разъем HDMI изображение будет подаваться с разрешением 576p.
- Если разрешение было выбрано вручную, разъем HDMI подключен к телевизору, но телевизор не поддерживает выбранное разрешение, то включается режим [Авто].
- При выборе разрешения, которое не поддерживается телевизором, выдается предупреждение. Если после изменения разрешения изображение на экране отсутствует, подождите 20 секунд, чтобы изображение автоматически переключилось в предыдущий режим.
- Частоту кадров выходного видеосигнала в формате 1080p можно автоматически задать в значение 24 Гц или 50 Гц в зависимости от технических возможностей и параметров подключенного телевизора, а также исходя из собственной частоты кадров содержимого на диске BD-ROM.
- Разрешение выхода VIDEO OUT всегда составляет 576i.

# Примечание **Подключение антенны**

Для прослушивания радиостанций подключите антенну из комплекта.

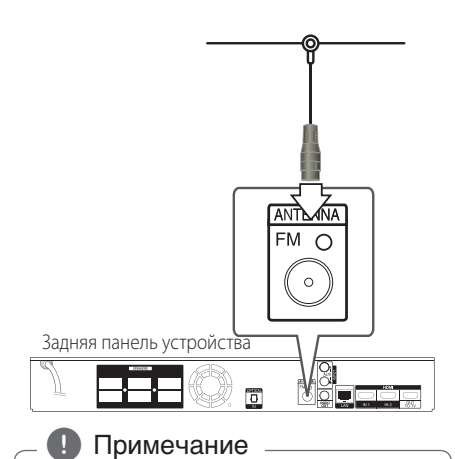

После подключения FM-антенны постарайтесь установить ее антенный луч как можно горизонтальнее. Вытащите провод FM-антенны на полную длину.

# <span id="page-21-0"></span>**Подключение внешних устройств**

# **Подключение через разъем AUX**

Вы можете прослушивать звуковые программы с внешних устройств через акустические системы данного домашнего кинотеатра.

Подключите разъемы кабеля выходного аналогового аудио внешнего устройства к разъемам AUX L/R (INPUT) на плеере. Выберите источник сигнала [AUX], нажав кнопку FUNCTION а затем ENTER  $(③)$ .

Можно также воспользоваться кнопкой F (Функция) на передней панели плеера.

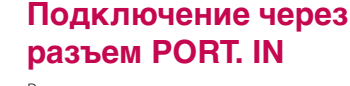

Вы можете слушать музыку с портативного аудиоплеера через АС домашнего кинотеатра.

Подключите разъем для наушников (или линейного выхода ) портативного аудиоплеера к разъему PORT.IN данного устройства. Выберите источник сигнала [PORTABLE], нажав кнопку FUNCTION а затем ENTER  $(③)$ .

Можно также воспользоваться кнопкой F (Функция) на передней панели плеера.

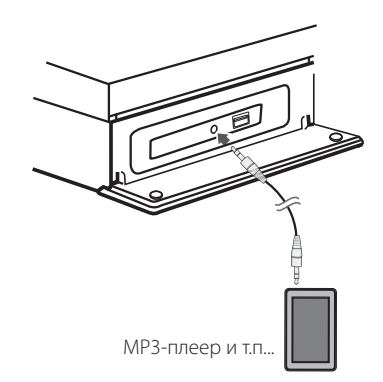

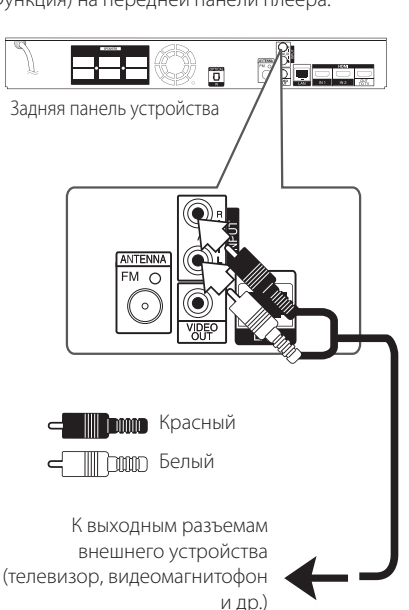

# <span id="page-22-0"></span>**Подключение через разъем OPTICAL IN**

Вы можете слушать музыку с внешнего устройства через АС домашнего кинотеатра, подключив данное устройство через цифровой оптический разъем.

Подключите разъем оптического выхода внешнего устройства к разъему OPTICAL IN на плеере. Выберите источник сигнала [OPTICAL], нажав кнопку FUNCTION а затем ENTER  $(\bigodot)$ . Или нажмите кнопку OPTICAL для прямого выбора.

Можно также воспользоваться кнопкой F (Функция) на передней панели плеера.

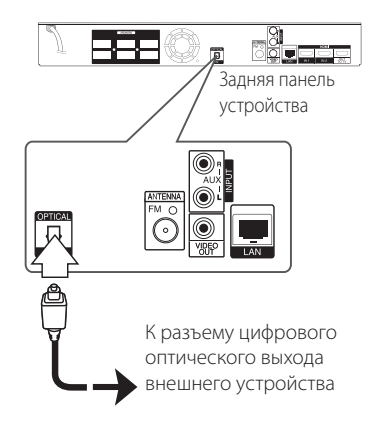

# **Подключение через разъемы HDMI IN 1/2**

Данное подключение позволяет просматривать изображения и слушать звуковое сопровождение с внешнего устройства.

Подключите разъем HDMI OUT внешнего устройства к разъему HDMI IN 1 или 2 плеера. Выберите источник сигнала [HDMI IN 1/2], нажав кнопку FUNCTION а затем ENTER  $(③)$ .

Можно также воспользоваться кнопкой F (Функция) на передней панели плеера.

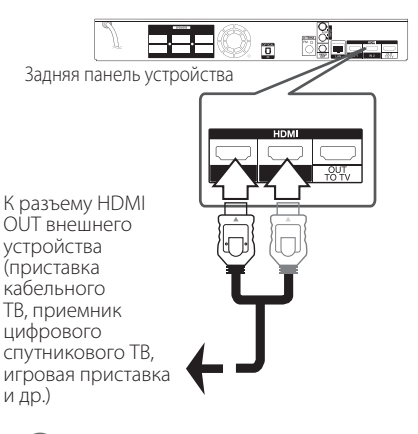

## , Примечание

- В режиме HDMI IN 1/2 вы не сможете изменить разрешение видеосигнала. Измените разрешение видеосигнала на подключенном устройстве.
- Если при подключении компьютеру через разъем HDMI IN 1/2 видеосигнал отображается с искажениями, установите разрешение на компьютере 576p, 720p, 1080i или 1080p.
- Видеосигнал входного разъема HDMI не может передаваться через разъемы компонентного или полного видеосигнала.
- Плеер передает аудиосигнал с входных разъемов HDMI как на выходной разъем HDMI и на АСУ домашнего кинотеатра.

# <span id="page-23-0"></span>**Подключение к домашней сети**

Данный проигрыватель можно подключить к локальной сети (LAN) через порт LAN на задней панели или через встроенный беспроводной модуль.

Подключая проигрыватель к широкополосной домашней сети, Вы получаете доступ к интерактивным сервисам BD-Live, службам обновления программного обеспечения и онлайн-сервисам контента.

# **Проводное сетевое подключение**

Проводное подключение обеспечивает лучшее качество передачи, т.к. устройство непосредственно подключается к сети, не испытывая влияния радиочастотных помех.

Дополнительные рекомендации по подключению см. в документации к сетевому устройству.

Подключите порт LAN проигрывателя к соответствующему порту модема или роутера с помощью кабелей LAN или Ethernet.

#### , Примечание

- Подсоединяя или отсоединяя кабель LAN, держите его за коннектор. Отсоединяя кабель, не выдергивайте его, а осторожно вытягивайте, нажимая на защелку.
- Не подключайте к порту LAN телефонный кабель.
- Поскольку существует множество вариантов подсоединения, следуйте техническим условиям Вашей телекоммуникационной компании или поставщика Интернет-услуг.
- Если Вы хотите воспроизводить содержимое с ПК или сервера DLNA, необходимо подключить проигрыватель и ПК в одну локальную сеть через роутер.
- Для настройки ПК в качестве сервера DLNA установите входящее в комплект поставки ПО Nero MediaHome 4 на своем ПК. (см. стр. 67)

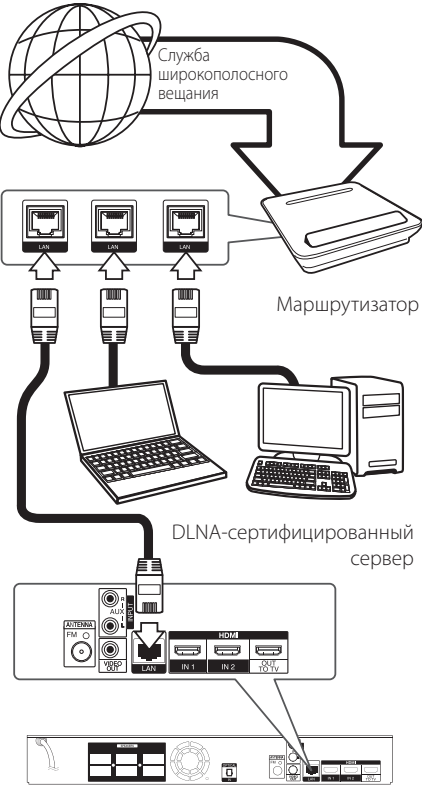

Задняя панель устройства

# <span id="page-24-0"></span>**Настройка проводной сети**

Если в локальной проводной сети есть сервер DHCP, проигрывателю будет автоматически назначен IP-адрес. После физического соединения может потребоваться регулировка сетевых настроек проигрывателя для нормальной работы остальных компонентов домашней сети. Настройте функцию [СЕТЬ] следующим образом.

#### **Подготовка**

Перед настройкой проводного соединения необходимо подключить домашнюю сеть к широкополосной сети Интернет.

1. Выберите функцию [Настройки соед.] в меню  $[Hac$ тр-ка] и нажмите ENTER ( $\odot$ ).

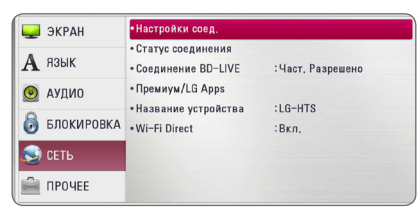

2. Прочитайте информацию о подготовке к настройке сети, а затем нажмите кнопку ENTER (b), когда выделена кнопка [Старт].

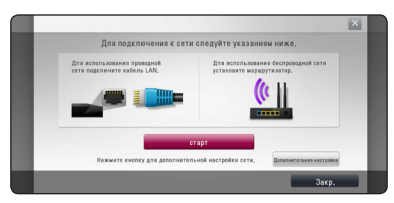

Устройство будет автоматически подключено к сети.

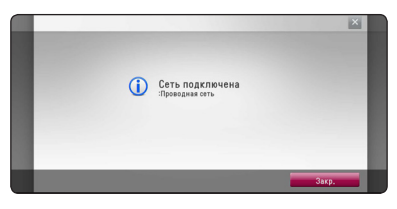

## **Дополнительная настройка**

Если вы хотите выполнить настройки сети вручную, с помощью кнопок  $\Lambda$  /  $\vee$  выберите пункт [Дополнительная настройка] в меню  $[Hac$ тройка сети] и нажмите кнопку ENTER ( $\odot$ ).

1. Кнопками  $\Lambda/V$  выберите пункт [Проводная] и нажмите кнопку ENTER  $(\odot)$ .

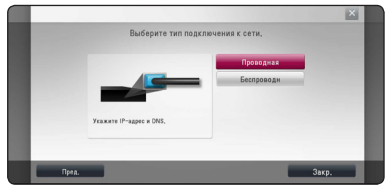

2. Кнопками  $\Lambda$  /  $V$  /  $\lt$  /  $>$  залайте вил IP -[Динамический] или [Статический].

Чтобы получать IP-адрес автоматически выберите режим [Динамический].

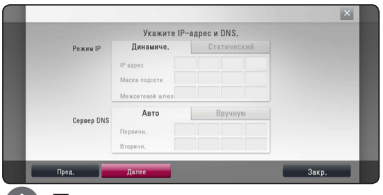

#### $\Box$  Примечание  $\Box$

Если в сети нет сервера DHCP, и Вы хотите задать IP-адрес вручную, выберите режим [Статический], затем цифровыми кнопками и кнопками  $\Lambda$  / V /  $\lt$  /  $>$  задайте параметры [IP адрес], [Маска подсети], [Межсетевой шлюз] и [Сервер DNS]. Если при вводе Вы допустили ошибку, нажмите кнопку CLEAR, чтобы удалить выделенный фрагмент.

3. Выберите [Далее] и нажмите кнопку ENTER (b), чтобы применить сетевые настройки.

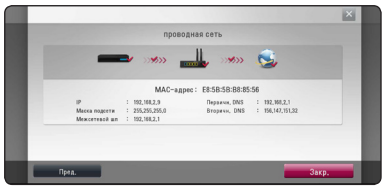

На экране будет отображаться статус сетевого подключения.

4. Нажмите кнопку ENTER (<sup>o</sup>), когда выделено [Закр.], для завершения настройки проводной сети.

# <span id="page-25-0"></span>**Беспроводное сетевое подключение**

Другой возможный вариант организации сетевого подключения – использование точки доступа или беспроводного маршрутизатора. Конфигурация сети и способы подключения могут отличаться в зависимости от используемого оборудования и сетевого окружения.

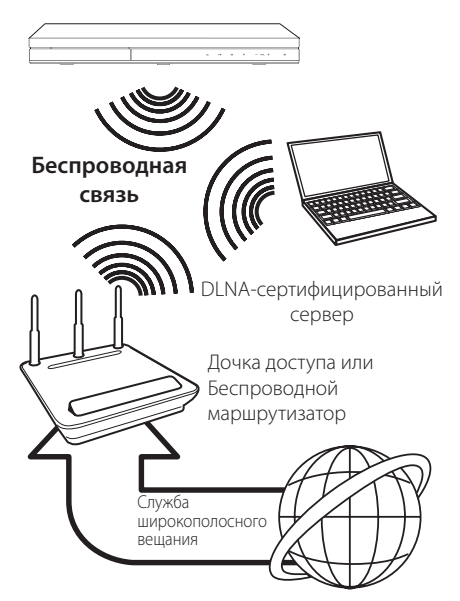

Подробнее об установке сетевого соединения и настройках сети см. инструкции по установке, поставляемые в комплекте с точкой доступа или беспроводным маршрутизатором.

Для лучшего качества воспроизведения всегда предпочтительнее проводное подключение проигрывателя к домашнему маршрутизатору/ кабельному модему/DSL-модему.

Если Вы все-таки используете беспроводное соединение, помните, что на качество воспроизведения могут влиять другие домашние электронные устройства.

# **Настройка беспроводного соединения**

Для создания беспроводного подключения следует настроить проигрыватель для работы в сети. Настройка производится через меню [Настр-ка] заданием параметров функции [СЕТЬ]. Перед подключением проигрывателя к сети следует настроить точку доступа или беспроводной роутер.

#### **Подготовка**

Перед настройкой беспроводной сети необходимо:

- Подключить домашнюю сеть к широкополосной сети Интернет.
- Установить точку доступа или беспроводной роутер.
- Задать идентификатор сети и код безопасности.
- 1. В меню [Настр-ка] выбрать [Настройки соед.] и нажать ENTER  $(⑤)$ .
- 2. Прочитайте информацию о подготовке к настройке сети, а затем нажмите кнопку ENTER (b), когда выделена кнопка [Старт].

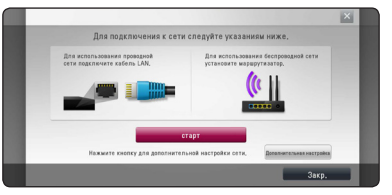

Если устройство не подключено к проводной сети, на экране будут отображаться все доступные сети.

3. Кнопками  $\Lambda/V$  выберите сетевое имя (сетевой идентификатор) SSID нужной проводной сети и нажмите кнопку ENTER  $(\odot)$ .

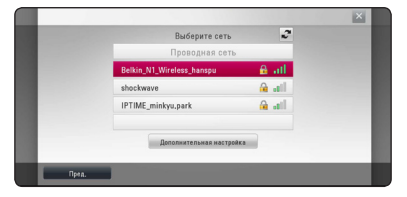

Если ваша точка доступа защищена кодом, вам необходимо ввести защитный код.

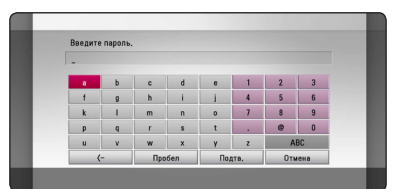

# , Примечание

- точки доступа или роутера доступно 4 ключа. Если доступ к роутеру или точке доступа защищен настройками безопасности WEP, введите код безопасности ключа №1 для подключения к домашней сети.
- Точка доступа устройство, позволяющее создать домашнюю беспроводную сеть.
- 4. Кнопками  $\Lambda$  /  $V$  /  $\lt$  /  $>$  залайте вил IP -[Динамический] или [Статический]. Чтобы получать IP-адрес автоматически выберите режим [Динамический].

# , Примечание

Если в сети нет сервера DHCP, и Вы хотите задать IP-адрес вручную, выберите режим [Статический], затем цифровыми кнопками и кнопками  $\Lambda/V$ / $\lt$ / $>$  задайте параметры [IP адрес], [Маска подсети], [Межсетевой шлюз] и [Сервер DNS]. Если при вводе Вы допустили ошибку, нажмите кнопку CLEAR, чтобы удалить выделенный фрагмент.

5. Выберите [Далее] и нажмите кнопку ENTER (b), чтобы применить сетевые настройки.

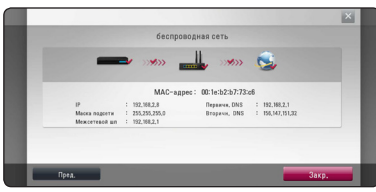

На экране будет отображаться статус сетевого подключения.

6. Выберите [Закр.] и нажмите ENTER ( $\odot$ ), чтобы завершить установку сетевого подключения.

# **Дополнительная настройка**

Если вы хотите выполнить настройки сети вручную, с помощью кнопок  $\Lambda/V$  выберите пункт [Дополнительная настройка] в меню  $[Hac$ тройка сети] и нажмите кнопку ENTER ( $\odot$ ).

1. Кнопками  $\Lambda$  / V выберите пункт [Проводная] и нажмите кнопку ENTER  $(⑤)$ .

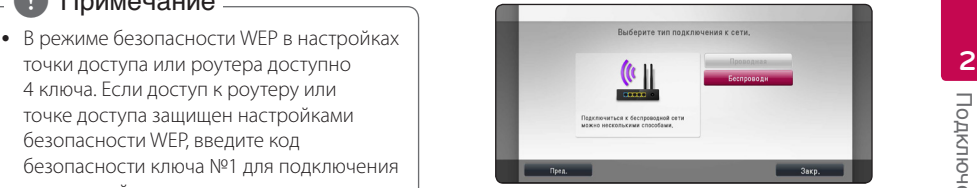

**[Список точек доступа] -** Проигрыватель осуществляет поиск всех доступных точек доступа и беспроводных роутеров в радиусе действия и отображает их список на экране.

**[Имя сети (SSID)] –** Точка доступа может не передавать свое сетевое имя (SSID). Проверьте настройки точки доступа на своем компьютере и либо включите функцию передачи точкой доступа сетевого имени SSID, либо вручную введите сетевое имя в разделе [Имя сети (SSID)].

**[PBC] –** Если точка доступа или беспроводной маршрутизатор поддерживают метод настройки кнопкой PBC (Push Button Configuration), выберите данный параметр и нажмите кнопку PBC на точке доступа в течение 120 секунд. При этом вам не нужно знать сетевого имени (SSID) и защитного кода своей точки доступа.

**[PIN] –** Если ваша точка доступа поддерживает метод конфигурации PINкода на основе WPS (Wi-Fi Protected Setup/ безопасная установка соединения Wi-Fi), выберите этот параметр и запомните кодовое число, отображаемое на экране. После этого введите PIN-код в меню настройки точки доступа для выполнения соединения. См. документацию используемого сетевого устройства.

2. При использовании любого способа соединения следуйте инструкциям, отображаемым на экране.

# , Примечание

При использования для подключения к сети PBC и PIN режим безопасности для точки доступа следует установить OPEN или AES.

# **Рекомендации по сетевому подключению:**

- Большая часть возникающих при подключении проблем может быть решена перезагрузкой роутера или модема. После подключения проигрывателя к домашней сети быстро выключите и /или выньте из розетки шнур питания роутера или модема. Затем включите и/или вставьте шнур питания роутера или модема в розетку.
- В зависимости от требований поставщика Интернет-услуг количество устройств, подключаемых к сети Интернет, может быть ограничено. За подобной информацией обращайтесь к поставщику Интернет-услуг.
- Компания не несет ответственности за повреждение и/или неправильную работу проигрывателя, вызванную неполадками в широкополосной сети Интернет или в домашней сети.
- Мы не занимаемся ни разработкой, ни предоставлением функций дисков BD-ROM, доступных через Интернет, и поэтому не несем ответственности за их недоступность или неработоспособность. Некоторые материалы по воспроизводимому диску, доступные через Интернет, могут не поддерживаться проигрывателем. Если у Вас есть вопросы касательно такого содержимого, обратитесь к производителю диска.
- Для воспроизведения некоторого содержимого сети Интернет может потребоваться соединение с большой пропускной способностью.
- Даже если проигрыватель правильно подключен и настроен, некоторое содержимое из Интернета может работать неправильно из-за обрывов связи, медленной скорости передачи данных или проблем на стороне поставщика содержимого.
- Некоторые функции, требующие подключения к сети Интернет, могут быть недоступны из-за ограничений, накладываемых поставщиком Интернет-услуг.
- Все расходы, связанные с подключением к сети Интернет, оплачивает пользователь.
- Для проводного подключения к проигрывателю необходим порт A 10 Base-T или 100 Base-TX LAN. Если данное подключение ограничено поставщиком Интернет-услуг, Вы не сможете подключить проигрыватель.
- Для пользования службой xDSL следует использовать роутер.
- Для пользования услугами DSL необходим DSL-модем, для коммуникации по кабельным сетям необходим кабельный модем. В зависимости от способа подключения к сети Интернет и условий соглашения с поставщиком Интернет-услуг, Вы можете испытывать проблемы с использованием некоторых функций данного проигрывателя или с подключением дополнительных устройств к сети Интернет. (если поставщик Интернет услуг ограничивает подключение к сети одним устройством, проигрыватель не сможет подключиться к сети Интернет при подключенном ПК).
- y Использование роутера может быть запрещено или ограничено поставщиком Интернет-услуг. Для получения подробной информации свяжитесь с вашим поставщиком Интернет-услуг.
- y Беспроводная сеть работает на частоте 2,4ГГц, которая может использоваться другими бытовыми электронными устройствами, в частности, беспроводными телефонами, устройствами с Bluetooth®, микроволновыми печами, создающими помехи.
- Отключите неиспользуемое сетевое оборудование. Некоторые устройства могут потреблять Интернет трафик.
- Для обеспечения лучшего качества передачи сигнала располагайте проигрыватель как можно ближе к точке доступа.
- В некоторых случаях размещение точки доступа или роутера на высоте 0,45 м над полом или выше помогает улучшить качество приема.
- Располагайте проигрыватель ближе к точке доступа или разверните его так, чтобы между ним и точкой доступа не было никаких препятствий.
- Качество передачи сигнала в беспроводной сети зависит от многих факторов, в частности, от типа точки доступа, расстояния между точкой доступа и проигрывателем, расположением проигрывателя.
- Установите точку доступа или роутер в режим «Инфраструктура». «Специальный» режим не поддерживается.

# <span id="page-28-0"></span>**Подключение USBустройства**

Данное устройство способно воспроизводить фильмы, музыку и отображать файлы с фотоизображениями, которые находятся на USBустройстве.

# **Воспроизведение содержимого USBустройства**

1. Подключите USB-устройство через USB-порт.

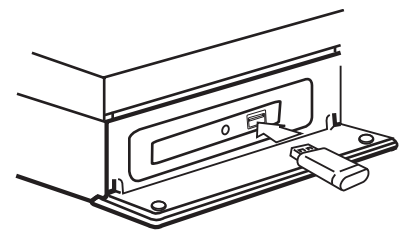

При подключении USB-устройства проигрыватель автоматически воспроизводит файл, находящийся на USB-накопителе. Если USB-накопитель содержит различные типы файлов, на экране появится меню для выбора нужного формата.

Загрузка информации может занять несколько минут в зависимости от количества файлов, находящихся на USB-накопителе. Для остановки загрузки выберите [Отмена] и нажмите ENTER ( $\odot$ ).

- 2. Нажмите HOME  $($  $)$ .
- 3. Выберите [Фильм], [Фото] или [Музыка] с помощью кнопок  $\lt/$  и нажмите ENTER ( $\odot$ ).
- 4. Выберите функцию [USB] с помощью кнопок  $\Lambda$  / V и нажмите ENTER ( $\odot$ ).

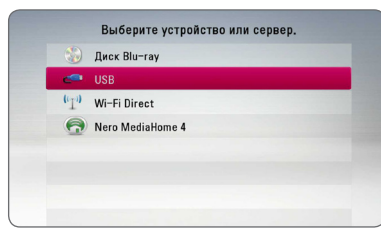

- 5. Выберите файл с помощью кнопок  $\Lambda$  / V /  $\langle$  / $>$ , и нажмите PLAY или ENTER ( $\odot$ ) для воспроизведения.
- 6. Осторожно отсоедините USB-устройство.

# , Примечание

- Данный проигрыватель поддерживает USB-накопители или внешние жесткие диски с файловыми системами FAT16, FAT32 и NTFS при воспроизведении файлов музыки, фильмов и изображений. Однако при записи BD-Live и аудио-CD поддерживаются только форматы FAT16 и FAT32. При записи BD-Live и аудио-CD используйте USB-накопители/внешние жесткие диски с файловой системой FAT16 или FAT32.
- USB-устройство можно использовать в качестве локального хранилища во время работы с дисками BD-Live через Интернет.
- Проигрыватель поддерживает до 4 разделов на USB-устройстве.
- Не извлекайте USB-устройство во время работы (во время воспроизведения и т. д.).
- USB-устройства, для которых при подключении к компьютеру требуется установка дополнительных программ, не поддерживаются.
- USB-устройство: устройство USB спецификации USB1.1 и USB2.0.
- Возможно воспроизведение файлов видео, аудио и фотоизображений. Подробные сведения по каждому файлу приведены на соответствующих страницах.
- Для предотвращения потери данных рекомендуется регулярно выполнять резервное копирование.
- USB удлинители, USB разветвители и многофункциональные USB кардридеры могут не распознаваться.
- Некоторые USB-устройства могут не работать с этим проигрывателем.
- Цифровые фотоаппараты и мобильные телефоны не поддерживаются.
- USB-порт устройства нельзя подключать к компьютеру. Устройство нельзя использовать для хранения информации.

# <span id="page-29-0"></span>**Настройки**

# **Начальная настройка**

При первом включении устройства на экране появится мастер начальной настройки. При начальном запуске мастера настройки выберите язык отображения, настройки сети и акустических систем.

1. Нажмите кнопку (<sup>I</sup>) (POWER).

На экране появится мастер начальной настройки.

2. Кнопками  $\Lambda/V$ / $\lt$ / $>$  выберите язык экрана и нажмите кнопку ENTER  $(\odot)$ .

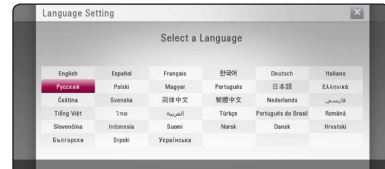

3. Прочитайте информацию о подготовке к настройке сети, а затем нажмите кнопку ENTER (b), когда выделена кнопка [Старт].

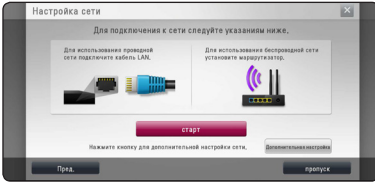

Если устройство подключено к проводной сети, настройка сетевого соединения будет автоматически завершена.

4. На экране будут отображаться все доступные сети. Кнопками  $\Lambda$  / V выберите пункт [Проводная сеть] или сетевое имя (сетевой идентификатор) SSID нужной проводной сети и нажмите кнопку ENTER  $(①)$ .

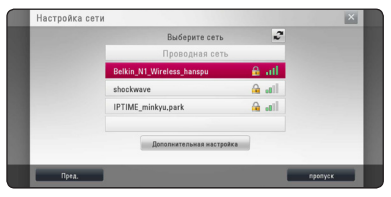

Если ваша точка доступа защищена кодом, вам необходимо ввести защитный код.

5. Кнопками  $\Lambda/V$ / $\lt$ / $>$  задайте вид IP -[Динамический] или [Статический].

Чтобы получать IP-адрес автоматически выберите режим [Динамический].

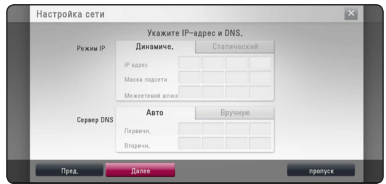

6. Выберите [Далее] и нажмите кнопку ENTER (b), чтобы применить сетевые настройки.

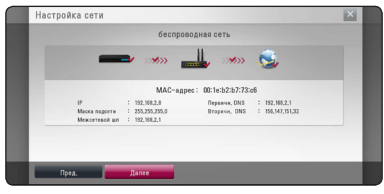

На экране будет отображаться статус сетевого подключения.

Подробное описание сетевых настроек см. в разделе "Подключение к домашней сети" на стр. 24.

- 7. Выберите [Далее] и нажмите кнопку ENTER  $\mathcal{O}(n)$ .
- 8. Нажмите кнопку ENTER (<sup>•</sup>) для проверки испытательных тональных сигнала АС.

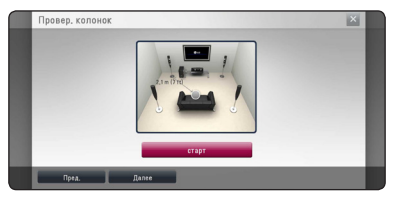

После тестирования тоновых сигналов нажмите кнопку ENTER  $(\odot)$ , пока отображается слово [стоп].

Выберите [Далее] и нажмите кнопку ENTER  $\mathcal{O}(n)$ .

<span id="page-30-0"></span>9. Проверьте все настройки, выполненные на предыдущих этапах.

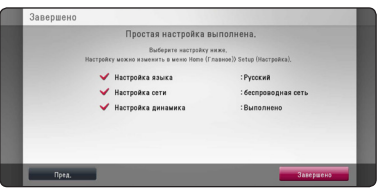

Нажмите кнопку ENTER (<sup>•</sup>), когда выделено [Завершено], для завершения операций начальной настройки. Если нужно изменить какие-либо настройки, кнопками  $\lt/>$ выберите [Пред.] и нажмите кнопку ENTER  $\mathcal{O}(n)$ .

# **Настройка базовых параметров**

Вы можете менять настройки устройства в меню [Настр-ка].

1. Нажмите  $HOMF(\bigwedge)$ 

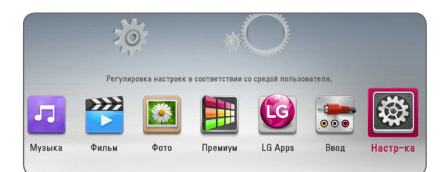

2. Кнопками  $\lt/$  выберите функцию  $[Hac$ тр-ка] и нажмите ENTER ( $\odot$ ). На экране появится меню [Настр-ка].

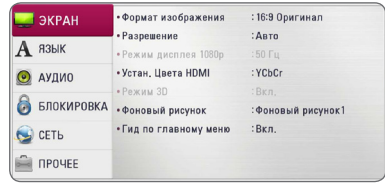

3. Кнопками  $\Lambda$  / V выберите первый параметр и нажмите >, чтобы перейти на второй уровень.

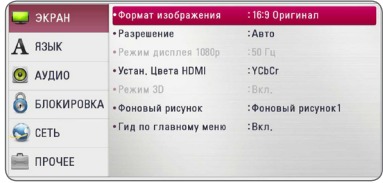

4. Кнопками  $\Lambda/V$  выберите второй параметр и нажмите ENTER (•), чтобы перейти на третий уровень.

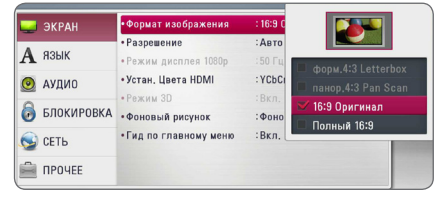

5. Кнопками Л / V выберите необходимый параметр и нажмите ENTER  $(\bigodot)$  для подтверждения.

# **Меню [ЭКРАН]**

## **Формат изображения**

Выбор соотношения сторон в зависимости от типа телевизора.

#### **[форм.4:3 Letterbox]**

Выбрать при стандартном соотношении сторон телевизора 4:3. Отображает широкоэкранное изображение с темными полосами внизу и вверху экрана.

#### **[панор.4:3 Pan Scan]**

Выбрать при стандартном соотношении сторон телевизора 4:3. Широкоэкранное изображение «Обрезано» с обеих сторон под экран Вашего телевизора. «Обрезаны» обе стороны изображения.

#### **[16:9 Оригинал]**

Выбрать при подключении к телевизору с соотношением сторон 16:9. Изображение 4:3 выводится в оригинальном соотношении с черными полосами справа и слева от него.

#### **[Полный 16:9]**

Выбрать при подключении к телевизору с соотношением сторон 16:9. Изображение 4:3 подгоняется горизонтально, чтобы заполнить весь экран.

#### , Примечание

Вы не можете выбрать функции [форм.4:3 Letterbox] и [панор.4:3 Pan Scan] при разрешении выше 720p.

### **Разрешение**

Установка выходного разрешения сигнала HDMI. Подробнее о настройках разрешения см. на стр.  $20$ 

#### **[Авто]**

Если разъем HDMI OUT подключен к телевизору, передающему сведения об экране (EDID), то оптимальное разрешение выбирается автоматически.

#### **[1080p]**

На выходе 1080 строк с прогрессивной разверткой.

#### **[1080i]**

На выходе 1080 строк с чересстрочной разверткой.

#### **[720p]**

На выходе 720 строк с прогрессивной разверткой.

#### **[576p]**

На выходе 576 строк с прогрессивной разверткой.

#### **[576i]**

На выходе 576 строк с чересстрочной разверткой.

# **Режим дисплея 1080р**

Если задано разрешение 1080p, выберите [24 Гц], чтобы воспроизведение фильма (1080p/24 Гц) на мониторе с HDMI, совместимом с форматом 1080p/24 Гц, было более плавным.

#### , Примечание

- При выборе [24 Гц] могут наблюдаться помехи и искажения изображения. В этом случае выберите [50 Гц].
- Даже в режиме монитора [Режим дисплея 1080р] на частоте [24 Гц], если монитор не поддерживает формат 1080p/24 Гц, реальная частота кадров видеосигнала будет составлять 50 Гц в соответствии с форматом исходного видео.

# <span id="page-32-0"></span>**Устан. Цвета HDMI**

Выберите тип выходного сигнала на разъеме HDMI OUT. Чтобы настроить этот параметр, обратитесь к руководству по эксплуатации монитора.

### **[YCbCr]**

Выбрать при подключении к дисплею HDMI.

#### **[RGB]**

Выбрать при подключении к дисплею DVI.

# **Режим 3D**

Выбрать тип режима вывода для воспроизведения диска Blu-ray 3D.

#### **[Выкл.]**

Воспроизведение диска Blu-ray 3D будет выводиться в режиме 2D, как обычное воспроизведение диска BD-ROM.

#### **[Вкл.]**

Воспроизведение диска Blu-ray 3D будет выводиться в режиме 3D.

# **Фоновый рисунок**

Изменение фона первоначального экранного меню.

# **Гид по главному меню**

Эта функция позволяет активировать или деактивировать всплывающее облако с подсказкой в Главном меню. Чтобы показать руководство, выберите [Вкл.].

# **Меню [ЯЗЫК]**

## **Экранное меню**

Выберите язык отображения меню [Настр-ка] и информации.

# **Меню диска/Аудио/Субтитры**

Выберите удобный для Вас язык звуковой дорожки, субтитров и меню диска.

#### **[Оригинал]**

Переход к исходному языку, на котором был записан диск.

#### **[Другие]**

Нажмите кнопку ENTER ( $\odot$ ), чтобы выбрать другой язык. С помощью цифровых кнопок введите соответствующий 4-значный номер согласно списку кодов языков на стр. 70, а затем нажмите кнопку ENTER  $(⑤)$ .

#### **[Выкл.] (только для субтитров с диска)**

Отключение субтитров.

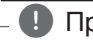

## **4** Примечание

В зависимости от типа диска языковые настройки пользователя могут не работать.

# <span id="page-33-0"></span>**Меню [АУДИО]**

Каждый диск допускает множество вариантов воспроизведения аудиодорожки. Задайте настройки аудио на проигрывателе в зависимости от типа аудиосистемы, которую Вы используете.

#### , Примечание

Поскольку тип выходного аудиосигнала зависит от множества факторов, подробнее об этом см. в разделе «Технические характеристики аудиовыхода» (стр. 74).

# **Цифровой выход**

#### **[ИКМ стерео] (только HDMI)**

Выберите при подключении выхода HDMI OUT проигрывателя к устройству с многоканальным цифровым стереодекодером.

#### **[Многоканал. ИКМ] (только HDMI)**

Выберите при подключении выхода HDMI OUT проигрывателя к устройству с многоканальным цифровым декодером.

#### **[Перекодир. DTS] (только HDMI)**

Выберите при подключении выхода HDMI OUT проигрывателя к устройству с декодером DTS.

#### **[Цифровой поток данных] (только HDMI)**

Выберите при подключении выхода HDMI OUT проигрывателя к устройству с декодером LPCM, Dolby Digital, Dolby Digital Plus, Dolby TrueHD, DTS и DTS-HD.

#### , Примечание

- Когда функция [Цифровой выход] задана параметром [Многоканал. ИКМ], аудио может воспроизводиться как PCM стерео, если многоканальный сигнал с устройства HDMI не обнаружен.
- Когда функция [Цифровой выход] задана параметром [Перекодир. DTS], то для BD и усовершенствованных дисков DVD на выход подается аудио-сигнал Перекодир. DTS, а для других дисков звук отображается в первоначальном формате (например, [Цифровой поток данных]).
- Эта настройка недоступна при поступлении входного сигнала с внешнего устройства.

## **Уст. динамик**

Для получения наиболее высококачественного звучания, используйте меню настройки акустических систем для определения уровня громкости подключенных АС и их расстояния от места прослушивания. Используйте тест для настройки громкости АС на одном уровне.

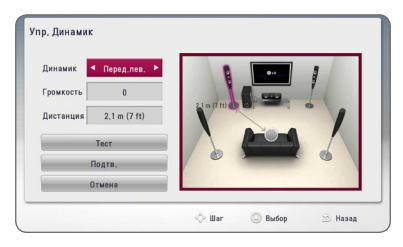

#### **[Динамик]**

Выбор настраиваемой акустической системы.

#### **[Громкость]**

Настройка выходного уровня громкости каждой АС.

#### **[Дистанция]**

Определение расстояния между каждой АС и местом прослушивания.

#### **[Tест/ Стоп тест]**

В акустических системах раздается звуковой сигнал.

#### **[Подтв.]**

Подтверждение настройки.

#### **[Отмена]**

Отмена настройки.

# **HD AV Sync**

Иногда при приеме сигналов цифрового ТВ наблюдается задержка между изображением и звуком. В этом случае следует установить такую задержку звука, чтобы он должным образом «дожидался» отображения изображения: это называется синхронизацией HD AV. Кнопками **Л V** выберите величину задержки от 0 до 300 мс.

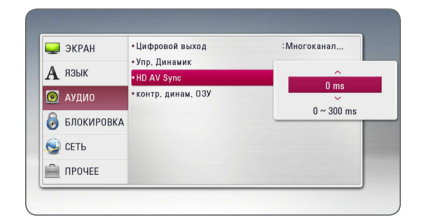

# **DRC (контроль динамического диапазона)**

Данная функция позволяет просматривать фильмы с более низким уровнем громкости без потери качества звука.

#### **[Выкл.]**

Выключение данной функции.

#### **[Вкл.]**

Сжимание динамического диапазона аудиовыхода Dolby Digital, Dolby Digital Plus или Dolby TrueHD.

#### **[Авто]**

Динамический диапазон аудиовыхода Dolby TrueHD задается самостоятельно. А динамический диапазон Dolby Digital и

Dolby Digital Plus работают также как и в режиме [Вкл.].

#### , Примечание

Параметр DRC может быть изменен, только если в устройстве нет диска или оно находится в режиме полной остановки.

# <span id="page-35-0"></span>**Меню [БЛОКИРОВКА]**

Настройки [БЛОКИРОВКА] действуют только при воспроизведении BD-ROM и DVD.

Для доступа к параметрам функции [БЛОКИРОВКА] требуется ввести четырехзначный код, заданный ранее.

Если Вы до сих пор не задали код безопасности, введите его сейчас. Дважды введите

четырехзначный пароль и нажмите ENTER  $(\bigodot)$ , чтобы создать новый пароль.

# **Пароль**

Вы можете сменить пароль или задать новый.

#### **[Нет]**

Дважды введите четырехзначный пароль и нажмите ENTER (<sup>•</sup>), чтобы создать новый пароль.

#### **[Заменить]**

Введите текущий пароль и нажмите  $ENTER$  ( $\odot$ ). Дважды введите четырехзначный пароль и нажмите ENTER (<sup>•</sup>), чтобы создать новый пароль.

#### **Если Вы забыли пароль**

Если Вы забыли пароль, Вы можете снять его, выполнив следующие действия:

- 1. Достаньте диск из проигрывателя.
- 2. Выберите функцию [Пароль] в меню [Настрка].
- 3. Цифровыми кнопками введите «210499». Пароль стерт.

#### , Примечание

Если вы ошиблись, то перед тем, как нажать ENTER (<sup>O</sup>) нажмите CLEAR. Затем введите правильный пароль.

# **Рейтинг DVD**

Блокирует воспроизведение DVD в зависимости от их категории. (Не все диски имеют установленную категорию.)

#### **[Рейтинг 1-8]**

Категория (1) содержит наибольшее количество ограничений, категория (8) - наименьшее.

#### **[Разблокировать]**

При выборе функции [Разблокировать], блокировка воспроизведения не активна, все диски воспроизводятся в полном объеме.

# **Рейтинг Диск Blu-ray**

Задает возрастное ограничение на воспроизведение дисков BD-ROM. Для ввода возрастного ограничения просмотра BD-ROM используйте цифровые кнопки.

#### **[255]**

Все диски BD воспроизводятся в полном объеме.

#### **[0-254]**

Запрещает воспроизведение дисков BD заданной категории.

## , Примечание

Параметр [Рейтинг Диск Blu-ray] используется только с дисками Blu-ray, с возможностью дополнительной регулировки параметров.

# **Код рег.**

Введите код страны, по стандартам которой DVD-диску была присвоена категория, из списка на стр. 69.
# **Меню [СЕТЬ]**

Функция [СЕТЬ] необходима для обновления программного обеспечения, пользования сервисом BD-Live и онлайн-сервисами.

## **Настройки соед.**

Если настройки домашней сети позволяют подключить проигрыватель, следует настроить проигрыватель для проводного или беспроводного подключения. (См. раздел "Подключение к домашней сети" на стр. 24-28.)

## **Статус соединения**

Если Вы хотите проверить состояние подключения, выберите функцию [Статус  $co$ единения] и нажмите ENTER ( $\odot$ ), чтобы проверить наличие подключения к домашней сети и сети Интернет.

## **Соединение BD-LIVE**

При использовании функций BD-Live доступ к Интернету можно ограничить.

#### **[Разрешено]**

Доступ к Интернету разрешен для всего содержимого BD-Live.

#### **[Част. разрешено]**

Доступ к Интернету разрешен только для содержимого BD-Live с сертификатами владельцев. Доступ к Интернету и функции AACS Online запрещены для любого содержимого BD-Live без сертификата.

#### **[Запрещено]**

Доступ к Интернету запрещен для любого содержимого BD-Live.

## **Премиум/LG Apps**

#### **[Настройка страны]**

Выберите свое местоположение для отображения доступных через [Премиум] и [LG Apps] сервисов и контента.

## **Название устройства**

С помощью виртуальной клавиатуры можно указать имя сети. Данный проигрыватель может распознаваться по имени, введенному вами в домашней сети.

# **Wi-Fi Direct**

Данный проигрыватель сертифицирован в качестве устройства Wi-Fi Direct™. Wi-Fi Direct™ - это технология, по которой устройства соединяются друг с другом минуя точку доступа или маршрутизатор. Для активации режима Wi-Fi Direct™ задайте этому параметру значение [Вкл.]. См. 42 страницы с описанием подключения устройства.

# **Меню [ПРОЧЕЕ]**

# **DivX® VOD**

ФОРМАТ DIVX VIDEO: DivX® является цифровым форматом видео, разработанных DivX, LLC, дочерней компанией корпорации Rovi Corporation. Данное устройство является сертифицированным устройством DivX Certified®, способным воспроизводить видео в формате DivX. Подробную информацию и программные средства преобразования файлов в формат DivX вы найдете на сайте divx.com.

О ФУНКЦИИ DIVX-ВИДЕО ОДНОКРАТНОГО ПРОСМОТРА (VIDEO-ON-DEMAND): Данное устройство DivX Certified® должно быть зарегистрировано для воспроизведения содержимого DivX-фильмов, приобретенных для однократного просмотра (Video-on-Demand, VOD). Для получения регистрационного кода из меню настроек Вашего изделия перейдите в раздел DivX VOD. Для получения дополнительной информации о регистрации посетите сайт vod.divx.com.

#### **[Зарегистрировать]**

Отображение регистрационного кода Вашего проигрывателя.

#### **[Отменить регистрацию]**

Отмена регистрации проигрывателя и отображение кода деактивации.

#### , Примечание

Все загруженные видеофайлы с DivX(R) VOD с данным кодом регистрации можно воспроизвести только с данного устройства.

#### **Сетевое подключение**

Эта функция позволяет управлять воспроизведением мультимедийных файлов, направляемых с сервера мультимедиа DLNA, с помощью сертифицированного смартфона с поддержкой технологии DLNA. В большинстве сертифицированных смартфонов с поддержкой технологии DLNA есть функция управления воспроизведением мультимедийных файлов в домашней сети. Установите для этой функции значение [Вкл.], чтобы иметь возможность управлять этим устройством с помощью смартфона. Для получения более подробной информации см. инструкции на сертифицированный смартфон с поддержкой технологии DLNA или соответствующее приложение.

#### , Примечание

- Данное устройство и сертифицированный смартфон с поддержкой технологии DLNA должны быть подключены к одной сети.
- Для использования функции [Сетевое подключение] с помощью сертифицированного смартфона с поддержкой технологии DLNA перед подключением к этому устройству нажмите кнопку HOME  $(\triangle)$ , чтобы отобразить главное меню.
- Во время управления устройством при использовании функции [Сетевое подключение] пульт ДУ может не работать.
- Доступные форматы файлов, описанные на стр. 10, не всегда поддерживаются при пользовании функцией [Сетевое подключение].

### **Автовыключение**

Если проигрыватель находится в режиме остановки воспроизведения дольше 5 минут, на экране появляется экранная заставка. Если данному параметру установлено значение [Вкл.], устройство автоматически выключается через 20 минут после отображения экранной заставки. Установите значение данной функции на [Выкл.], чтобы выйти из экранной заставки, пока работа проигрывателя контролируется пользователем.

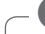

#### , Примечание

Некоторые функции могут не поддерживаться.

#### **Инициализировать**

#### **[Завод.уст-ки]**

Возможен возврат к исходным настройкам проигрывателя.

#### **[Память Blu-ray очищена]**

Загрузка с помощью профиля BD-Live содержимого с подключенного USB-накопителя.

#### , Примечание

Если Вы вернете проигрыватель к исходным заводским настройкам, используя параметр [Завод.уст-ки], Вы должны будете снова установить всю активацию для он-лайн услуг и настройки сети.

### **Программа**

#### **[Информация]**

Отображение текущей версии ПО.

#### **[Обновление]**

Вы можете обновить ПО, подключив проигрыватель к серверу обновлений (см. стр. 65-66).

### **Отказ от гарантий**

Нажмите ENTER (<sup>•</sup>) для просмотра уведомления о Декларации сетевого сервиса.

# **Звуковой эффект**

Вы можете выбрать подходящий звуковой эффект. Последовательно нажимайте кнопку SOUND EFFECT до отображения на дисплее или экране телевизора нужного режима. Отображаемые режимы для эквалайзера могут быть различными в зависимости от источника звукового сигнала и эффектов.

**[Обычный]:** Естественное звучание как при использовании формата 5.1.

**[Natural]:** Приятное естественное звучание.

**[Bypass]:** Файлы с аудиосигналами, записанными в режиме многоканального объемного звука, воспроизводятся в том виде, как они были записаны.

**[Басы]:** Усиливает эффект воспроизведения низких частот с фронтальных левой и правой АС и сабвуфера.

**[Чистый голос]:** В этом режиме речь передается чище, улучшая качество и разборчивость речи.

**[Игра]:** Виртуальный звук в режиме видеоигр.

**[Ночь]:** Этот режим может оказаться полезным при ночном просмотре фильма с пониженным уровнем громкости.

**[Up Scaler]:** При прослушивании MP3-файлов и других файлов с сжатием музыки улучшается качество звучания. Данный режим доступен только для 2-канальных источников.

**[Громкость]:** Улучшает звучание на низких и высоких частотах.

**[Эквалайзер]:** Вы можете изменять звучание, повышая или понижая уровень усиления на определенной частоте.

## **Эффект объемного звучания**

В режиме объемного звучания звук направляется не только вперед и назад, но также вверх, создавая более широкое объемное звучание, позволяющее испытать эффект присутствия и насладиться качеством DVD-звучания.

**[3D Музыка]:** В этом режиме создается великолепное объемное звучание, позволяющее воссоздать при прослушивании музыки атмосферу концертного зала в вашем доме.

**[3D Фильм]:** В этом режиме создается великолепное объемное звучание, позволяющее воссоздать при просмотре фильма атмосферу кинотеатра в вашем доме.

## **Настройка [Эквалайзер]**

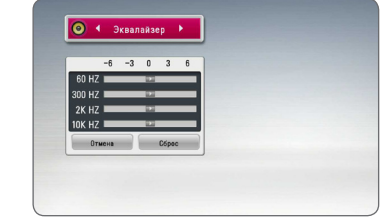

- 1. Кнопками  $\Lambda/V$  выберите нужную частоту.
- 2. Кнопками  $\lt/$  выберите нужный уровень усиления.

Нажмите кнопку [Отмена] и кнопку ENTER  $(\odot)$ для отмены настройки.

Нажмите кнопку [Сброс] и кнопку ENTER (<sup>•</sup>) для сброса всех настроек.

# **Эффект Sound Zoom (4.1 CH или 2.1 CH)**

1. Нажмите кнопку SOUND ZOOM.

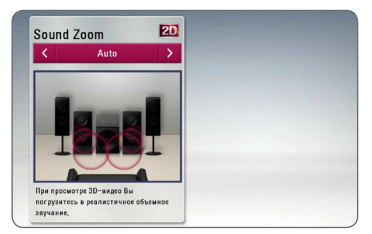

2. Нажатием кнопки SOUND ZOOM выберите нужный звуковой режим.

**[Auto] :** Автоматическое переключение на оптимальный уровень звука в режиме Sound Zoom для просмотра 3D-контента.

**[Manual] :** При просмотре 3D или 2D-контента можно устанавливать уровень звука в режиме Sound Zoom кнопками  $\Lambda/V$ .

# **Стандартное воспроизведение**

# **Работа с меню [НАЧАЛО]**

При нажатии HOME ( $\bigodot$ ) появляется Главное меню. Кнопками  $\Lambda/V$  $\lt$  $\ell$   $>$  выберите необходимую категорию и нажмите ENTER ( $\odot$ ).

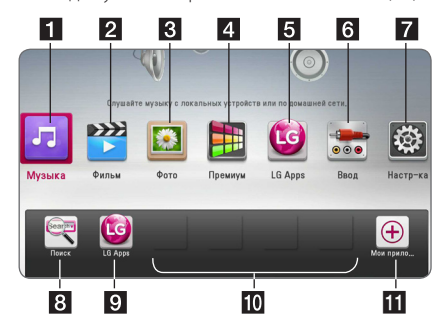

## , Примечание

В зависимости от региона служба [LG Apps] и функция [Поиск] в данный момент могут быть недоступны. Доступ к этой службе осуществляется путем последующего обновления программного обеспечения.

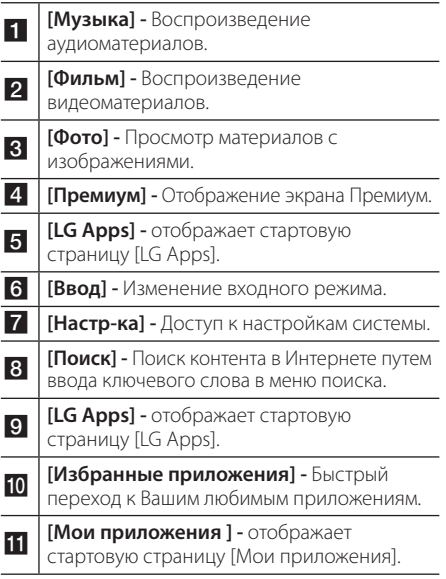

# **Воспроизведение дисков BD** DVD AVCHD ACD

- 1. Вставьте диск в отсек для дисков. Большинство аудио CD, BD- и DVD-дисков начинают воспроизводиться автоматически.
- 2. Нажмите  $HOMF(\bigtriangleup)$ .
- 3. Выберите [Фильм] или [Музыка] с помощью кнопок  $\lt/$  и нажмите ENTER ( $\odot$ ).
- 4. Выберите параметр [Диск Blu-ray], [DVD], [VR] или [Аудио], используя  $\Lambda$  / V, и нажмите  $ENTFR(\odot)$ .

### , Примечание

- Некоторые функции воспроизведения, описанные в настоящем руководстве, могут не работать с определенными файлами или быть запрещенными к выполнению в зависимости от многих факторов.
- В зависимости от заголовка BD-ROM. USB-порт может использоваться для соответствующего повтора.
- Проигрыватель может не воспроизводить незавершенные диски в формате DVD VR.
- Некоторые диски DVD-VR изготовлены с информацией CPRM, вносимой при прожиге DVD. На этом проигрывателе воспроизведение таких компакт-дисков невозможно.

# **Воспроизведение файла с дискового/USB-накопителя MOVIE MUSIC PHOTO**

Этот проигрыватель может воспроизводить файлы видео, аудио и изображений, которые находятся на диске или устройстве USB.

- 1. Вставьте диск с данными в отсек для дисков или подключите USB-устройство.
- 2. Нажмите  $HOMF(\bigtriangleup)$ .
- 3. Выберите [Фильм], [Фото] или [Музыка] с помощью кнопок A/D и нажмите  $ENTER(\odot)$
- 4. Кнопками  $\Lambda/V$  выберите функцию [Дата] или  $[USB]$  и нажмите ENTER  $(⑤)$ .
- 5. Кнопками  $\Lambda/V$ / $\lt/$  выберите файл и нажмите  $\blacktriangleright$  (PLAY) или ENTER ( $\textcircled{\textcircled{\small{0}}}$ ), чтобы воспроизвести файл.

## **Воспроизведение диска Blu-ray 3D**

## **BD**

Этот проигрыватель может воспроизводить диски Blu-ray 3D, которые содержат отдельные изображения для левого и правого глаза.

#### **Подготовка**

Для того чтобы воспроизводить диск Blu-ray 3D в стереоскопическом режиме 3D, вам необходимо:

- Проверить, совместим ли ваш телевизор с 3D и имеет ли вход(ы) HDMI.
- Надевайте очки 3D для получения 3D эффекта.
- Проверить, есть ли на BD-ROM логотип диска Blu-ray 3D или нет.
- Соедините выход HDMI проигрывателя со входом HDMI телевизора с помощью HDMI-кабеля (тип A, высокоскоростной HDMI™-кабель с Ethernet).
- 1. Нажать HOME ( $\bigodot$ ), и установить опцию [Режим 3D] в меню [Настр-ка] на [Вкл.] (стр. 33).
- 2. Вставьте диск в отсек для дисков.

Воспроизведение начнется автоматически.

3. Дополнительные инструкции см. в руководстве пользователя вашего 3D-телевизора.

Для улучшения 3D эффекта вам наверно придется отрегулировать настройки и фокусировку экрана вашего телевизора.

## >Осторожно

- Длительный просмотр 3D программ может вызвать головокружение и усталость.
- Не рекомендуется смотреть фильм в режиме 3D больным, детям и беременным.
- Если вы испытываете головную боль, усталость или головокружение при просмотре программ в 3D, настоятельно рекомендуется остановить воспроизведение и отдохнуть, пока вы не почувствуете себя нормально.

# **Просмотр BD-Live™ BD**

Технология BD-Live, поддерживающая диски BD-ROM, включает в себя функцию расширения сети, позволяет использовать новые функции, например, производить загрузку новых трейлеров фильмов при подключении этого устройства к сети Интернет.

- 1. Проверьте сетевое подключение и настройки сетевого соединения (стр. 24-28).
- 2. Вставьте USB-накопитель в порт USB на передней панели.

Для загрузки бонусного содержимого требуется USB-накопитель.

3. Нажмите HOME ( $\bigodot$ ) и включите функцию [Соединение BD-LIVE] в меню [Настр-ка] (стр. 37).

На некоторых дисках функция BD-Live может не работать, если параметр [Соединение BD-LIVE] имеет значение [Част. разрешено].

4. Вставьте диск BD с функцией BD-Live.

Работа с диском отличается в зависимости от типа диска. См. инструкцию, поставляемую в комплекте с диском.

## >Осторожно

Не извлекайте подключенное USBустройство во время загрузки содержимого или в том случае, если диск Blu-ray находится в лотке. Это может повредить подключенное USB-устройство, а с поврежденным устройством функции BD-Live, возможно, будут работать неправильно. Если такое действие повредило подключенное USBустройство, его можно отформатировать на компьютере и повторно использовать с данным проигрывателем.

### , Примечание

- Доступ к некоторому содержимому BD-Live может быть ограничен в некоторых странах по решению владельцев.
- Чтобы загрузить содержимое BD-Live и начать просмотр или игру, может потребоваться несколько минут.

# **Воспроизведение файла с сетевого сервера** MOVIE MUSIC PHOTO

Данный проигрыватель может воспроизводить видео-, аудиофайлы и файлы изображений, находящиеся на сервере DLNA, через домашнюю сеть.

- 1. Проверьте сетевое подключение и настройки сетевого соединения (стр. 24-28).
- 2. Нажмите  $HOME(\bigodot)$ .
- 3. Выберите [Фильм], [Фото] или [Музыка] с помощью кнопок  $\lt/$  и нажмите ENTER ( $\odot$ ).
- 4. Кнопками  $\Lambda$  / V выберите из списка сервер мультимедиа DLNA и нажмите ENTER  $(\odot)$ .

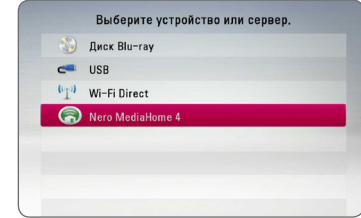

Если Вы хотите заново просканировать доступные мультимедиа-сервера, нажмите зеленую кнопку (G).

5. Выберите файл с помощью W/S/A/D и нажмите ENTER ( $\odot$ ) для воспроизведения файла.

#### , Примечание

- Требования к файлу описаны на странице 10.
- Значки неподдерживаемых файлов могут отображаться в меню, но такие файлы не могут быть воспроизведены на данном проигрывателе.
- Видеофайл и файл субтитров должны размещаться в одной папке, а их имена должны совпадать.
- Воспроизведение и качество работы могут испытывать влияние Вашей домашней сети.
- В зависимости от операционной среды вашего сервера могут возникать проблемы при подключении.
- Лля настройки ПК в качестве сервера DLNA установите входящее в комплект поставки ПО Nero MediaHome 4 на своем ПК. (см. стр. 67)

# **Подключение Wi-Fi Direct™**

## **Подключение к соответствующему устройству Wi-Fi Direct™**

# **MOVIE MUSIC PHOTO**

Данный плеер может проигрывать файлы с фильмами, музыкой, фотографиями, которые располагаются в соответствующем устройстве Wi-Fi Direct™. Технология Wi-Fi Direct™ позволяет напрямую подключить плеер к сертифицированному устройству Wi-Fi Direct™ без подсоединения к сетевому устройству, например, через точку доступа.

- 1. Установите параметр [Wi-Fi Direct] в меню [Настр-ка] в режим [Вкл.] (стр. 37).
- 2. Нажмите кнопку HOME ( $\bigodot$ ).
- 3. Кнопками  $\lt/$  выберите [Фильм], [Фото] или  $[My3b]$ и нажмите кнопку ENTER ( $\bigcirc$ ).
- 4. При использовании  $\Lambda/V$  выберите опцию  $[Wi-Fi Direct]$ , а затем нажмите ENTER  $(⑤)$ .

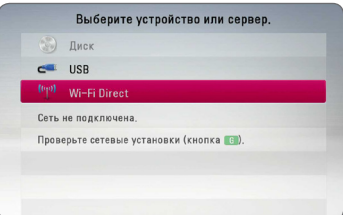

5. Выберите устройство Wi-Fi Direct™ в списке при использовании  $\Lambda$  / V, а затем нажмите ENTER ( $\odot$ ).

Подключение Wi-Fi Direct™ будет выполнено автоматически.

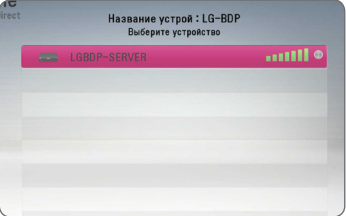

Если устройство Wi-Fi Direct™ поддерживает способ конфигурации пин-кода, основанный на WPS (стандарт безопасной настройки беспроводной сети), выберите устройство в списке и нажмите кнопку жёлтого цвета (Y). Введите пин-код на экране. Затем введите пин-код в установочном меню устройства для подключения.

Если вы хотите повторно просмотреть доступное устройство Wi-Fi Direct™, нажмите знопку зелёного цвета (G).

## , Примечание

При подключении данного устройства через другие устройства с использованием стандарта Wi-Fi Direct™ метод соединения с использованием PIN-кода будет недоступен.

6. Выберите сервер, на котором установлено подсоединённое устройство Wi-Fi Direct™ при использовании  $\overline{\Lambda}$  / V, а затем нажмите ENTER (b) для управления сервером.

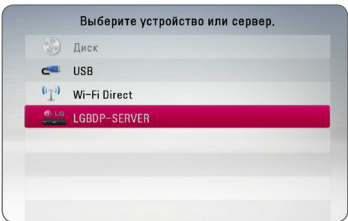

Для выбора сервера из списка устройств, файлы или папки должны находиться на сервере DLNA, где установлено подсоединённое устройство Wi-Fi Direct™.

7. 7. Выберите файл при использовании  $\Lambda$  /  $V$  /  $\lt$  /  $\gt$ , а затем нажмите ENTER ( $\odot$ ) для отображения файла.

#### , Примечание

- Для улучшения передачи данных разместите плеер как можно ближе к сертифицированному серверу Wi-Fi Direct™.
- Данное устройство может подсоединять только 1 устройство одновременно. Параллельное соединение недоступно.
- Если вы пытаетесь подсоединить беспроводную сеть в то время как устройство подключено к функции Wi-Fi Direct™, соединение Wi-Fi Direct™ будет отключено.
- Если данный плеер и устройство Wi-Fi Direct™ подсоединены к различным ЛВС, соединение Wi-Fi Direct™ может быть недоступно.
- Если сертифицированное устройство Wi-Fi Direct™ не находится в режиме ожидания Wi-Fi Direct, данный плеер не сможет обнаружить устройство.
- Данный продукт нельзя подключать к устройству Wi-Fi direct™ в режиме Group Owner.

## **Подключение к доступным устройствам Wi-Fi** | MOVIE || MUSIC || PHOTO ||

Данный плеер можно подключать к основному устройству Wi-Fi при использовании функции Wi-Fi Direct™.

- 1. Установите параметр [Wi-Fi Direct] в меню [Настр-ка] в режим [Вкл.] (стр. 37).
- 2. Нажмите кнопку HOME ( $\Omega$ ).
- 3. Кнопками  $\lt/$  выберите [Фильм], [Фото] или  $Mv3b$ ка] и нажмите кнопку  $FNTER$  ( $\odot$ ).
- 4. При использовании  $\Lambda/V$  выберите опцию  $[W_i-F_i]$  Direct], а затем нажмите  $F\rightarrow W_i-F_i$

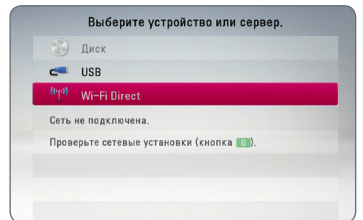

5. Нажмите кнопку красного цвета (R) для отображения [SSID], [Параметры безопасности] и [Шифрование] плеера.

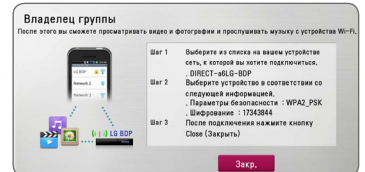

- 6. На вашем устройстве Wi-Fi, выполните сетевое подключение к данному плееру, при использовании [Имени сети (SSID)], [Параметры безопасности] и [Шифрование] как указано в пункте 5 выше.
- 7. Нажмите дважды кнопку ВАСК (<sup>1</sup>) для отображения списка устройств.

8. Выберите сервер, на котором установлено подсоединённое устройство Wi-Fi при использовании  $\bigwedge$  / V, а затем нажмите ENTER (b) для управления сервером.

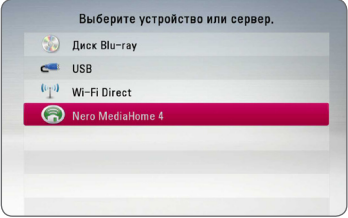

Для выбора сервера из списка устройств, файлы или папки должны находиться на сервере DLNA, где установлено подсоединённое устройство.

9. Выберите файл при использовании  $\Lambda$  /  $V$  /  $\leq$  /  $\geq$  , а затем нажмите ENTER ( $\odot$ ) для отображения файла.

#### , Примечание

При подключении к устройству, оснащенному Wi-Fi, подключение с использованием PIN-кода не функционирует.

## **Простейшие операции с видео- и аудиоконтентом**

#### **Остановка воспроизведения:**

Во время воспроизведения нажмите **Z** (STOP).

#### **Пауза воспроизведения:**

Во время воспроизведения нажмите II (PAUSE). Чтобы возобновить воспроизведение, нажмите  $(PLAY)$ .

## **Покадровый просмотр (видео)**

Нажмите II (PAUSE) в процессе воспроизведения файла.

Нажмите II (PAUSE) несколько раз для покадрового воспроизведения.

## **Чтобы перейти по треку вперед или назад**

Нажмите **<< или >>**, чтобы «промотать» трек вперед или назад во время воспроизведения.

Вы можете менять скорость воспроизведения, несколько раз нажимая << или >>.

### **Для уменьшения скорости воспроизведения**

При приостановленном воспроизведении несколько раз нажмите  $\blacktriangleright$  для выбора необходимого замедления.

### **Чтобы перейти к следующему/ предыдущему разделу/треку/ файлу**

Во время воспроизведения нажмите **I<4** или **>>I**, чтобы перейти к следующему разделу/треку/файлу или вернуться к началу текущего раздела/трека/файла.

Дважды слегка нажмите  $\blacktriangleleft$ , чтобы вернуться к предыдущему разделу/треку/файлу.

В меню списка файлов на сервере могут содержаться различные виды контента в одной и той же папке. В этом случае, чтобы перейти к воспроизведению предыдущего или следующего файла того же типа, нажмите  $\blacktriangleleft$  или  $\blacktriangleright$ .

## **Простейшие операции с изображениями**

### **Запуск показа слайдов**

Нажмите  $\blacktriangleright$  (PLAY) для начала показа слайдов

#### **Остановка показа слайдов**

Нажмите GSTOP) во время показа слайдов.

### **Пауза при просмотре слайд-шоу**

Нажмите II (PAUSE) во время показа слайдов. Нажмите  $\blacktriangleright$  (PLAY), чтобы начать показ слайдов заново.

## **Переход к следующему/ предыдущему изображению**

Для перехода к следующему изображению в режиме просмотра на полном экране нажмите  $<$  или  $>$ 

# **Порядок работы с меню диска**

**BD DVD AVCHD** 

### **Отображение меню диска**

Меню диска может появиться сразу же после загрузки диска, при условии, что оно есть на этом диске. Если Вы хотите вывести меню диска во время воспроизведения, нажмите DISC MENU.

Кнопками W/S/A/D выбирайте нужные пункты меню.

### **Вывод на экран всплывающего меню**

Некоторые BD-ROM-диски содержат всплывающие меню, которые можно вывести на экран во время воспроизведения.

Нажмите TITLE/POPUP во время воспроизведения и кнопками W/S/A/D выберите нужный пункт меню.

# **Возобновление воспроизведения**

## **BD** DVD AVCHD MOVIE ACD MUSIC

Проигрыватель фиксирует точку, в которой Вы нажали **Z** (STOP).

Если на экране появилось сообщение "II (Resume Stop)", нажмите • (PLAY), чтобы возобновить воспроизведение (с последней сцены). Если Вы дважды нажмете ■ (STOP) или достанете диск из проигрывателя, на экране появится сообщение "C (Complete Stop)". Точка остановки будет очищена.

, Примечание

- Точку остановки можно очистить нажатием кнопок  $($ <sup>t</sup>) (POWER),  $\triangle$  (OPEN/CLOSE), и др.
- На дисках BD-ROM с функцией BD-J функция возобновления воспроизведения не работает.
- При нажатии кнопки **| (STOP) один раз во** время воспроизведения интерактивного заголовка диска BD, проигрыватель перейдет в режим полной остановки.

# **Запоминание последней сцены**

**BD LDVD** 

Данный проигрыватель может запоминать последнюю воспроизведенную сцену диска. Последняя сцена остается в памяти даже после извлечения диска и отключения проигрывателя. Если Вы повторно загрузите диск, сцена с которого была запомнена, воспроизведение автоматически начнется с этой сцены.

#### , Примечание

- Данные функции запоминания для предыдущего диска удаляются после смены диска.
- С некоторыми дисками эта функция может не работать.
- На дисках BD-ROM с функцией BD-J функция сохранения в памяти последней сцены не работает.
- Проигрыватель не запоминает настройки диска, если Вы его отключаете до начала воспроизведения.

# **Улучшенное воспроизведение**

## **Повтор воспроизведения**

# **BD DVD AVCHD ACD MUSIC MOVIE**

Во время воспроизведения несколько раз нажмите REPEAT ( $\bigcirc$ ), чтобы выбрать нужный режим повтора.

#### **Диск Blu-ray / DVD-диск / Файлы фильмов**

j**A-** – Выбранная часть будет непрерывно повторяться.

j**Глава** – Текущая часть будет непрерывно повторяться.

j**Название** – Текущий фильм будет непрерывно повторяться.

 $\mathbf{\Omega}$  **Bce** – Все треки или файлы будут непрерывно повторяться.

Чтобы вернуться к нормальному воспроизведению, несколько раз нажмите REPEAT (**CD**) до появления [Выкл.].

#### **Аудио CD/музыкальные файлы**

;**Track**– Текущий трек или файл будет непрерывно повторяться.

:**All** – Все треки или файлы будут непрерывно повторяться.

 $\mathbf{R}$  – Треки или файлы будут воспроизводиться в произвольном порядки.

 $\frac{1}{2}$  $\frac{1}{2}$  **All** – Все треки или файлы будут непрерывно повторяться в произвольном порядке.

k**A-B** – Выбранная часть будет непрерывно повторяться. (Только для аудио CD).

Чтобы вернуться к нормальному воспроизведению, нажмите CLEAR.

### , Примечание

- $\bullet$  При разовом нажатии  $\blacktriangleright$  во время повторного воспроизведения части/ трека, повторное воспроизведение будет отменено.
- Данная функция может не работать с некоторыми дисками или заголовками.

# **Повтор избранного участка**

## **BD DVD AVCHD ACD MOVIE**

Проигрыватель может повторно воспроизводить заданный Вами участок.

- 1. Во время воспроизведения нажмите REPEAT ( $\Box$ ), чтобы установить [A-] в начале участка, который Вы хотите повторить.
- 2. Нажмите ENTER (<sup>•</sup>) в конце части. Выбранная часть трека будет повторяться непрерывно.
- 3. Чтобы вернуться к нормальному воспроизведению, нажмите несколько раз  $REPEAT$  ( $CD$ ) для выбора [Выкл.].

#### , Примечание

- Вы не можете залать повторное воспроизведение, если выбранная вами часть длится менее 3 секунд.
- Данная функция может не работать с некоторыми дисками или заголовками.

# **Просмотр информации о содержимом**

## MOVIF

Проигрыватель может отображать информацию о содержимом.

- 1. Выберите файл кнопками  $\Lambda/V/\langle\Lambda\rangle$
- 2. Нажмите INFO/MENU **(**m**)**, чтобы вывести меню функции.
- 3. Кнопками Л / V выберите функцию  $[$ Информация] и нажмите ENTER  $($ <sup>O</sup>).

На экране появится информация о файле.

В процессе воспроизведения фильма Вы можете просмотреть информацию о файле, нажав TITLE/ POPUP.

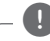

#### , Примечание

Информация, отображаемая на экране, может не соответствовать действительности.

# **Смена вида списка содержимого**

# **MOVIE MUSIC PHOTO**

Вы можете сменить вид списка содержимого в меню [Фильм], [Музыка] или [Фото].

## **Способ 1**

Несколько раз нажмите кнопку (R).

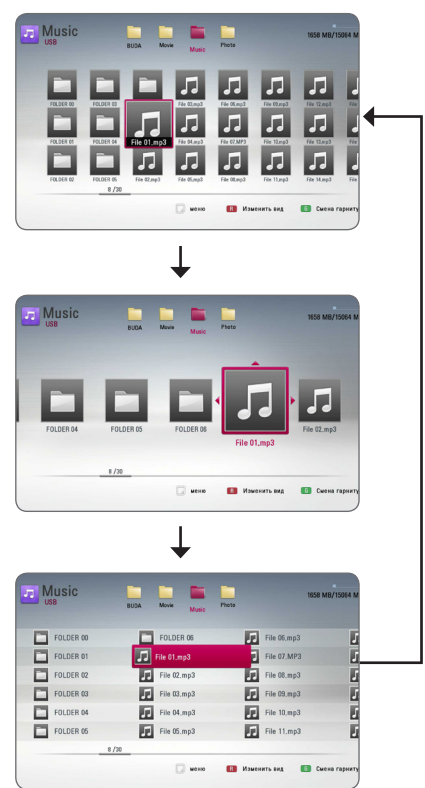

## **Способ 2**

- 1. В списке содержимого нажмите INFO/MENU **(**m**)** для вывода меню функции.
- 2. Кнопками  $\Lambda$  / V выберите функцию [Изменить вид].
- 3. Нажмите ENTER (<sup>•</sup>), чтобы сменить вид списка содержимого.

# **Выбор файла субтитров MOVIE**

Если имена видеофайла и файла субтитров не совпадают, необходимо выбрать файл субтитров в меню [Фильм] до начала просмотра фильма.

- 1. Кнопками  $\Lambda/V$  /  $\lt$  /  $>$  выберите файл субтитров, которые Вы хотите видеть при просмотре, в меню [Фильм].
- 2. Нажмите  $ENTFR$  ( $\odot$ ).

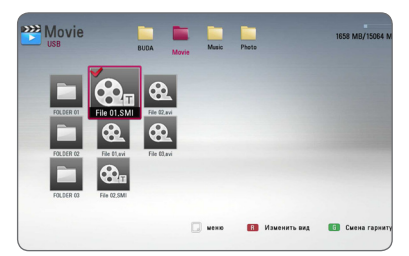

Еще раз нажмите ENTER (<sup>•</sup>) для отмены выбора файла субтитров. Выбранные субтитры будут отображаться на экране при воспроизведении фильма.

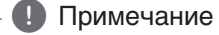

- $\bullet$  При нажатии  $\blacksquare$  (STOP) во время воспроизведения выбор субтитров отменяется.
- Эта функция недоступна для воспроизведения файла с сервера по домашней сети.

# **Функции в режиме просмотра фотографий IPHOTO**

Во время просмотра фотографий в полный экран Вы можете пользоваться различными функциями.

- 1. Во время просмотра фотографий в полный экран нажмите INFO/MENU **(**m**)** для отображения меню функций.
- 2. Выберите функцию кнопками  $\Lambda/V$ .

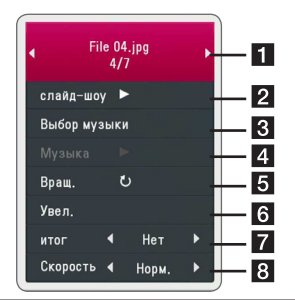

**1** Текущее фото/Общее число **фотографий –** Переход к следующему/ предыдущему фото осуществляется кнопками $\lt/$ 

- **2 Слайд-шоу –** Нажмите ENTER ( $\odot$ ), чтобы начать или закончить показ слайдов.
- **Выбор музыки –** Выберите фоновую музыку для показа слайдов (стр. 48).
- **4 Музыка –** Нажмите FNTFR (**@**), чтобы воспроизвести/остановить фоновую музыку.
- **Вращ. –** Нажмите ENTER ( $\odot$ ), чтобы повернуть фотографию по часовой стрелке.
- **6 Увел. –** Нажмите ENTER (•), чтобы вывести на экран меню [Увел.].
- **итог –** Эффект перехода во время показа слайдов задается кнопками  $\leq$ /  $>$
- **В Скорость –** Скорость смены слайдов задается кнопками  $\lt/$ ).
- 3. Нажмите BACK() для выхода из меню функции.

## **Прослушивание музыки во время слайд-шоу IPHOTO**

Вы можете просматривать фотографии, прослушивая музыкальные файлы.

- 1. При просмотре изображений в полноэкранном режиме нажмите INFO/MENU **(**m**)** для отображения меню функций.
- 2. Кнопками N/V выберите функцию [Выбор музыки] и нажмите ENTER ( $\odot$ ), чтобы вывести меню [Выбор музыки].
- 3. Кнопками Л / V выберите устройство и нажмите ENTER  $(⑤)$ .

Доступные для выбора устройства отличаются в зависимости от размещения изображения, просматриваемого на экране.

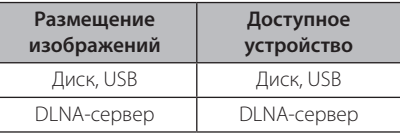

4. Кнопками W/S выберите файл или папку для воспроизведения.

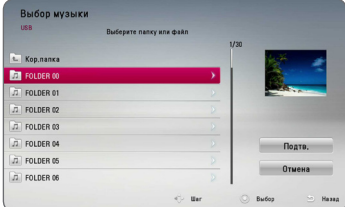

Выберите  $\Xi$  и нажмите ENTER ( $\odot$ ) для перехода на папку вверх.

## , Примечание

При выборе музыкального файла с сервера папку выбрать невозможно. Допустим только выбор файлов.

5. Кнопкой > выберите [Подтв.] и нажмите ENTER (b), чтобы завершить выбор музыки.

# **Вывод информации на экран**

Вы можете выводить информацию на экран и менять различные настройки.

# **Отображение информации о содержимом на экране (меню OSD)**

# **BD** DVD **AVCHD** MOVIE

1. Во время воспроизведения нажмите INFO/MENU **(**m**)** для просмотра различных параметров воспроизведения

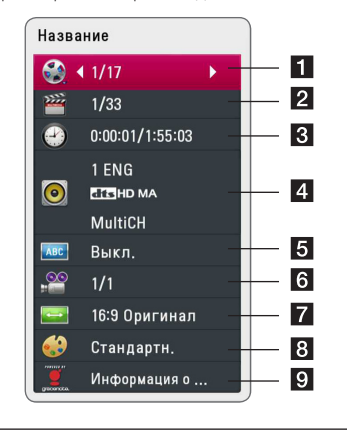

- **1 Название –** название воспроизводимого файла/общее количество файлов.
- b **Глава** номер воспроизводимого раздела/ общее число разделов.
- **Время** время с начала произведения/ общее время записи.
- **4 Аудио –** выбранный язык аудиодорожки или канала.
- **5 Субтитры –** выбранные субтитры.
- f **Угол** выбранный ракурс/ общее число ракурсов.
- $\overline{z}$  **Формат изображения выбранное** соотношение сторон телевизионного изображения.
- **8 Режим изображ-я –** выбранный режим картинки.
- **9 Информация о кино Выберите эту**  $\phi$ ункцию и нажмите ENTER ( $\odot$ ), чтобы вывести на экран информацию о фильме из базы Gracenote Media Database (только для BD-ROM / DVD).
- 2. Выберите функцию с помощью кнопок  $\Lambda/V$ .
- 3. Настройка значения данной функции осуществляется кнопками  $\lt/$
- 4. Нажмите BACK(<sup>1</sup>) для выхода из меню OSD.

## , Примечание

- Если в течение нескольких секунд не происходит нажатие кнопки, меню OSD исчезает.
- На некоторых дисках нельзя выбрать номер записи.
- Доступные записи могут отличаться в зависимости от типа диска.
- При воспроизведении интерактивного диска Blu-ray на экране отображается определенная информация о настройке, однако ее запрещается изменять.
- Чтобы воспользоваться функцией [Информация о кино], подключите проигрыватель к сети широкополосного доступа в Интернет для соединения с базой данных Gracenote Media Database.
- Компания LG является держателем лицензии Gracenote и не несет ответственности за корректность информации в базе данных Gracenote Media Database.

# **Воспроизведение с выбранного места BD DVD AVCHD MOVIE**

- 1. Во время воспроизведения нажмите INFO/MENU **(**m**)**. На временной панели показывается время, прошедшее с начала воспроизведения.
- 2. Выберите функцию [Время] и задайте временные координаты нужной сцены в часах, минутах и секундах (слева направо).

Так, чтобы найти сцену с временными координатами 2 часа, 10 минут, 20 секунд, введите "21020".

Нажмите кнопку  $\lt/$  для перехода на 60 секунд вперед или назад.

3. Нажмите FNTFR  $(①)$ , чтобы начать воспроизведение с установленного места.

#### , Примечание

- Эта функция не работает с некоторыми дисками.
- В зависимости от типа файла или возможностей DLNA-сервера данная функция может быть недоступна.

# **Выбор языка субтитров BD** DVD AVCHD MOVIE

- 1. Во время воспроизведения нажмите INFO/ MENU ( $\Box$ ) для отображения экранного меню OSD
- 2. Кнопками  $\Lambda$  / V выберите функцию [Субтитры].
- 3. Кнопками  $\lt/$  выберите требуемый язык субтитров.
- 4. Нажмите BACK (<u>1)</u> для выхода из меню OSD.

#### , Примечание

- Некоторые диски позволяют переключать субтитры только через меню диска. Если это именно тот случай, нажмите кнопку TITLE/POPUP или DISC MENU и выберите соответствующие субтитры из перечня доступных вариантов.
- Опцию [Субтитры] можно выбрать в экранном меню непосредственно нажатием кнопки SUBTITLE.

# **Прослушивание аудио BD DVD AVCHD MOVIE**

- 1. Во время воспроизведения нажмите INFO/MENU (m) для отображения экранного меню OSD
- 2. Кнопками  $\Lambda$  / V выберите функцию [Аудио].
- 3. Кнопками  $\lt/$  выберите требуемый язык аудиодорожки, аудиозаписи или аудиоканала.

### , Примечание

- Некоторые диски позволяют переключать субтитры только через меню диска. В этом случае нажмите кнопку TITLE/POPUP или DISC MENU и выберите требуемую аудиодорожку через меню диска.
- В момент смены аудиодорожки может наблюдаться временное расхождение звука и изображения.
- На дисках BD-ROM формат мульти-аудио (5.1CH или 7.1CH) отображается опцией [Многоканал.] на дисплее OSD.
- Опцию [Аудио] можно выбрать в экранном меню непосредственно нажатием кнопки AUDIO.

## **Просмотр с другого ракурса RD LDVD**

Если диск содержит записи, снятые под разными углами, во время воспроизведения можно менять ракурс изображения.

- 1. Во время воспроизведения нажмите INFO/ MENU **(**m**)** для отображения экранного меню OSD.
- 2. Кнопками  $\Lambda/V$  выберите функцию [Угол].
- 3. Кнопками  $\lt/$  выберите нужный ракурс.
- 4. Нажмите BACK(•) для выхода из меню OSD.

# **Изменение соотношения сторон телевизионного изображения BD AVCHD MOVIE**

Вы можете изменять соотношение сторон телевизионного изображения во время воспроизведения.

- 1. Во время воспроизведения нажмите INFO/ MENU **(**m**)** для отображения экранного меню OSD.
- 2. Кнопками  $\Lambda$  / V выберите функцию [Формат изображения].
- 3. Кнопками </>
Bыберите необходимый параметр.
- 4. Нажмите BACK(<sup>1</sup>) для выхода из меню OSD.

### , Примечание

При смене параметра [Формат изображения] в меню OSD параметр [Формат изображения] в меню [Настр-ка] не изменится.

## **Изменение кодировки субтитров IMOVIE**

Если при воспроизведении субтитры отображаются некорректно, Вы можете сменить их кодировку.

- 1. Во время воспроизведения нажмите INFO/ MENU **(**m**)** для отображения экранного меню OSD.
- 2. Кнопками  $\Lambda/V$  выберите функцию [Страница кодов].
- 3. Кнопками  $\lt/$  > задайте необходимый параметр функции.

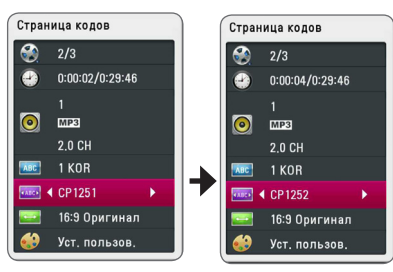

4. Нажмите BACK(<sup>1</sup>) для выхода из меню OSD.

# **Изменение режима изображения BD DVD AVCHD MOVIE**

Вы можете изменять опцию [Режим изображ-я] во время воспроизведения.

- 1. Во время воспроизведения нажмите INFO/ MENU **(**m**)** для отображения экранного меню OSD.
- 2. Кнопками Л / V выберите режим [Режим изображ-я].
- 3. Кнопками  $\lt/$  выберите необходимый параметр.
- 4. Нажмите BACK(•) для выхода из меню OSD.

## **Настройка функции [Уст. пользов.]**

- 1. Во время воспроизведения нажмите INFO/ MENU **(**m**)** для отображения экранного меню OSD
- 2. Кнопками  $\Lambda/V$  выберите функцию [Режим изображ-я].
- 3. Кнопками  $\lt/$  выберите функцию [Уст. пользов.] и нажмите ENTER  $(③)$ .

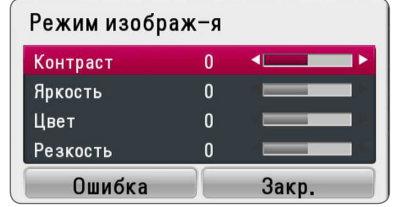

4. С помощью кнопок  $\Lambda/V/\langle\!/$ функцию [Режим изображ-я].

Выберите опцию [Ошибка] и нажмите ENTER (b) для сброса всех настроек видео.

5. Чтобы завершить настройку, кнопками  $\Lambda$  / V /  $\lt$  /  $>$  выберите опцию [Закр.] и нажмите  $FNTFR$  ( $\odot$ ).

# **Запись аудио CD**

Вы можете записывать треки выборочно или полностью с аудио CD на USB-накопитель.

- 1. Подключите USB-накопитель к порту USB на передней панели устройства.
- 2. Вставьте аудио компакт-диск в отсек для дисков.

Воспроизведение начнется автоматически.

3. Нажмите INFO/MENU **(**m**)** для отображения меню функций.

Или Нажмите кнопку ● REC на пульте ДУ. Вы можете записать музыку на аудио компакт-диск.

- 4. Кнопками  $\Lambda$  / V выберите параметр [Запись  $CDI$  и нажмите ENTER  $\ddot{\text{(O)}}$ .
- 5. Кнопками  $\bigwedge$  / V выберите в меню запись, которую вы хотите скопировать, и нажмите  $FNTFR(\odot)$ .

Повторяйте это действие, пока не выберите нужное количество дорожек.

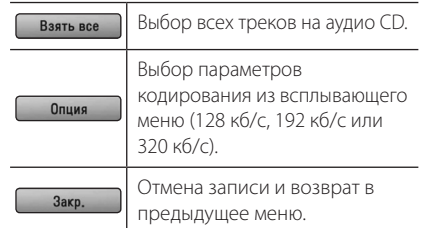

- 6. Кнопками  $\Lambda/V$ / $\lt$ / $>$  выберите [Старт] и нажмите ENTER  $(③)$ .
- 7. Кнопками  $\Lambda/V/C/$  выберите папку, в которую будет осуществляться копирование.

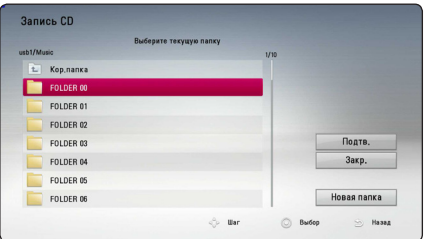

Если Вы хотите создать новую папку, кнопками  $\Lambda/V$ / $\lt$ / $>$  выберите [Новая папка] и нажмите FNTFR $(\odot)$ .

Введите имя папки с виртуальной клавиатуры, выберите [Подтв.] и нажмите ENTER ( $\odot$ ).

8. Кнопками Л / V / < / > выберите [Подтв.] и

нажмите ENTER ( $\odot$ ), чтобы начать запись аудио CD.

Если Вы хотите остановить запись, нажмите и удерживайте ENTER (<sup>•</sup>) до появления надписи [Отмена].

9. Когда запись аудио-CD окончена, появится  $\alpha$ сообщение об этом. Нажмите ENTER ( $\odot$ ), чтобы проверить аудиофайл, созданный в указанной папке.

## , Примечание

В таблице ниже показано среднее время записи аудиодорожки длительностью 4 минуты в аудиофайл с выбранным для примера битрейтом 192 кб/с.

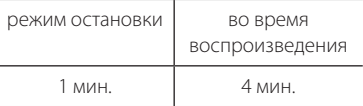

- Продолжительности записи, указанные в таблице выше, являются приблизительными.
- Фактическое время записи для накопителя USB варьируется в зависимости от характеристики накопителя USB.
- При записи на USB-накопитель убедитесь в том, что на нем имеется минимум 50 Мб свободного пространства.
- Для корректной записи длительность аудиодорожки должна превышать 20 сек.
- Не отключайте проигрыватель и не извлекайте USB-накопитель при записи аудио-CD.

## >Осторожно

Функции записи или копирования данного проигрывателя подлежат использованию в Ваших личных, а не в коммерческих, целях. Несанкционированное копирование материалов, защищенных от копирования, включая компьютерные программы, файлы, телепередачи и аудиозаписи, может стать причиной нарушения авторских прав и повлечь за собой уголовную ответственность. Запрещается использовать данное оборудование в таких целях. LG явно снимает с себя любую ответственность за незаконное распространение или использование контента в коммерческих целях без разрешения.

### **Будьте ответственными Уважайте авторские права**

# **Просмотр информации из базы Gracenote Media Database**

Проигрыватель может подключаться к базе данных Gracenote Media Database и загружать оттуда информацию о музыкальном файле (название композиции, имя исполнителя, жанр и др.), которая будет отображаться в списке.

## **Аудио CD**

Когда Вы вставляете в лоток аудио CD, проигрыватель автоматически начинает воспроизведение и загружает информацию о треке с сервера Gracenote Media Database.

Если в базе данных отсутствует информация о музыкальном файле, название трека не будет отображаться на экране.

## **Музыкальные файлы**

- 1. Выберите музыкальный файл или аудиодорожку с помощью кнопок  $\Lambda/V/2/$
- 2. Нажмите INFO/MENU **(**m**)** для отображения меню опций.
- 3. Кнопками  $\Lambda$  / V выберите значение  $[$ Информация] и нажмите ENTER ( $\odot$ ).

Проигрыватель начнет подключаться к базе данных «Gracenote Media Database» для получения информации о музыкальном файле.

## **Диск Blu-ray/DVD/Файлы с фильмами**

Прослушивая музыку во время просмотра фильма, нажмите MUSIC ID, чтобы получить информацию о треке из базы данных Gracenote Media Database.

## , Примечание

- Для доступа к базе Gracenote Media Database проигрыватель должен быть подключен к широкополосной сети Интернет.
- Если информация о музыкальном файле в базе Gracenote Media Database отсутствует, на экране появится соответствующее сообщение.
- В зависимости от обстоятельств загрузка информации о музыкальных файлах из базы Gracenote Media Database может занять несколько минут.
- Информация может отображаться искаженными буквами, если выбранный вами язык не поддерживается базой данных Gracenote.
- Эта функция недоступна для он-лайн содержания и содержания на серверах DI NA
- Компания LG является держателем лицензии Gracenote и не несет ответственности за корректность информации в базе данных Gracenote Media Database.
- Аудио CD, создающиеся пользователями для своих личных целей в данном случае не поддерживаются, поскольку они отсутствуют в базе данных Gracenote Media.
- Расширения поддерживаемых музыкальных файлов: mp3, wma, m4a

# **Воспроизведение с iPod**

Вы можете прослушивать музыку со своего iPod. Подробное функций описание iPod см. в руководстве по эксплуатации iPod.

## **Подготовка**

Перед подключением iPod выключите плеер и уменьшите на нем уровень громкости до минимума.

### , Примечание

Используйте кабель iPod, поставляемый в комплекте с iPod.

1. Подключите iPod к порту USB. При включении плеера iPod автоматически включается и начинается подзарядка.

При подключении iPod из меню HOME плеер автоматически начинает воспроизведение музыки.

2. Кнопками  $\Lambda/V$ / $\lt$ / $>$  выберите файл и нажмите кнопку ENTER  $(\bigodot)$  для его воспроизведения.

# **Отображение файлов iPod на экране телевизора**

- 1. Подключите iPod к порту USB.
- 2. Нажмите кнопку HOME  $($ <sup>2</sup> $)$ .
- 3. Кнопками </>
выберите [Музыка] и нажмите кнопку ENTER  $(⑤)$ . Если подключено другое устройство (компакт-диск или устройство USB), выберите в меню iPod.
- 4. Кнопками  $\Lambda/V$ / </>Bыберите файл и нажмите кнопку ENTER  $(\odot)$  для его воспроизведения.

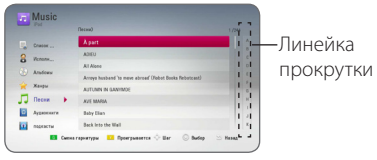

Удобный поиск нужного контента обеспечивает линейка прокрутки.

Используйте линейку прокрутки с помощью  $>$  и выберите требуемое содержимое.

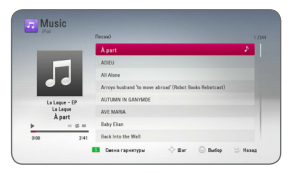

Нажмите кнопку REPEAT ( $\Box$ ) для выбора нужного режима повтора: Track  $(\mathbf{\mathbf{\odot}})$ , All  $(\vec{a})$ , Shuffle All  $(\vec{a})$ , Shuffle  $(\vec{a})$ , Выкл. (индикатор не горит).

## , Примечание

Если языком экранного меню iPod выбран упрощенный китайский, линейка прокрутки не будет работать надлежащим образом.

# **Режим iPod IN**

Устройством iPod можно управлять с помощью пульта ДУ из комплекта или кнопками управления на iPod.

- 1. Подключите iPod к порту USB. При включении плеера iPod автоматически включается и начинается подзарядка.
- 2. Кнопкой FUNCTION выберите режим iPod IN.

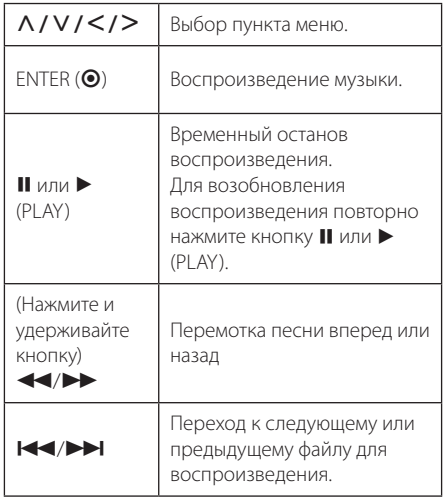

- y Сообщение «CHECK (Проверьте)» или «Подсоединенная модель iPod не<br>поддерживается» отображается, если:
	- данный iPod не поддерживает данную функцию.
- Сообщение «CHECK (Проверьте)» или «Пожалуйста, обновите ПО iPod»
	- на данном iPod установлена устаревшая версия программного обеспечения.
	- Обновите ПО iPod до последней версии.
- При отображении сообщения об ошибке следуйте указаниями данного сообщения. Сообщение «CHECK (Проверьте)» или «Пожалуйста, проверьте ваш iPod»<br>отображается. если:
	- не установлена связь между плеером и iPod.
	- Отсоедините iPod от устройства, а затем снова подключите.
	- iPod ненадежно установлен в подставку.
	- плеер не распознает данный iPod (распознает как неизвестное устройство).
- глубокий разряд батареи iPod.
	-
	- **→** Батарею нужно зарядить.<br>→ Для зарядки очень разряженной батареи потребуется больше времени.
- Совместимость плеера с iPod зависит от модели iPod.
- Использование iPod touch, iPhone и iPad отличается от использования iPod. При использовании данных устройств может потребоваться проведение дополнительных операцих (например, «slide to unlock (сдвинуть для разблокировки)»). на Сообщение «CHECK (Проверьте)» или сообщение «CHECK (Проверьте)» или «Примечание поддерживается» сообщения модель (Эмидиологии с данный iPod не поддерживает дели; финано и бункцию.<br>
сообщение «CHECK (Проверьте)» или «П
- Для использования приложения, выполнения вызова или отправки и получения SMS-сообщения и т.п. на устройстве iPod touch, iPhone или iPad отсоедините его от порта USB, а затем используйте для нужной цели.
- В зависимости от версии ПО iPod управление данным iPod может оказаться невозможным с данного плеера. Мы рекомендуем установить последнюю версию программного обеспечения.
- Данное устройство поддерживает модели, перечисленные ниже.
	- iPad nano 2G, 3G, 4G, 5G, 6G
	- iPod classic
	- iPod touch 1G, 2G, 3G, 4G
	- iPhone 3G, 3GS, 4, 4S
	- iPad, iPad2
- Если у вас появились вопросы по использованию вашего iPod, обратитесь

# **Прием радиостанций**

Подключите антенны. (См. стр. 21)

## **Прослушивание радиостанции**

- 1. Кнопкой FUNCTION выберите режим TUNER (FM). Настраивается последняя принятая радиостанция.
- 2. Нажмите и удерживайте кнопку TUNING (-/+) в течение приблизительно 2-х секунд, пока значение частоты настройки на дисплее не начнет изменяться. Поиск прекращается после настройки на какуюлибо радиостанцию. Или последовательно нажимайте кнопку TUNING (-/+).
- 3. Установите нужный уровень громкости нажатием кнопок VOL (+/-).

## **Фиксированные настройки на радиостанции**

Вы можете зафиксировать настройки на 50 станций в режимах FM. Перед настройкой уменьшите уровень громкости до минимума.

- 1. Кнопкой FUNCTION выберите режим TUNER (FM).
- 2. Настройтесь на нужную частоту кнопкой TUNING  $(-/+)$ .
- 3. Нажмите кнопку ENTER  $(\odot)$ . На дисплее начнет мигать номер, который будет присвоен данной радиостанции.
- 4. Кнопкой PRESET (-/+) выберите номер, который вы хотите присвоить данной радиостанции.
- 5. Нажмите кнопку ENTER (<sup>•</sup>). Радиостанция сохраняется в памяти.
- 6. Для сохранения других радиостанций повторите шаги 2-5.

# **Удаление сохраненной радиостанции**

- 1. Кнопкой PRESET (-/+) выберите номер радиостанции, которую вы хотите удалить.
- 2. Нажмите кнопку CLEAR. На дисплее начнет мигать номер радиостанции.
- 3. Повторно нажмите кнопку CLEAR для удаления из памяти радиостанции с данным номером.

## **Удаление всех сохраненных станций**

Нажмите и удерживайте кнопку CLEAR в течение двух секунд. Начнет мигать сообщение «ERASE ALL (Удалить все)». Повторно нажмите кнопку CLEAR. Все сохраненные станции будут удалены из памяти устройства.

## **Улучшение качества приема в FM-диапазоне**

Нажмите кнопку B (синяя) (MONO/STEREO) на пульте ДУ. При этом произойдет переключение с режима стерео на режим моно. Обычно при этом улучшается качество приема.

# **Отображение информации о радиостанции**

В FM-тюнере данного устройства используется технология RDS (Передача данных по радиоканалу). С ее помощью отображается информация о прослушиваемой радиостанции. При последовательном нажатии кнопки RDS отображаются данные различного типа :

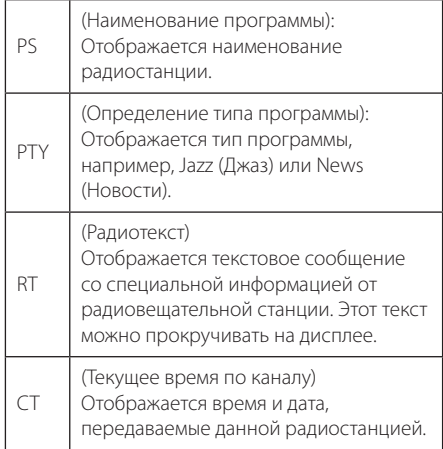

# **Использование функции Premium**

С помощью функции Premium можно использовать различные информационные ресурсы Интернета.

- 1. Проверьте сетевое подключение и настройки сетевого соединения (стр. 24-28).
- 2. Нажмите  $HOMF(\spadesuit)$ .
- 3. Кнопками  $\lt/$  выберите значение  $[Premium]$  и нажмите ENTER  $(⑤)$ .

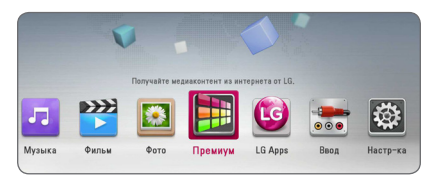

4. Кнопками W/S/A/D выберите интернетсервис и нажмите ENTER  $(\odot)$ .

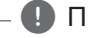

### **Примечание**

- За подробной информацией о любом сервисе обращайтесь к поставщику контента или на страницу поддержки данного сервиса.
- Контент служб Premium и связанная с ними информация, включая пользовательский интерфейс, может подвергаться изменениям. За самой свежей информацией обращайтесь на веб-сайты каждой службы.
- Использование функций Premium при беспроводном подключении к сети может привести к ненадлежащей скорости передачи данных из-за помех, создаваемых бытовыми приборами, использующих радиочастоты.
- При первом доступе к функции [Премиум] или [LG Apps] отображаются настройки региона (страны) использования. Если вы хотите выбрать настройку другой страны, выберите [Изменить] и нажмите кнопку  $ENTER$  ( $\odot$ ).

# **Использование LG Apps**

С помощью данного проигрывателя можно по интернету воспользоваться сервисами приложений LG. Различные приложения Вы сможете легко найти в интернет-магазине приложений LG и скачать их.

В зависимости от региона, услуга LG Apps может быть недоступна в данный момент. Услуга LG Apps будет доступна для таких регионов позже, после обновления программного обеспечения.

- 1. Проверьте сетевое подключение и настройки сетевого соединения (стр. 24-28).
- 2. Нажмите HOME  $($  $\bigcirc$ ).
- 3. Кнопками  $\lt/$  выберите [LG Apps] и нажмите  $ENTFR$  ( $\odot$ ).

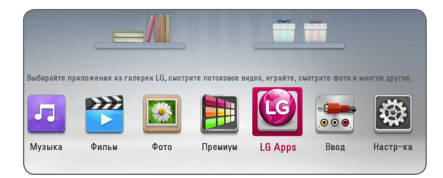

- 4. Кнопками  $\lt/$  выберите категорию и нажмите ENTER  $(⑤)$ .
- 5. Кнопками  $\Lambda/V/\langle\rangle$  выберите функцию и нажмите  $FNTFR$  ( $\odot$ ).
- 6. При выделенном значке [установить] нажмите **ENTER (** $\odot$ **). Приложение будет установлено** на проигрывателе.

Для установки приложения на проигрывателе необходимо авторизоваться. См. 58 страницы с описанием процесса авторизации.

- 7. Для отображения страницы [Мои приложения] нажмите желтую кнопку (Y).
- 8. Выберите установленное приложение и нажмите ENTER (•) для его выполнения.

, Примечание

Для установки платных предложений необходимо иметь платное членство. За дополнительной информацией обратитесь на сайт www.lgappstv.com.

## **Авторизация**

Для использования функции [LG Apps] Вам необходимо войти в свой аккаунт.

- 1. Находясь в меню [LG Apps] или [Мои приложения], нажмите кнопку красного цвета (R).
- 2. С помощью виртуальной клавиатуры введите [ID] и [Пароль].

Если у Вас нет аккаунта, нажмите кнопку красного цвета (R) для регистрации.

3. Кнопками  $\Lambda/V/C/$  выберите [OK] и нажмите ENTER ( $\odot$ ) для входа в Ваш аккаунт.

При установке флажка в параметре [Авторегистр.] Ваши ID и пароль запоминаются, и авторизация происходит автоматически без повторного их набора.

#### , Примечание

- Чтобы войти в другой аккаунт, находясь в меню [LG Apps] или [Мои приложения] нажмите кнопку красного цвета (R) и выберите параметр [Сменить пользователя ].
- Для просмотра данных своего аккаунта и приложений, находясь в меню [LG Apps] или [Мои приложения] нажмите кнопку красного цвета (R) и выберите параметр [Настройки аккаунта].

## **Управление моими приложениями**

В меню [Мои приложения] есть возможность перемещать или удалять установленное приложение.

#### **Перемещение приложения**

- 1. Выберите приложение и нажмите зеленую кнопку (G) для вывода меню параметров.
- 2. Кнопками  $\Lambda/V$  выберите [Перемещение] и нажмите  $ENTER(⑤)$ .
- 3. Кнопками  $\Lambda$  / V /  $\lt$  /  $>$  выберите место, куда требуется перейти, и нажмите ENTER ( $\odot$ ).

### **Удаление приложения**

- 1. Выберите приложение и нажмите зеленую кнопку (G) для вывода меню параметров.
- 2. Кнопками N/V выберите [Удалить] и нажмите  $FNTFR$  ( $\odot$ ).
- 3. С помощью </> выберите [Да] и нажмите  $ENTER$  ( $\odot$ ) для подтверждения.

# **Использование технологии Bluetooth**

## **О технологии Bluetooth**

*Bluetooth*® – это технология беспроводной связи для небольшого радиуса действия.

Радиус действия составляет до 10 м.

(При воздействии других электронных волн или соединении устройств, находящихся в разных помещениях, звук может прерываться.) Подключение отдельных устройств с использованием беспроводной технологии Bluetooth® не требует дополнительных затрат. Мобильный телефон с беспроводной технологией Bluetooth® можно использовать через канал Cascade при подключении с помощью беспроводной технологии Bluetooth®. Доступные устройства: мобильный телефон, проигрыватель MP3, портативный компьютер, личный электронный секретарь

## **Протоколы Bluetooth**

Для использования беспроводной технологии Bluetooth устройства должны обрабатывать определенные протоколы. Данное устройство совместимо со следующим протоколом.

A2DP (протокол улучшенной передачи аудиоданных)

# **Прослушивание музыки, хранящейся на устройствах Bluetooth**

## **Согласование вашего устройства и устройства Bluetooth**

Перед процедурой согласования устройств включите режим Bluetooth на своем мобильном телефоне. См. руководство пользователя для устройства Bluetooth. После однократного выполнения согласования повторное согласование устройств не требуется.

- 1. Кнопкой FUNCTION выберите функцию Bluetooth. На дисплее появится сообщение «BT READY (Функция Bluetooth готова)»
- 2. Включите устройство Bluetooth и выполните согласование. При поиске данного устройства с устройства Bluetooth на дисплее устройства Bluetooth может появиться список устройств, в зависимости от типа устройства Bluetooth. Ваше устройство будет в списке под названием «LG Audio».
- 3. Если согласование этого устройства с вашим устройством Bluetooth прошло удачно, индикатор Bluetooth загорится и на дисплее появится сообщение «BTPAIRED (Согласование Bluetooth выполнено)».

## , Примечание

В зависимости от типа устройства Bluetooth может использоваться другой способ согласования.

#### 4. Прослушивание музыки.

Для воспроизведения музыки, хранящейся на вашем устройстве Bluetooth, воспользуйтесь руководством пользователя для устройства Bluetooth.

### , Примечание

При изменении функции устройства функция Bluetooth отключается, после этого потребуется снова произвести согласование.

#### , Примечание

- При воздействии других электронных волн на соединение воспроизведение звука может прерываться.
- С данного устройства управление устройством Bluetooth невозможно.
- Операция согласования ограничена одним устройством Bluetooth на одно устройство; выполнение нескольких согласований сразу не поддерживается.
- Хотя расстояние между вашим устройством Bluetooth и данным устройством составляет менее 10 м, между ними есть препятствия, не позволяющие произвести подключение устройства Bluetooth.
- В зависимости от типа устройства выполнение функции Bluetooth может оказаться невозможным.
- Если устройство Bluetooth не подключено, на дисплее появится сообщение «BT READY (Функция Bluetooth готова)».
- В случае электрического сбоя из-за устройств, использующих одну частоту, например медицинского оборудования, микроволновых печей или устройств беспроводной ЛВС, соединение будет прервано.
- Если между устройством Bluetooth и проигрывателем находится человек, затрудняя тем самым соединение, соединение будет прервано.
- При превышении расстояния между устройством Bluetooth и устройством качество звука ухудшается, соединение также ухудшается, а когда расстояние между устройством Bluetooth и устройством превысит рабочий диапазон Bluetooth, соединение будет прервано.
- При отключении основного устройства или превышении расстояния между ним и устройством 10 м устройство, работающее с использованием технологии беспроводной связи Bluetooth, отключится.

# **Устранение неисправностей**

# **Общая информация**

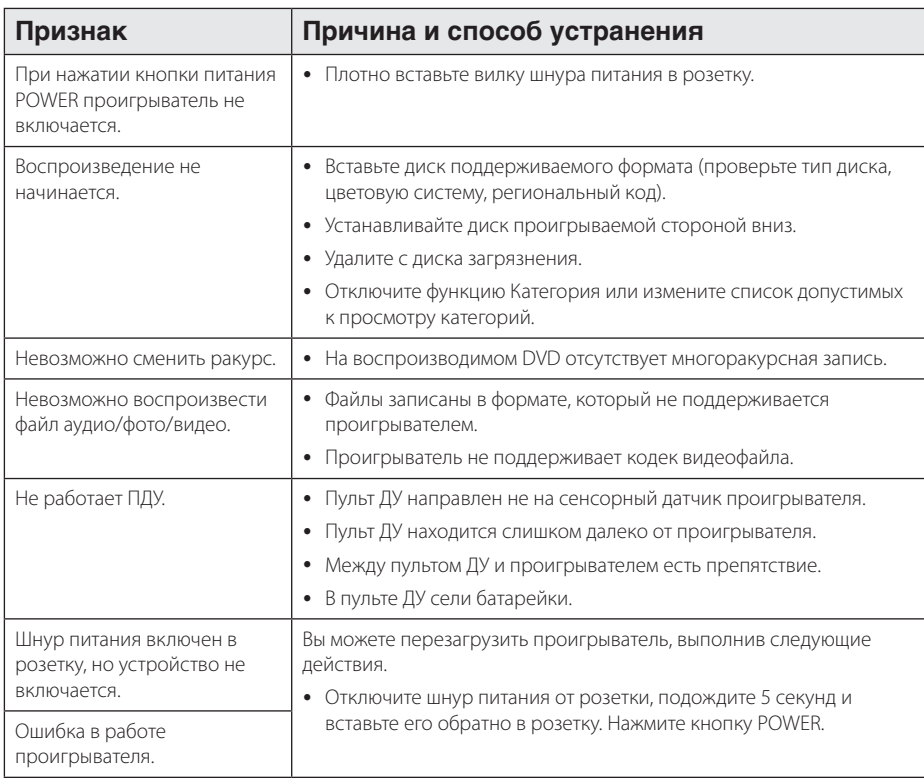

# **Сеть**

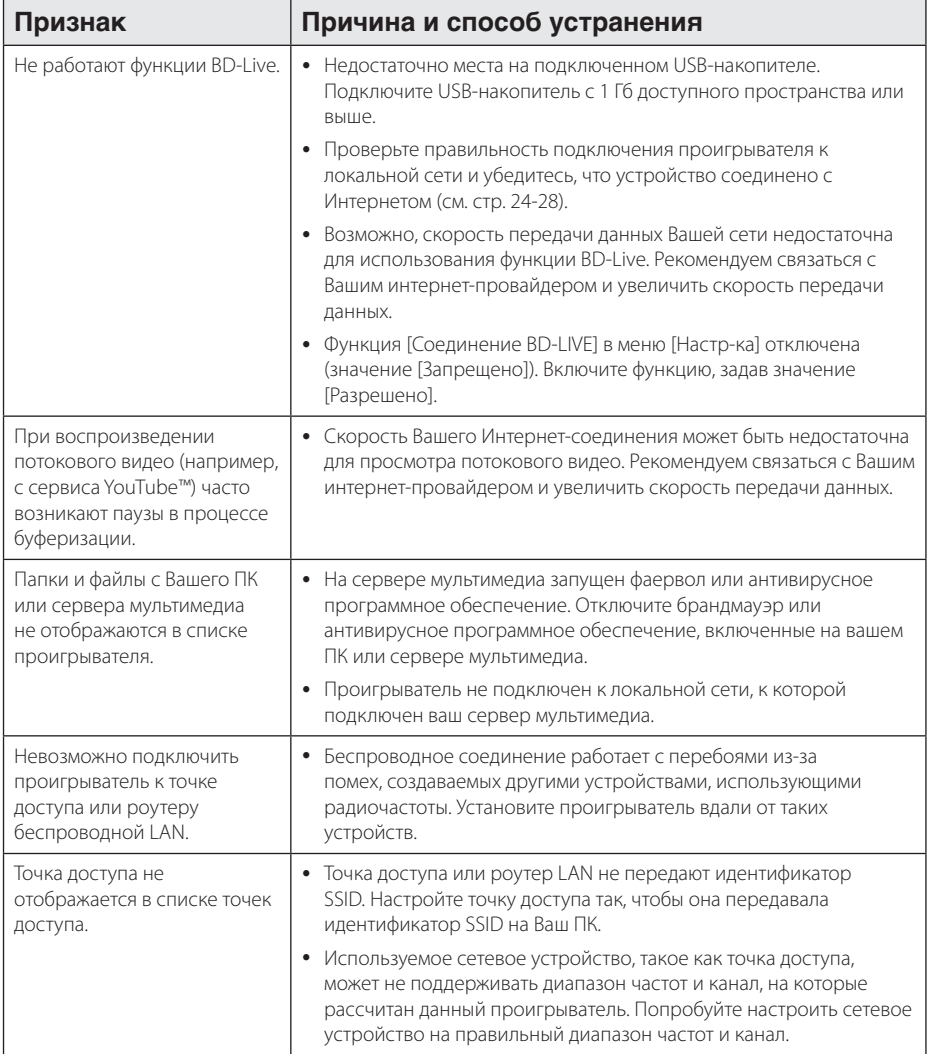

# **Изображение**

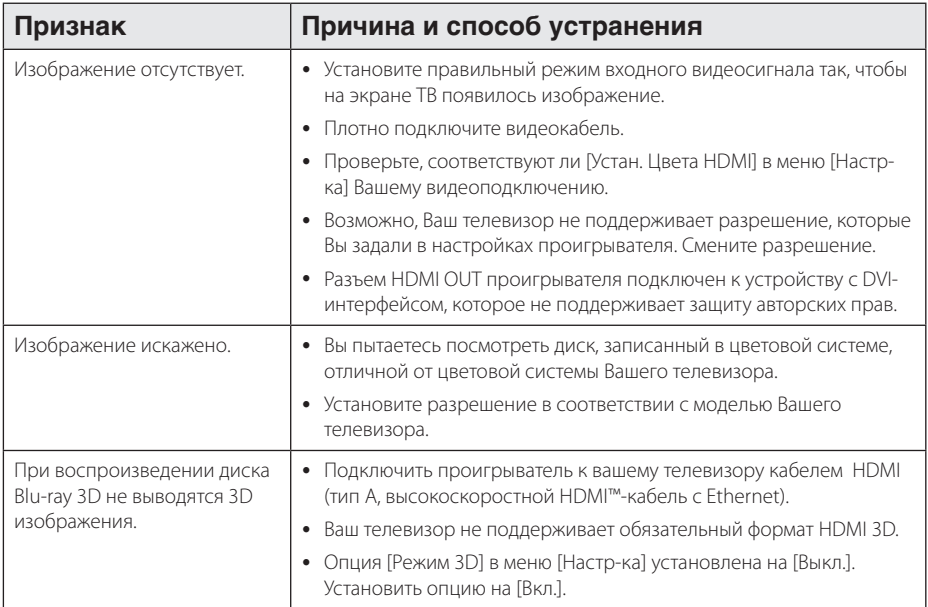

# **Звук**

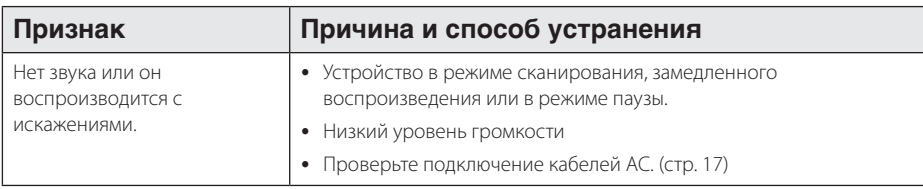

## **Клиентская поддержка**

Вы можете осуществлять обновление программного обеспечения проигрывателя для улучшения качества воспроизведения и/или добавления новых функций. Чтобы загрузить последнюю версию программного обеспечения для данного проигрывателя, посетите сайт http://www.lg.com/global/ support или обратитесь центр поддержки клиентов LG Electronics.

## **Политика открытого кода**

Для получения открытого кода ПО на основании лицензии GPL, LGPL и других посетите сайт http://opensource.lge.com. Вместе с исходным кодом можно скачать все упоминаемые условия лицензий, декларации о гарантиях и уведомления об авторских правах.

# **Управление телевизором с помощью пульта дистанционного управления, входящего в комплект поставки**

Вы можете управлять работой телевизора с помощью следующих кнопок.

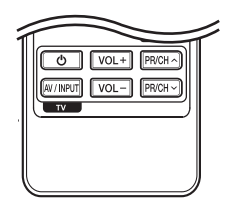

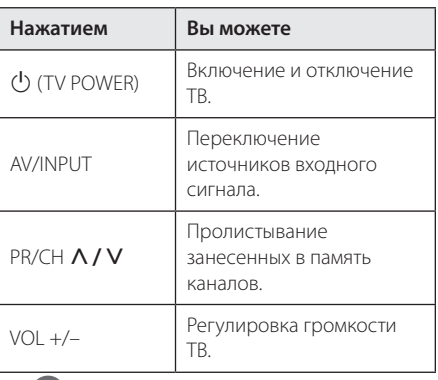

## , Примечание

В зависимости от типа подсоединяемого проигрывателя Вы не сможете воспользоваться некоторыми кнопками на пульте ДУ.

## **Настройка дистанционного управления Вашим телевизором**

Вы можете управлять работой телевизора с помощью входящего в комплект поставки пульта дистанционного управления.

Если модель Вашего телевизора указана в приведенной ниже таблице, задайте соответствующий код производителя.

1. Удерживая кнопку (<sup>I</sup>) (TV POWER), наберите с помощью цифровых кнопок код производителя Вашего телевизора (см. таблицу ниже).

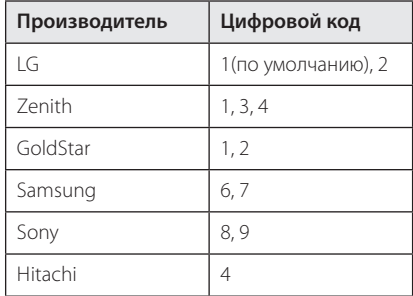

2. Для завершения настройки отпустите кнопку  $(1)$  (TV POWER).

В зависимости от модели Вашего телевизора некоторые кнопки могут не функционировать даже после ввода кода производителя. При замене элементов питания пульта ДУ введенный цифровой код может сброситься на установленный по умолчанию. Снова введите нужный цифровой код.

# **Обновление программного обеспечения по сети**

## **Уведомление о сетевом обновлении**

При наличии сетевого подключения время от времени можно осуществлять обновление программного обеспечения проигрывателя для улучшения качества воспроизведения и/или добавления новых функций. При наличии нового программного обеспечения проигрыватель, подключенный к широкополосной сети, проинформирует Вас об этом одним из следующих способов:

## **Вариант 1:**

- 1. При включении проигрывателя на экране появляется меню обновления.
- 2. Кнопками  $\lt/$  выберите нужное действие и нажмите ENTER  $(③)$ .

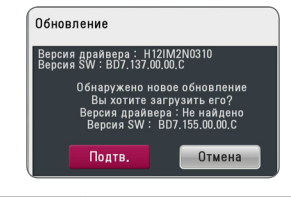

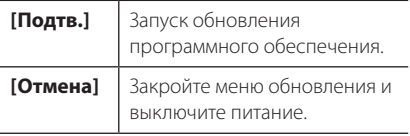

## **Вариант 2:**

При наличии новой версии ПО на сервере обновлений в нижней части Начального меню появится значок «Обновление». Для запуска процесса обновления нажмите синюю кнопку  $(R)$ 

# **Обновление ПО**

Вы можете обновить программное обеспечение Вашего проигрывателя с тем, чтобы улучшить качество воспроизведения и/или добавить новые функции. Для этого необходимо подключить проигрыватель к серверу обновлений.

- , Примечание
- Прежде чем обновлять программное обеспечение, необходимо отключить от проигрывателя USB-устройства и извлечь диски.
- Прежде чем обновлять программное обеспечение, необходимо отключить и снова включить проигрыватель.
- y **Не выключайте проигрыватель, не отключайте его от сети, не нажимайте кнопки во время обновления программного обеспечения.**
- Если Вы хотите прервать обновление, выключите проигрыватель и снова включите, переведя его в обычный режим работы.
- Невозможно установить на проигрыватель программное обеспечение более ранних версий.
- 1. Проверьте сетевое подключение и настройки сетевого соединения (стр. 24-28).
- 2. Выберите функцию [Программа] в меню  $[Hac$ тр-ка] и нажмите ENTER ( $\odot$ ).
- 3. Выберите функцию [Обновление] и нажмите  $ENTER$  ( $\odot$ ).

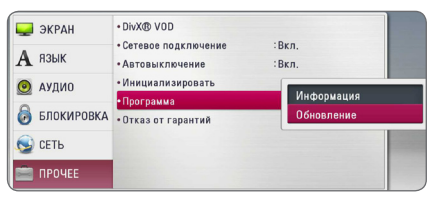

Проигрыватель проверит наличие обновлений.

, Примечание

- Процесс проверки наличия обновлений можно прервать нажатием ENTER  $(\odot)$ .
- При отсутствии обновлений появится сообщение «Обновлений не обнаружено». Нажмите ENTER (•) для возврата в [Дом. меню].
- 4. При наличии обновлений появится сообщение «Вы хотите загрузить обновления?»
- 5. Для обновления системы нажмите [Подтв.]. (Выбор [Отмена] прервет процесс обновления.)
- 6. Проигрыватель начнет загружать обновления с сервера. (Загрузка займет несколько минут в зависимости от состояния Вашей домашней сети)
- 7. По завершении загрузки появится сообщение «Загрузка завершена. Вы хотите загрузить обновления?».
- 8. Для обновления системы нажмите [Подтв.]. (При выборе [Отмена] процесс обновления будет остановлен, и файл обновлений станет не пригоден для дальнейшего использования. Чтобы обновить систему позднее, необходимо будет повторить процедуру с самого начала).

## >Осторожно

Не отключайте устройство в процессе загрузки программного обеспечения.

- 9. Питание отключается автоматически через несколько секунд после завершения обновления.
- 10. Включите проигрыватель. Теперь он работает под новым программным обеспечением.

## , Примечание

Функция «Обновление программного обеспечения» может реализовываться с ошибками в зависимости от качества Вашего интернет-соединения. В этом случае Вы можете получить новое программное обеспечение для Вашего проигрывателя в авторизованном сервисном центре LG Electronics. См. пункт «Клиентская поддержка» на стр. 63.

# **О программе Nero MediaHome 4 Essentials**

Nero MediaHome 4 Essentials – это программное обеспечение, позволяющее открыть проигрывателю доступ к фильмам, музыке и фотографиям, хранящимся на Вашем компьютере, как к цифровому мультимедиа-серверу DLNA.

- , Примечание
- Диск Nero MediaHome 4 Essentials предназначен для ПК. Не пытайтесь просмотреть его с помощью данного проигрывателя или другого устройства, отличного от ПК.
- y Поставляемый в комплекте с проигрывателем программный продукт Nero MediaHome 4 Essentials является специально оптимизированной версией для данного проигрывателя.
- Поставляемый программный продукт Nero MediaHome 4 Essentials не поддерживает следующие функции: перекодирование, интерфейс удаленного пользователя, управление телевизором, службы Интернет и Apple iTunes.
- Программное обеспечение Nero MediaHome 4 Essentials можно загрузить с веб-сайта по адресу http://www.lg.com/ global/support. Найдите ссылку загрузки на веб-странице данного продукта.
- Настоящее руководство описывает работу с Nero MediaHome 4 Essentials на примере английской версии. См. комментарии касательно работы версии ПО на Вашем родном языке.

# **Системные требования**

## **ПК с ОС Windows**

- Windows® XP (пакет обновлений 2 или выше), Windows Vista® (пакет обновлений не требуется), Windows® 7 (пакет обновления не требуется), Windows® XP Media Center Edition 2005 (пакет обновлений 2 или выше), Windows Server® 2003
- Windows Vista® 64 бит (приложение работает в 32-битном режиме)
- Версия Windows® 7 64-бит (приложение работает в режиме 32-бит)
- Жесткий диск: 200 Мб свободного дискового пространства для стандартной установки Nero MediaHome
- Процессоры 1,2 ГГц Intel® Pentium® III или AMD Sempron™ 2200+
- y Оперативная память: 256 Мб
- Графическая карта с видеопамятью минимум 32 MB, разрешением 800 x 600 минимум и цветовой глубиной 16 бит.
- Windows® Internet Explorer® 6.0 или выше
- DirectX® 9.0c ред. 30 (август 2006) или выше
- Сеть: карта Ethernet 100 M6, WLAN

## **ПК Macintosh**

- ОС Mac OS X 10.5 (Leopard) или 10.6 (Snow Leopard)
- Компьютер Macintosh с процессором Intel x86
- Жесткий диск: 200 Мб свободного дискового пространства для стандартной установки Nero MediaHome
- y Оперативная память: 256 Мб

# **Установка Nero MediaHome 4 Essentials**

## **Windows**

Включите компьютер и вставьте прилагающийся компакт-диск CD-ROM в CD-ROM-привод. Мастер установки поможет быстро и без особых усилий установить приложение на компьютере. Для установки «Nero MediaHome 4 Essentials» выполните следующие действия:

- 1. Завершите все приложения Microsoft Windows и антивирусные программы.
- 2. Вставьте прилагающийся компакт-диск CD-ROM в CD-ROM-дисковод компьютера.
- 3. Кликните на [Nero MediaHome 4 Essentials].
- 4. Для запуска установки щелкните [Run].
- 5. Кликните на [Nero MediaHome 4 Essentials]. Происходит подготовка к установки и запускается мастер установки.
- 6. Нажмите кнопку [Next] для вызова окна ввода серийного номера. Нажмите [Next] для перехода к следующему шагу.
- 7. Если Вы принимаете все условия лицензионного соглашения, поставьте галочку напротив фразы [I accept the License Conditions] и нажмите [Next]. Без Вашего согласия с условиями лицензионного соглашения дальнейшая установка невозможна.
- 8. Выберите пункт [Typical] и нажмите [Next]. Начинается процесс установки.
- 9. Если Вы хотите принять участие в анонимном сборе данных, поставьте галочку напротив соответствующего пункта и нажмите [Next].
- 10. Нажмите [Exit] для завершения установки.

## **ОС Mac OS X**

- 1. Запустите компьютер и установите компактдиск в дисковод компьютера.
- 2. Просмотрите содержимое компакт-диска и откройте папку «MediaHome\_4\_Essentials\_MAC».
- 3. Дважды щелкните файл образа «Nero MediaHome.dmg». Откроется окно Nero MediaHome.
- 4. Перетащите в окне MediaHome значок Nero MediaHome либо в папку Applications (Приложения) окна, либо в какое-либо другое место.
- 5. Теперь можете запустить приложение, дважды щелкнув значок Nero MediaHome в том месте, куда вы его перетащили.

## **Организация общего доступа к файлам и папкам**

Чтобы иметь возможность воспроизводить на проигрывателе фильмы, музыку и изображения, хранящиеся на вашем компьютере, необходимо открыть на ПК общий доступ к соответствующим папкам.

В этом разделе объясняется, как открыть общий доступ к папкам на Вашем компьютере.

- 1. Дважды щелкните значок «Nero MediaHome 4 Essentials».
- 2. Щелкните по значку [Network] слева и задайте имя сети в поле [Network name]. По этому имени проигрыватель будет определять Вашу сеть.
- 3. Щелкните по значку [Shares] слева.
- 4. Нажмите кнопку [Local Folders] на вкладке [Shares].
- 5. Щелкните по значку [Add], чтобы вызвать окно [Browse Folder].
- 6. Выберите папку с файлами, к которым Вы хотите открыть общий доступ. Выбранная папка будет добавлена в список папок с общим доступом.
- 7. Щелкните по значку [Start Server], чтобы запустить сервер.

### , Примечание

- Если проигрыватель не видит папки или файлы с общим доступом, щелкните по папке на вкладке [Local Folders] и щелкните по [Rescan Folder] в пункте [More].
- Для получения более подробной информации и дополнений к Вашему ПО посетите официальный сайт производителя www.nero.com.

# **Коды стран**

Выберите код страны из списка.

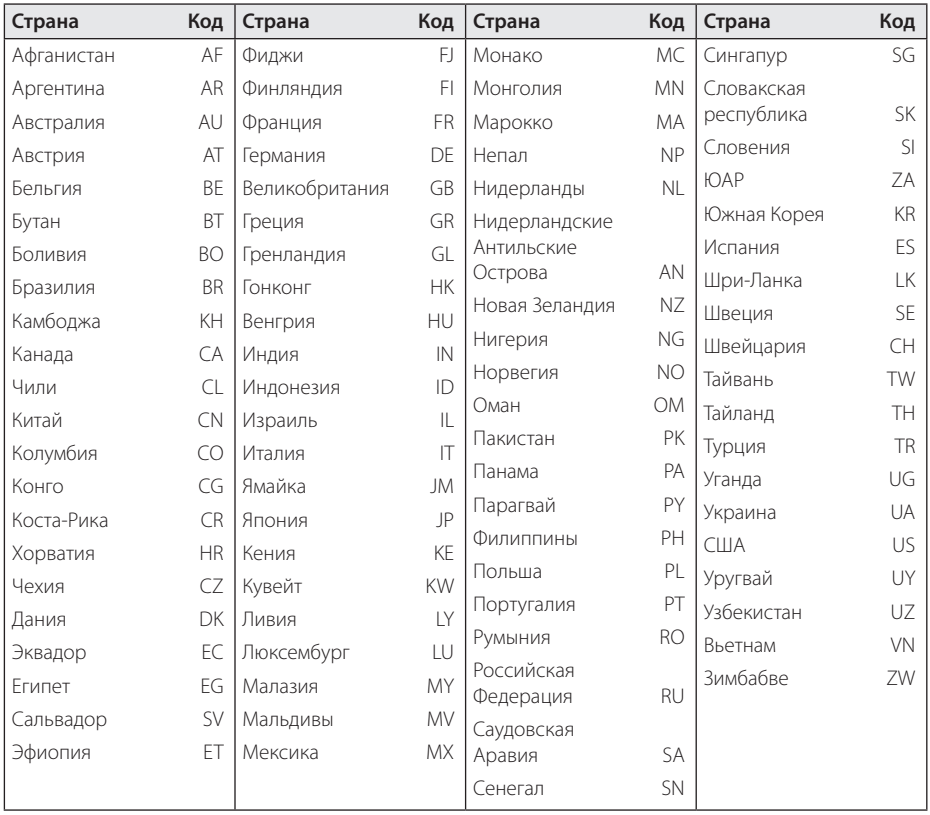

# **Коды языков**

Воспользуйтесь приведенным списком, чтобы задать язык воспроизведения звуковой дорожки, язык субтитров и язык основного меню диска.

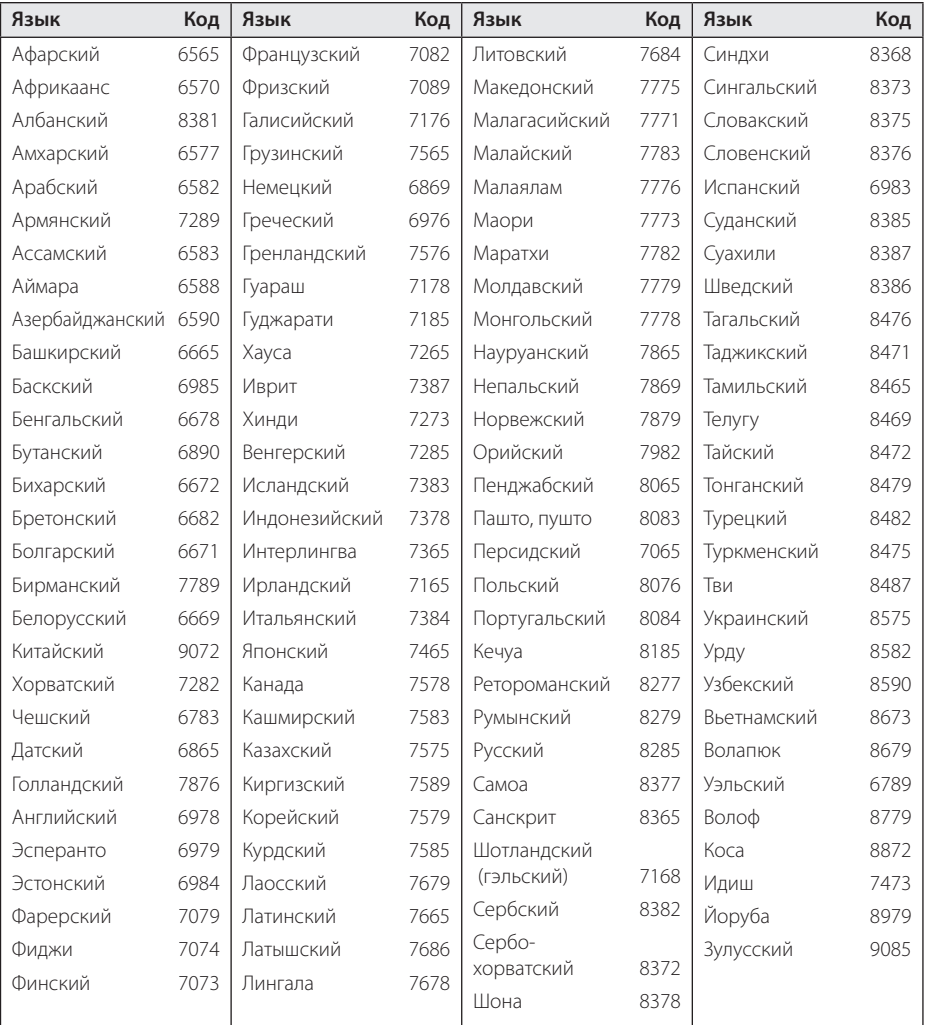

# **Зарегистрированные торговые марки и лицензии**

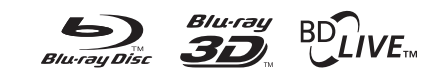

Blu-ray Disc™, Blu-ray™, Blu-ray 3D™, BD-Live™, вы наувис увы научена науветувететету в составили в ВОNUSVIEW™ и их логотипы являются товарными знаками компании Blu-ray Disc Association.

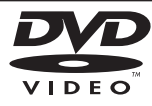

Логотип «DVD» является товарным знаком формата корпорации DVD Format/Logo Licensing Corporation.

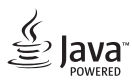

Java является торговым знаком компании Oracle и/или ее филиалов.

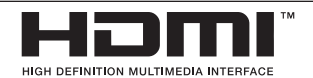

HDMI, логотип HDMI и High-Definition Multimedia Interface являются товарными знаками и зарегистрированными товарными знака компании HDMI Licensing LLC в США и других странах.

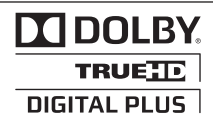

Произведено по лицензии Dolby Laboratories. Название Dolby и логотип с двумя буквами D являются зарегистрированными товарными знаками компании Dolby Laboratories.

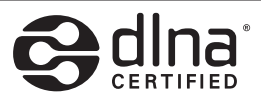

DLNA®, DLNA Logo и DLNA CERTIFIED® -это торговые марки, знак обсуживания, знак сертификации Digital Living Network Alliance.

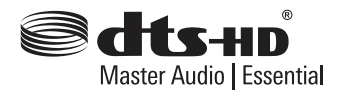

Изготовлено по лицензии с использованием патентов США 5,956,674; 5,974,380; 6,226,616; 6,487,535; 7,392,195; 7,272,567; 7,333,929; 7,212,872 и других выданных и заявленных патентов США и других стран. DTS-HD, логотип, а также DTS-HD и логотип вместе являются зарегистрированными товарными знаками, а DTS-HD Master Audio является товарным знаком DTS, Inc. Продукт включает программное обеспечение. © DTS, Inc. Все права сохраняются.

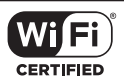

Логотип Wi-Fi CERTIFIED является зарегистрированным товарным знаком компании Wi-Fi Alliance.

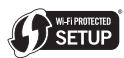

Логотип Wi-Fi Protected Setup Mark является товарным знаком альянса Wi-Fi Alliance.

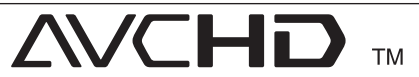

Название "AVCHD" и логотип "AVCHD" являются зарегистрированными товарными знаками компаний Panasonic Corporation и Sony Corporation.

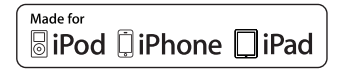

«Made for iPod (Изготовлено для iPod)» означает, что электронная принадлежность предназначена для подключения именно к iPod и сертифицирована разработчиком на соответствие стандартам функционирования компании Apple. Компания Apple не несет ответственность за работу данного устройства или его соответствие требованиям безопасности и регулятивным нормам. Обратите внимание на то, что применение данной принадлежности с устройствами iPod, iPhone или iPad может повлиять на качество беспроводной связи.

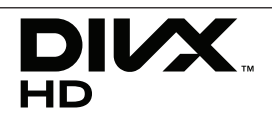

DivX®, DivX Certified® и связанные с ними логотипы являются товарными знаками Rovi Corporation или ее дочерних компаний и используются по лицензии.

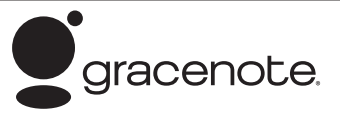

Gracenote®, эмблема и логотип Gracenote, а также эмблема "Powered by Gracenote" товарные знаки или зарегистрированные товарные знаки Gracenote, Inc. в США и других странах.

Технология распознавания музыки и соответствующие данные предоставлены Gracenote®.

#### **Лицензионное соглашение Gracenote®**

Данное приложение или устройство содержит программное обеспечение разработки корпорации Gracenote, Inc., расположенной в Эмеривилле (Emeryville), штат Калифорния, США (далее "Gracenote"). Программное обеспечение Gracenote (далее "Программное обеспечение Gracenote") позволяет приложению выполнять идентификацию дисков и файлов и получать сведения о музыкальных произведениях (далее "Данные Gracenote"), в том числе название, имя исполнителя, номер записи и заголовок, с серверов в Интернете или встроенных баз данных (далее "Серверы Gracenote"), а также выполнять другие функции. Данными Gracenote разрешается пользоваться только с помощью предназначенных для этого функций конечного пользователя данного приложения или устройства.

Вы соглашаетесь пользоваться Данными Gracenote, Программным обеспечением Gracenote и Серверами Gracenote только в личных некоммерческих целях. Вы соглашаетесь не переуступать, не копировать и не передавать Программное обеспечение Gracenote и любые Данные Gracenote третьим лицам. ВЫ СОГЛАШАЕТЕСЬ ПОЛЬЗОВАТЬСЯ ДАННЫМИ GRACENOTE, ПРОГРАММНЫМ ОБЕСПЕЧЕНИЕМ GRACENOTE И СЕРВЕРАМИ GRACENOTE ТОЛЬКО НА ОГОВОРЕННЫХ В ДАННОМ СОГЛАШЕНИИ УСЛОВИЯХ.

Вы соглашаетесь с тем, что в случае нарушения этих ограничений действие вашей неисключительной лицензии на использование Данных Gracenote, Программного обеспечения Gracenote и Серверов Gracenote прекратится. В случае прекращения действия лицензии вы соглашаетесь прекратить всякое использование Данных Gracenote, Программного обеспечения Gracenote и Серверов Gracenote. Gracenote сохраняет все права, в том числе права собственности, на Данные Gracenote, Программное обеспечение Gracenote и Серверы Gracenote. Ни при каких обстоятельствах Gracenote не несет ответственности за оплату любой предоставляемой вами информации. Вы соглашаетесь с тем, что Gracenote, Inc. от своего имени может потребовать от вас соблюдения этих прав в соответствии с данным Соглашением.

Сервис Gracenote использует уникальный идентификатор отслеживания запросов для ведения статистики. Произвольное присвоение числового идентификатора позволяет сервису Gracenote вести подсчет запросов без получения личной информации о пользователе. Дополнительную информацию см. на вебстранице "Политика конфиденциальности сервиса Gracenote".

Программное обеспечение Gracenote и каждый компонент Данных Gracenote предоставляются в пользование "КАК ЕСТЬ". Gracenote не делает никаких заявлений и не дает никаких гарантий, прямых или подразумеваемых, относительно точности каких-либо Данных Gracenote на Серверах Gracenote. Gracenote сохраняет за собой право изменять категорию Данных или удалять их со своих серверов по любой обоснованной для себя причине. Gracenote не дает гарантии безошибочной или бесперебойной работы Программного обеспечения Gracenote или Серверов Gracenote. Gracenote не обязуется предоставлять пользователю какие-либо новые усовершенствованные или дополнительные типы или категории Данных, которые Gracenote по своему усмотрению может предоставлять в будущем, и оставляет за собой право прекратить сервисы в любое время.

#### GRACENOTE ОТКАЗЫВАЕТСЯ ОТ ПРЕДОСТАВЛЕНИЯ КАКИХ-ЛИБО ГАРАНТИЙ, ПРЯМЫХ ИЛИ ПОДРАЗУМЕВАЕМЫХ, ВКЛЮЧАЯ, БЕЗ ОГРАНИЧЕНИЯ ПЕРЕЧИСЛЕННЫМ, ПОДРАЗУМЕВАЕМЫЕ ГАРАНТИИ ТОВАРНОЙ ПРИГОДНОСТИ, ПРИГОДНОСТИ ДЛЯ ДОСТИЖЕНИЯ ОПРЕДЕЛЕННОЙ ЦЕЛИ ИЛИ ОТСУТСТВИЯ НАРУШЕНИЯ КАКИХ-ЛИБО-ПРАВ. GRACENOTE НЕ ГАРАНТИРУЕТ ПОЛУЧЕНИЕ
РЕЗУЛЬТАТОВ С ПОМОЩЬЮ ПРОГРАММНОГО ОБЕСПЕЧЕНИЯ GRACENOTE ИЛИ СЕРВЕРОВ GRACENOTE. НИ ПРИ КАКИХ ОБСТОЯТЕЛЬСТВАХ GRACENOTE НЕ НЕСЕТ ОТВЕТСТВЕННОСТИ ЗА ЛЮБЫЕ ФАКТИЧЕСКИЕ ИЛИ КОСВЕННЫЕ УБЫТКИ, УПУЩЕННУЮ ВЫГОДУ ИЛИ УПУЩЕННЫЕ ДОХОДЫ. © Gracenote, Inc. 2009

**Уведомление о Cinavia**

Данный продукт использует технологию Cinavia с целью ограничить использование несанкционированных копий фильмов, клипов и их звуковых дорожек, выпущенных на коммерческой основе. При выявлении несанкционированного использования неразрешенной копии на экране появится сообщение, и процесс воспроизведения или копирования будет прерван.

Дополнительная информация о технологии Cinavia представлена в Центре информации Cinavia для потребителей онлайн на странице http://www.cinavia.com. Чтобы получить дополнительную информацию о Cinavia по почте, отправьте открытку, указав на ней свой почтовый адрес, по адресу: Cinavia Consumer Information Center, P.O. Box 86851, San Diego, CA, 92138, USA."

Данный продукт включает в себя патентованную технологию согласно лицензии корпорации Verance и охраняется патентом США 7 369 677 и другими патентами США и других стран, выданными и находящимися на рассмотрении, а также авторским правом и правом на коммерческую тайну для определенных аспектов такой технологии. Cinavia является торговой маркой корпорации Verance. Авторское право 2004-2010 Корпорация Verance. Все права защищены корпорацией Verance. Обратное проектирование или разборка запрещены.

### **Технические характеристики аудиовыхода**

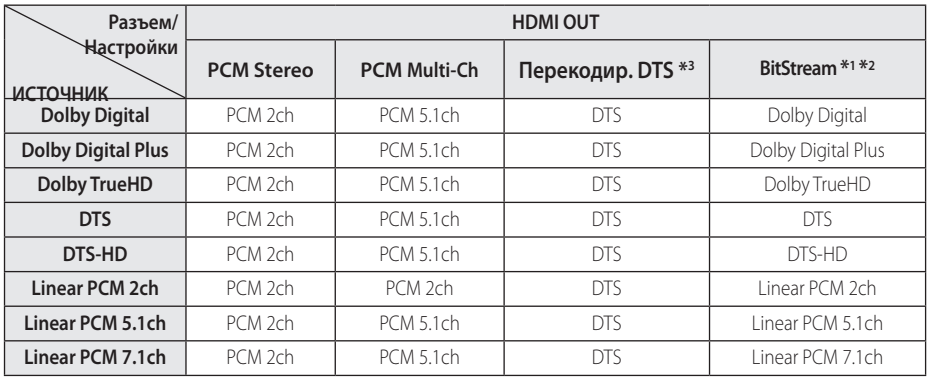

- \*1 Если функции [Цифровой выход] заданы параметром [Цифровой поток данных], дополнительное и интерактивное аудио может не включаться в выходной цифровой поток. (Кроме кодека LPCM: выходной поток всегда содержит дополнительное и интерактивное аудио.)
- \*2 Проигрыватель автоматически выбирает аудио HDMI в соответствии с доступными функциями декодирования подключенного устройства HDMI, даже если параметр [Цифровой выход] имеет значение [Цифровой поток данных].
- \*3 Если функция [Цифровой выход] настроена на [Перекодир. DTS], то характеристики выходного аудио-сигнала ограничены до 48 кГц и 5.1 ch. Если функция [Цифровой выход] настроена на [Перекодир. DTS], то для BD и усовершенствованных дисков ROM DVD на выход подается аудио-сигнал DTS Re-encode, а для других дисков звук отображается в первоначальном формате (например, [Цифровой поток данных]).
- При воспроизведении MP3/WMA файлов аудиосигнал имеет параметры PCM 48 кГц/ 16 бит, при воспроизведении аудио CD - PCM 44,1кГц/16 бит.
- С цифровым подключением аудио (HDMI OUT) звуки кнопок меню диска BD-ROM могут быть выключенными, если параметр [Цифровой выход] имеет значение [Цифровой поток данных].
- Если аудиоформат выходного сигнала не поддерживается ресивером, звук на выходе ресивера будет отсутствовать, либо ресивер будет выдавать сильный, искаженный сигнал.
- Воспроизвеление многоканального цифрового объемного звука через цифровое подключение возможно только при условии того, что ресивер оснащен цифровым многоканальным декодером.
- Эта настройка недоступна при поступлении входного сигнала с внешнего устройства.

# **Технические характеристики**

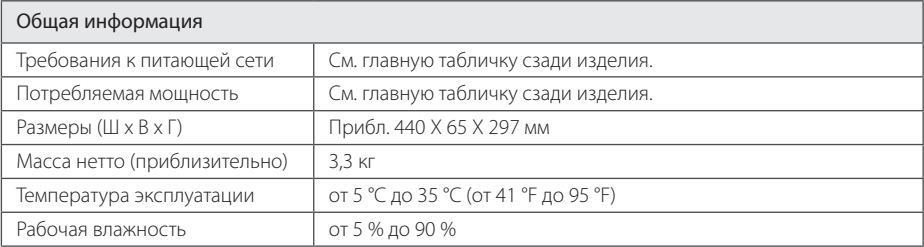

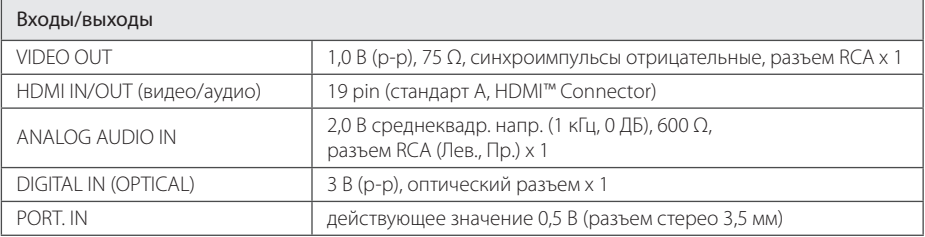

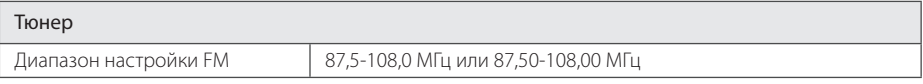

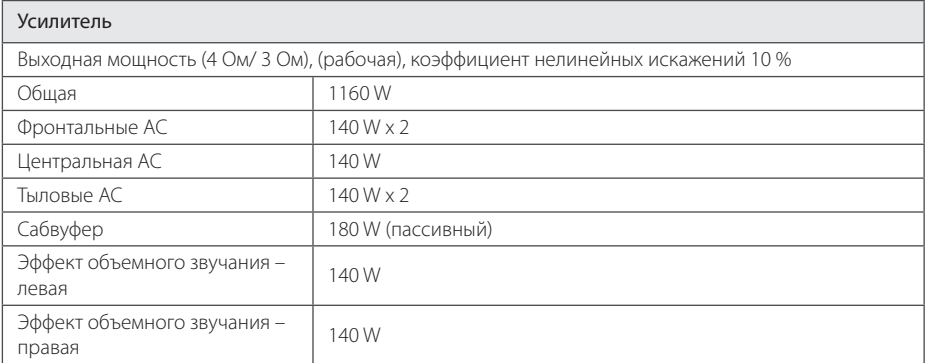

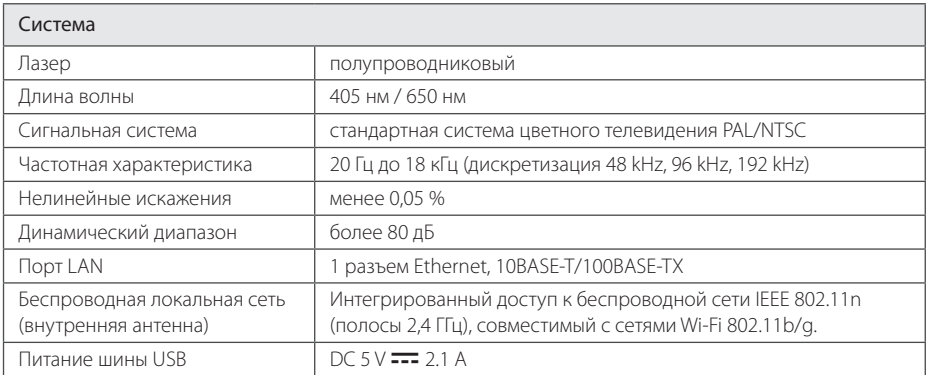

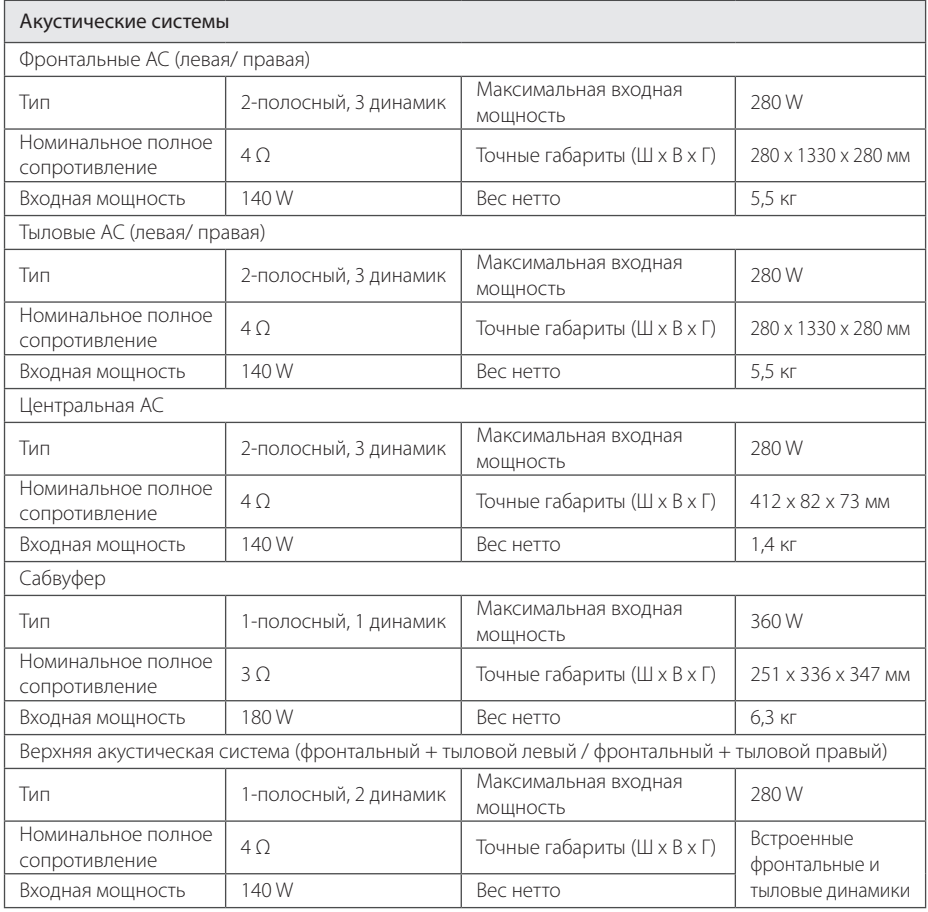

• Конструкция устройства и его технические характеристики могут быть изменены без предварительного уведомления.

# **Техническое обслуживание**

### **Транспортировка устройства**

#### **Перевозка устройства**

Сохраните упаковку, в которой поставлялось устройство. Если Вы планируете перевозить устройство, заново упакуйте его в оригинальную фабричную упаковку.

Обеспечение чистоты внешних поверхностей

#### **Чистка устройства**

Чистку проигрывателя следует производить мягкой сухой тряпкой. При сильном загрязнении тряпку можно слегка смочить раствором чистящего средства. Не используйте сильнодействующие растворители, такие, как спирт или бензин, во избежание повреждения поверхности устройства.

- Не используйте летучие жидкости типа средства от комаров вблизи устройства.
- Протирка с нажимом может стать причиной повреждения поверхности.
- Не оставляйте резиновые или пластиковые изделия на длительное время вблизи устройства.

#### **Обслуживание устройства**

Изделие является высокотехнологичным и высокоточным устройством. Если оптические линзы и иные части дисковода загрязнены, качество изображения может ухудшиться. За более подробной информацией обращайтесь в авторизованный сервисный центр.

### **Рекомендации по использованию дисков**

#### **Установка и извлечение дисков**

Не касайтесь рабочей поверхности диска. Держите диск за кромку так, чтобы не оставлять отпечатки на рабочей стороне. Никогда не приклеивайте на диск бумагу или ленту.

#### **Хранение дисков.**

После воспроизведения храните диск в предназначенном для него футляре. Избегайте попадания на диск прямого солнечного света или воздействия источников высокой температуры. Никогда не оставляйте диск в автомобиле, припаркованном в месте, подверженном воздействию прямых солнечных лучей.

#### **Чистка дисков**

Отпечатки пальцев и пыль на диске могут стать причиной плохого качества воспроизведения кадров и искажения звука. Перед проигрыванием протрите диск чистой тканью. Протирайте диск от центра к краю.

Не используйте активные растворители, такие как спирт, бензин, лакокрасочные растворители, имеющиеся в продаже чистящие средства, или анти-статический спрей, предназначенный для старых виниловых пластинок.

# Важная информация о сетевых сервисах

Вся информация, данные, документы, коммуникации, объекты скачивания, файлы, текст, изображения, фотографии, графика, видеоматериалы, интернет-вещание, публикации, инструменты, ресурсы, программное обеспечение, коды, программы, аплеты, примитивы (виждеты), приложения, продукты и другой контент («Контент») и все услуги, сервисы и предложения («Услуги»), предоставляемые или размещаемые в доступе любыми третьими лицами или через их посредничество (в каждом случае «Поставщик услуг») принадлежат исключительной сфере ответственности Поставщика услуг, от которого они происходят.

Наличие Контента и Услуг и доступ к ним организуются Поставщиком услуг через посредство Устройства LGE Content и может варьироваться в любой момент без предварительного уведомления, включая в том числе приостановку, удаление или прекращение поставки Контента или Услуг целиком или частично

При наличие у Вас любых вопросов или проблем, связанных с Контентом или Услугами, Вы можете обратиться на вебсайт Поставшика услуг за самой свежей информацией. I GE не несет ни материальной, ни иной ответственности за обслуживание клиентов в связи с Контентом и Услугами. Любые вопросы или заказы услуг, относящиеся к Контенту или Услугам, следует направлять непосредственно к соответствующим Поставщикам Контента и Услуг.

Пожалуйста, учтите, что LGE не отвечает ни за какие Контент или Услуги, предоставляемые Поставщиком услуг, а также любые изменения, удаление или прекращение поставки такого Контента или Услуг и никак не ручается и не гарантирует наличие или доступ к таким Контенту или Услугам.

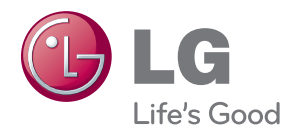